# **Příručka k soupravě**  *ipsogen***® JAK2 Muta***Screen*

 $\sqrt{\frac{\Sigma}{2}}$  10 (katalogové č. 673022) 24 (katalogové č. 673023)

Verze 1

# **IVD**

Kvantitativní diagnostika in vitro

Pro použití se zařízeními Rotor-Gene® Q, Applied Biosystems®, ABI PRISM® a LightCycler®

 $\epsilon$ 

REF 673022, 673023

QIAGEN GmbH, QIAGEN Strasse 1, 40724 Hilden, NĚMECKO

**R3** MAT 1072500CS

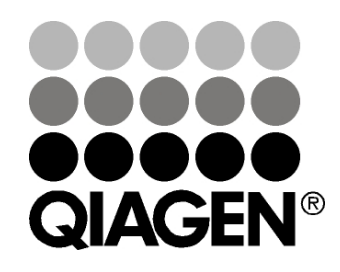

# **Sample & Assay Technologies**

### **Technologie QIAGEN pro zpracování a analýzu vzorků**

Společnost QIAGEN je předním dodavatelem inovativních technologií pro zpracování a analýzu vzorků, které umožňují izolaci a detekci složek libovolného biologického vzorku. Naše vyspělé, vysoce kvalitní produkty a služby vám zajistí úspěšný průběh od odběru vzorku až po výsledek.

#### **QIAGEN určuje standardy pro**:

- **purifikaci DNA, RNA a proteinů;**
- **Flack** rozbory nukleových kyselin a proteinů;
- **Výzkum microRNA a RNAi;**
- **automatizaci technologií pro přípravu vzorků a jejich rozbory.**

Naším cílem je poskytovat co nejnovější technologie, které vám zaručí spolehlivé výsledky a dosažení významného pokroku. Více informací naleznete na stránkách **www.qiagen.com**.

### **Obsah**

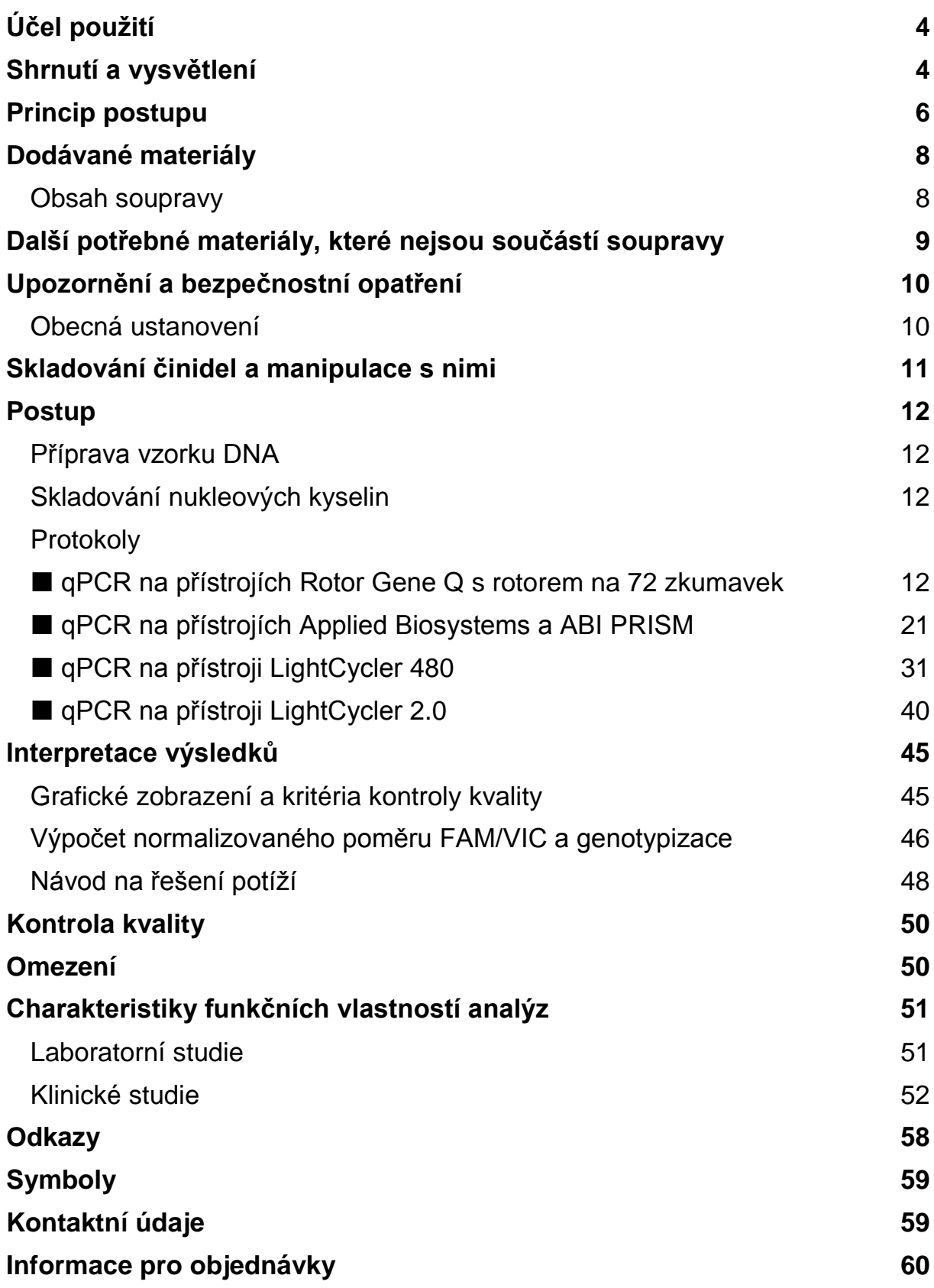

# <span id="page-3-0"></span>**Účel použití**

Soupravy *ipsogen* JAK2 Muta*Screen* jsou určeny pro detekci mutací JAK2 V617F/G1849T v genomové DNA od pacientů s podezřením na myeloproliferativní nádor. Nepřítomnost JAK2 V617F/G1849T nevylučuje přítomnost jiných mutací JAK2. Tento test je schopen uvést falešně negativní výsledky v případě dalších mutací v kodonech 615 až 619 (1).

**Poznámka**: Tato souprava musí být použita dle pokynů uvedených v této příručce v kombinaci s validovanými činidly a přístroji. Jakékoliv použití tohoto výrobku mimo rozsah příručky nebo úpravy jeho součástí bude mít za následek zrušení odpovědnosti společnosti QIAGEN.

## <span id="page-3-1"></span>**Shrnutí a vysvětlení**

V roce 2005 (2–5) byla identifikována recidivující somatická mutace, V617F, ovlivňující gen Janus tyrozinkinázy 2 (JAK2), což vedlo k velkému průlomu v pochopení, klasifikaci a diagnostice myeloproliferativních neoplazií (MPN). JAK2 je důležitou intracelulární signální molekulou pro množství cytokinů, včetně erytropoetinu.

Mutace V617F genu JAK2 je detekována u > 95 % pacientů s pravou polycytémií (polycythemia vera (PV)), 50–60 % pacientů s esenciální trombocytémií (ET), a 50 % pacientů s primární myelofibrózou (PMF). JAK2 V617F byla také zjištěna u některých vzácných případů chronické myelomonocytické leukémie, myelodysplazického syndromu, systémové mastocytózy a chronické neutrofilní leukémie, avšak v 0 % u chronické myeloidní leukémie (CML) (6).

Tato mutace odpovídá jednonukleotidové změně nukleotidu 1849 genu JAK2 v exonu 14, což má za následek unikátní substituci valinu (V) za fenylalanin (F) na pozici 617 proteinu (doména JH2). To vede ke konstitutivní aktivaci genu JAK2, hematopoetické transformaci in vitro a růstu erytroidních kolonií nezávislých na erytropoetinu (EEC) u všech pacientů s pravou polycytémií (PV) a velké části pacientů s esenciální trombocytémií (ET) a primární myelofibrózou (PMF) (7). JAK2 V617F představuje hlavní excitátor při transformaci hematopoetických buněk u pacientů s myeloproliferativních neoplazií (MPN), avšak přesný patologický mechanizmus, se stejnou jedinečnou mutací u tak rozdílných klinických a biologických entit stále čeká na plné vysvětlení.

Tradičně byla diagnostika MPN založena na klinickém vyšetření, histologii kostní dřeně a cytogenetických kritériích. Díky objevu molekulárního markeru specifického pro určité onemocnění došlo ke zjednodušení procesu a zvýšení přesnosti diagnostiky. Detekce mutace V617F genu JAK2 je nyní součástí referenčních kritérií WHO 2008 pro diagnostiku BCR-ABL negativní MPN (tabulka 1) a přítomnost této mutace je hlavním kritériem pro potvrzení diagnózy.

**Tabulka 1. Kritéria WHO pro diagnostiku MPN (převzato z reference 8)**

|          | Kritéria pro diagnostiku pravé polycytémie (PV)                                     |
|----------|-------------------------------------------------------------------------------------|
| Hlavní   | 1. Hemoglobin (Hgb) > 18,5 g.dl <sup>-1</sup> (muži) nebo > 16,5 g.dl <sup>-1</sup> |
|          | (ženy) nebo                                                                         |
|          | Hgb nebo hematokrit (Hct) > 99. percentil referenčního rozmezí                      |
|          | pro věk, pohlaví nebo nadmořskou výšku bydliště nebo                                |
|          | Hgb >17 g.dl <sup>-1</sup> (muži) nebo >15 g.dl <sup>-1</sup> (ženy) pokud souvisí  |
|          | s trvalým růstem ≥2 g.dl <sup>-1</sup> od výchozích hodnot, které není              |
|          | možné připisovat korekci nedostatku železa nebo                                     |
|          | Zvýšené množství červených krvinek >25 % nad průměrnou                              |
|          | normální predikovanou hodnotu<br>2. Přítomnost JAK2 V617F nebo podobné mutace       |
| Méně     | 1. Trilineární myeloproliferace kostní dřeně                                        |
|          | významné 2. Subnormální hladina sérového erytropoetinu                              |
|          | 3. Růst endogenních erytroidních kolonií (EEC)                                      |
|          | Kritéria pro diagnostiku esenciální trombocytémie (ET)                              |
| Hlavní   | 1. Počet krevních destiček ≥450 x 109 l <sup>-1</sup>                               |
|          | 2. Proliferace megakaryocytů s velkou a zralou morfologií.                          |
|          | Žádná nebo slabá granulocytární nebo erytroidní proliferace                         |
|          | 3. Nesplnění kritérií WHO pro chronickou myeloidní leukémii                         |
|          | (CML), PV, primární myelofibrózu (PMF), myelodysplastický                           |
|          | syndrom (MDS), nebo jiné myeloidní onemocnění                                       |
|          | 4. Demonstrace JAK2V617F nebo jiného klonálního markeru                             |
|          | nebo<br>Žádný důkaz o přítomnosti reaktivní trombocytózy                            |
| Méně     |                                                                                     |
| významné |                                                                                     |
|          | Kritéria pro diagnostiku primární myelofibrózy (PMF)                                |
| Hlavní   | 1. Proliferace megakaryocytů a atypických megakaryocytů                             |
|          | doprovázená retikulinovou fibrózou nebo kolagenovou fibrózou                        |
|          | nebo                                                                                |
|          | Při nepřítomnosti retikulinové fibrózy musí být změny                               |
|          | megakaryocytů doprovázeny zvýšením celularity kostní dřeně,                         |
|          | granulocytickou proliferací a často sníženou erytropoézou                           |
|          | (tj. prefibrotická PMF)                                                             |
|          | 2. Nesplnění kritérií WHO pro (CML), PV, MDS, nebo jiné                             |
|          | myeloidní neoplazie                                                                 |
|          | 3. Demonstrace JAK2V617F nebo jiného klonálního markeru<br>nebo                     |
|          | Žádný důkaz o přítomnosti fibrózy kostní dřeně                                      |
| Méně     | 1. Leukoerytroblastóza                                                              |
|          | významné 2. Zvýšená laktát dehydrogenáza (LDH) v séru                               |
|          | 3. Anémie                                                                           |
|          | 4. Hmatná splenomegalie                                                             |

Mezinárodní odborníci v nedávné době navrhli kritéria pro terapeutické studie u pacientů s PV a ET. Na základě údajů o allograftu, interferonu alfa nebo hydroxyurei byla kvantifikace JAK2V617F zahrnuta jako možný užitečný nástroj ke sledování odezvy na léčbu (9). Jako reakce na některé nové léky proti JAK2 v klinickém vývoji (10) bylo pozorováno snížení zátěže JAK2 V617F.

### <span id="page-5-0"></span>**Princip postupu**

Při rozlišovacím testu alel jsou použity dvě sondy TaqMan® v multiplexním testu. Jedna se dokonale shoduje se sekvencí alely 2 (např. alela divokého typu) a druhá se dokonale shoduje se sekvencí alely 1 (např. alely s mutací). Každá sonda je značena rozlišujícím fluorescenčním barvivem na svém 5' konci, tzv. oznamovacím barvivem, např. FAM™ nebo VIC®, a obsahuje nefluorescenční zhášeč na 3' konci. Sondy také obsahují MGB™ (minor grove binder) umožňující použití kratších sond s vyšší stabilitou a tím přesnější rozlišení alel.

Během fáze polymerizace PCR reakce je dokonale odpovídající sonda rozštěpena 5'→3' exonukleázovou aktivitou polymerázy *Taq* DNA, čímž dojde k oddělení oznamovacího barviva od zhášeče a tím k uvolnění detekovatelné fluorescence. Sonda, která přesně neodpovídá, bude místo rozštěpení polymerázou *Taq* DNA oddělena a nedojde k uvolnění oznamovacího barviva. Vytvořený fluorescenční signál (VIC nebo FAM) je shromážděn na konci PCR reakce (výsledek) a okamžitě označí přítomnost cílových sekvencí ve vzorku (alela divokého typu, mutovaná alela nebo obě) aniž by bylo nutné provádět dlouho trvající a nákladné post-PCR kroky, které také mohou zvýšit riziko kontaminace. Skutečné množství cílové sekvence není stanoveno.

Souprava *ipsogen* JAK2 Muta*Screen* používá tuto technologii následovně (viz obrázek 1).

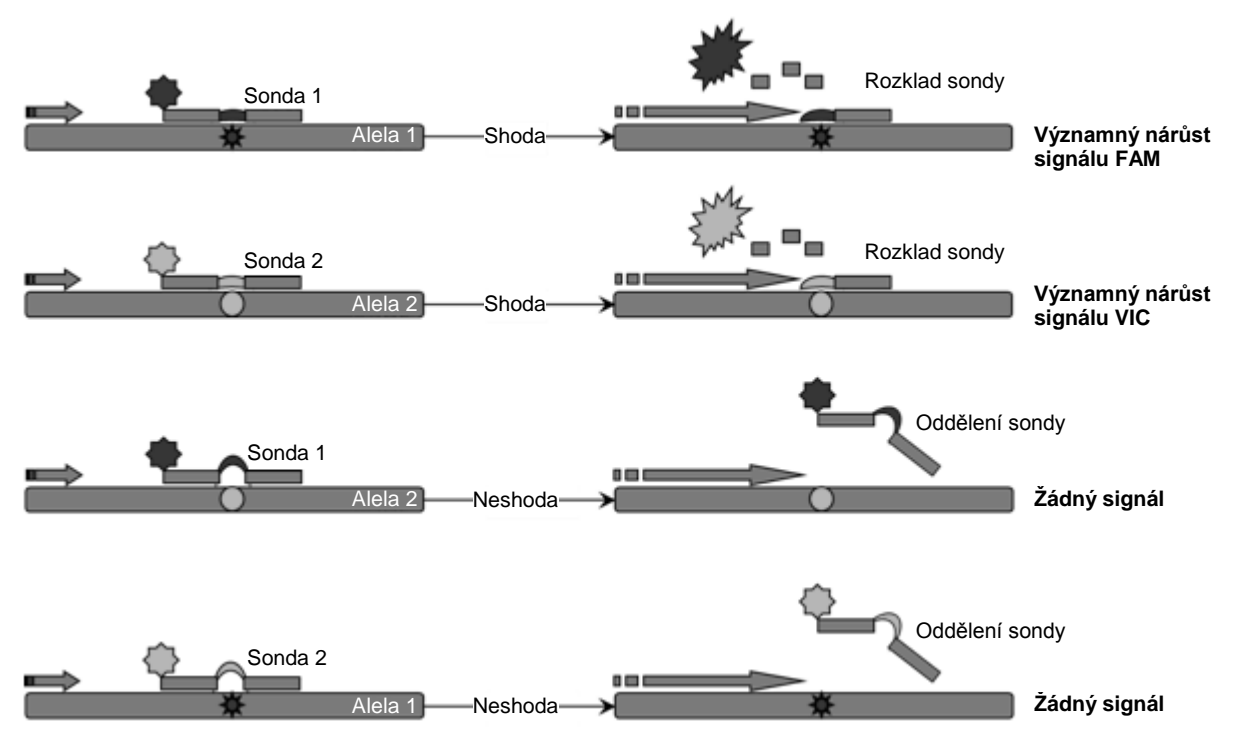

**Obrázek 1. Multiplexní test se sondou TaqMan.** Souprava *ipsogen* JAK2 Muta*Screen* používá tuto technologii pro rozlišení alel.

### <span id="page-7-0"></span>**Dodávané materiály**

### <span id="page-7-1"></span>**Obsah soupravy**

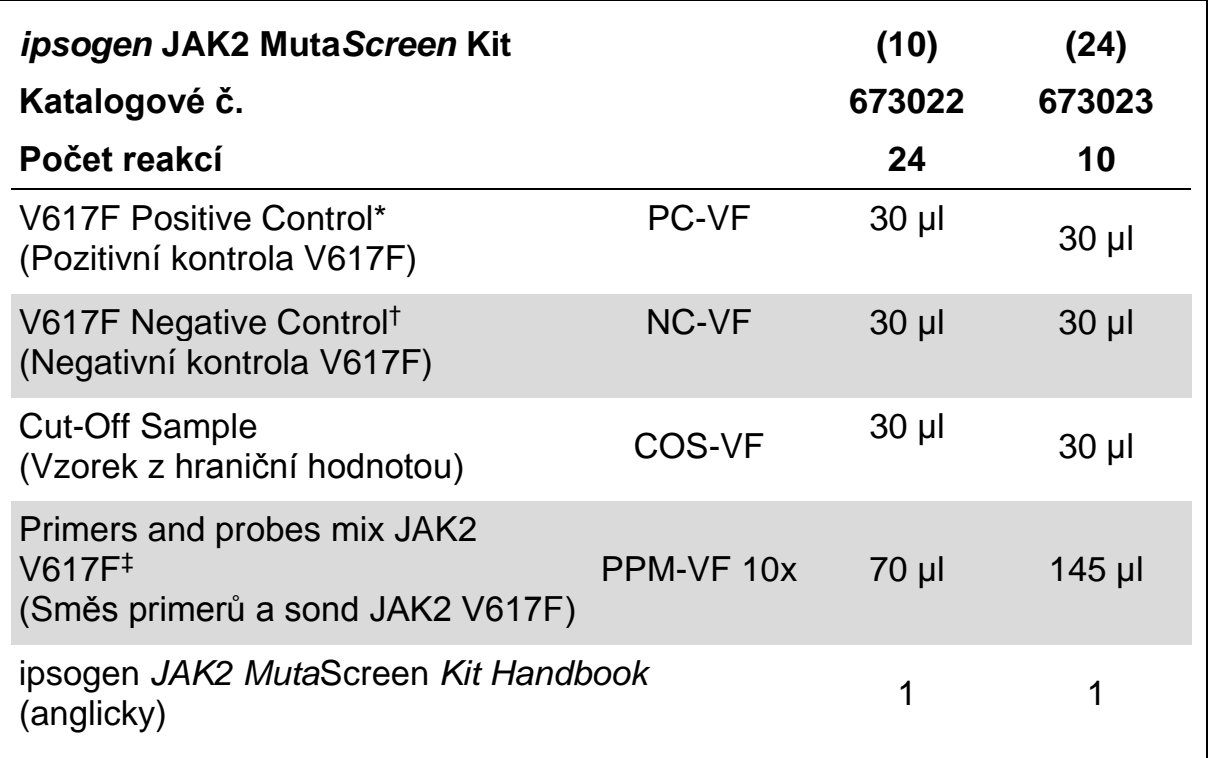

\* Pozitivní kontrola: 100 % DNA V617F.

† Negativní kontrola: 100 % DNA divokého typu; 0 % V617F.

‡ Směs specifických reverzních a přímých primerů pro gen *JAK2*, FAM sonda specifická pro V617F a VIC sonda pro gen divokého typu.

**Poznámka**: Před použitím krátce zkumavky odstřeďte.

**Poznámka**: Analýza neznámých vzorků pomocí soupravy *ipsogen* JAK2 Muta*Screen* vyžaduje extrakci genomové DNA. Činidla potřebná pro provedení extrakce DNA (např. QIAGEN® QIAamp® DNA Mini Kit, kat. č. 51304) nejsou poskytnuta a musí být validována v kombinaci se soupravou.

### <span id="page-8-0"></span>**Další potřebné materiály, které nejsou součástí soupravy**

Při práci s chemikáliemi vždy používejte vhodný laboratorní pracovní oděv, jednorázově použitelné rukavice a ochranné brýle. Další informace si vyhledejte v příslušných bezpečnostních listech (SDS), které obdržíte od dodavatele výrobku.

#### **Činidla**

- **Voda pro PCR bez nukleázy**
- $\blacksquare$  1x Pufr TE bez nukleázy, pH 8,0 (např. Thermo Fisher Scientific Inc., kat. č. 12090015)
- Pufr a polymeráza *Taq* DNA: Validovanými činidly jsou TaqMan Universal PCR Master Mix (Master Mix PCR 2x) (Thermo Fisher Scientific Inc., kat. č. 4304437) a LightCycler TaqMan Master (Master Mix PCR 5x) (Roche, kat. č. 04535286001)
- Činidla pro 0,8–1% agarózový gel v 0,5x elektroforézním TBE pufru

#### **Spotřební materiál**

- Sterilní PCR pipetovací špičky bez nukleázy s aerosolovou bariérou s hydrofobními filtry
- Zkumavky PCR 0,5 ml nebo 0,2 ml bez RNázy a DNázy
- **Led**

#### **Vybavení**

- **Pipety\*** určené pro PCR  $(1-10 \mu)$ ; 10-100  $\mu$ l; 100-1000  $\mu$ l)
- Stolní centrifuga\* s rotorem pro reakční zkumavky 0,2 ml/0,5 ml (schopná dosahovat 10000 otáček za minutu)
- Spektrofotometr\* pro kvantifikaci DNA
- Přístroj na provádění PCR v reálném čase:\* Rotor-Gene Q 5plex HRM nebo jiný přístroj Rotor-Gene; LightCycler 2.0, nebo 480; Applied Biosystems 7300 Real-Time PCR System, Applied Biosystems 7500 Real-Time PCR System, ABI PRISM 7000 SDS, ABI PRISM 7700 SDS, nebo ABI PRISM 7900HT SDS; a související specifický materiál
- Zařízení\* pro pulzní gelovou elektroforézu

\* Zajistěte, aby byly přístroje zkontrolovány a zkalibrovány podle doporučení výrobce.

### <span id="page-9-0"></span>**Upozornění a bezpečnostní opatření**

Pro diagnostiku in vitro

Při práci s chemikáliemi vždy používejte vhodný laboratorní pracovní oděv, jednorázově použitelné rukavice a ochranné brýle. Bližší informace jsou uvedeny v příslušných bezpečnostních listech (SDS). Bezpečností listy jsou k dispozici také online v PDF formátu na stránkách **www.qiagen.com/safety**, kde můžete najít, přečíst a vytisknout bezpečností listy všech souprav a součástí souprav QIAGEN.

Vzorky a odpad z analýzy zlikvidujte v souladu s místními bezpečnostními předpisy.

### <span id="page-9-1"></span>**Obecná ustanovení**

Testy qPCR vyžadují dobrou laboratorní praxi, včetně údržby vybavení, které je určeno pro molekulární biologii a splňuje příslušné předpisy a normy.

Tato souprava je určena pro diagnostiku in vitro. Činidla a pokyny dodané s touto soupravou byly validovány pro zajištění optimálního výkonu. Další ředění činidel nebo změna inkubačních dob a teplot může mít za následek chybné nebo nesouhlasné údaje. U činidla PPM-VF může dojít ke změnám v případě jeho vystavení světlu. Složení všech činidel je specifické pro použití s tímto testem. Pro dosažení optimálního výkonu testu nesmí být provedeny žádné záměny součástí.

Dbejte maximální opatrnosti, abyste zabránili:

- **kontaminaci DNázy, což může způsobit zničení templátu DNA;**
- **kontaminaci DNA nebo PCR přenosem, což by mělo za následek falešně** pozitivní signál.

Proto doporučujeme následující.

- **Při provádění testu používejte laboratorní vybavení bez nukleázy** (např. pipety, pipetovací špičky, reakční zkumavky) a používejte rukavice.
- **Používejte nové pipetovací špičky s aerosolovou bariérou pro všechny** pipetovací kroky, aby nedošlo ke křížové kontaminaci vzorků a činidel.
- $\blacksquare$  Připravte činidlo master před PCR pomocí určených materiálů (pipet, špiček, atd.) ve vyhrazeném prostoru, kde nebudou zaneseny žádné matrice DNA (DNA, plazmid). Přidejte templát v oddělené zóně (nejlépe v samostatné místnosti) pomocí vyhrazeného materiálu (pipety, špičky, atd.).

### <span id="page-10-0"></span>**Skladování činidel a manipulace s nimi**

Soupravy jsou dodávány na suchém ledu a po převzetí musí být skladovány při teplotě –30 °C až –15 °C.

- Minimalizujte vystavení směsí primerů a sond (zkumavka PPM-VF) světlu.
- **Zkumavky před otevřením lehce promíchejte a odstřeďte.**
- Všechny součásti soupravy uchovávejte v původních obalech.

Tyto podmínky skladování platí pro otevřené i neotevřené součásti. Součásti skladované za jiných podmínek než jaké jsou uvedeny na štítcích nemusí mít správnou funkci a mohou nepříznivě ovlivnit výsledky testu.

Datum expirace pro každé činidlo je uvedeno na jednotlivém štítku dané součásti. Při dodržení podmínek skladování zůstanou zachovány vlastnosti výrobku do data expirace vytištěného na štítku.

Neexistují žádné zřejmé známky, které by ukazovaly na nestabilitu tohoto výrobku. Nicméně pozitivní a negativní kontroly by měly být testovány současně s neznámými vzorky.

### <span id="page-11-0"></span>**Postup**

### <span id="page-11-1"></span>**Příprava vzorku DNA**

Genomová DNA by měla být získána buď z plné krve, purifikovaných lymfocytů z periferní krve, vícejaderných buněk nebo granulocytů. Aby bylo možné porovnat výsledky, doporučujeme provádět stejnou metodu získání buněčných frakcí a metodu extrakce DNA. Extrakce DNA by měla být prováděna jakoukoliv domácí nebo komerční metodou.

Množství DNA je určeno měřením optické hustoty při vlnové délce 260 nm. Kvalita DNA by měla být posuzována pomocí spektrofotometrie nebo gelové elektroforézy.

Poměr *A*260/*A*<sup>280</sup> by měl činit 1,7–1,9. Menší poměry obvykle znamenají kontaminaci proteinem nebo organickými chemikáliemi. Elektroforézní analýza na 0,8–1% agarózovém gelu by měla umožnit vizualizaci izolované DNA jako odlišný proužek v pásmu přibližně 20 kb. Malý roztěr je přijatelný.

Výsledná DNA je zředěna na 5 ng/µl v TE pufru. Reakce qPCR je optimalizována pro 25 ng purifikované genomové DNA.

### <span id="page-11-2"></span>**Skladování nukleových kyselin**

Pro krátkodobé skladování do 24 hodin doporučujeme uchovávat purifikované kyseliny při teplotě 2–8 °C. Pro dlouhodobé skladování delší dobu než 24 hodin doporučujeme uchovávat při teplotě –20 °C.

### <span id="page-11-3"></span>**Protokol: qPCR na přístrojích Rotor Gene Q s rotorem na 72 zkumavek**

Při použití tohoto přístroje doporučujeme veškerá měření duplikovat, viz tabulka 2.

**Tabulka 2. Počet reakcí pro přístroje Rotor Gene Q MDx 5plex HRM nebo Rotor Gene Q 5plex HRM s rotorem na 72 zkumavek**

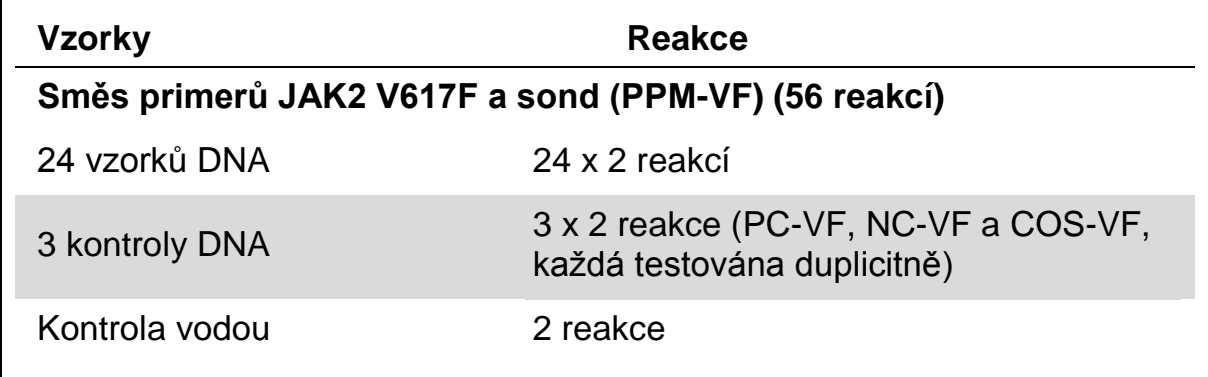

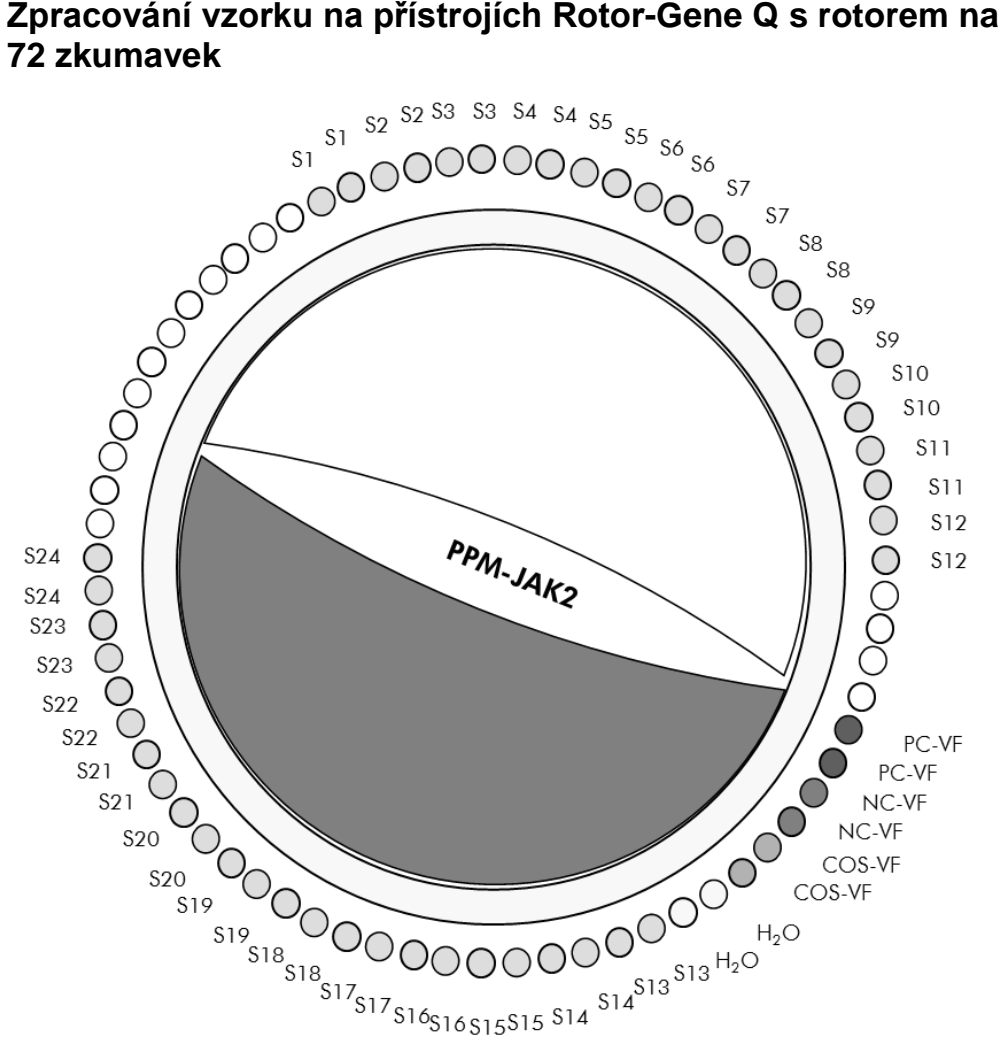

**Obrázek 2. Doporučované uspořádání rotoru pro testování se soupravou** *ipsogen* **JAK2 Muta***Screen***. PC-VF**: pozitivní kontrola; **NC-VF**: negativní kontrola; **COS-VF**: vzorek s hraniční hodnotou; **S**: vzorek DNA; **H2O**: kontrola vodou.

**Poznámka**: Dbejte, abyste vždy umístili testovaný vzorek do pozice 1 rotoru. V opačném případě při kroku kalibrace přístroj kalibraci neprovede a budou získána nesprávné údaje fluorescence.

Všechny ostatní pozice vyplňte prázdnými zkumavkami.

#### **qPCR na přístrojích Rotor-Gene Q s rotorem na 72 zkumavek**

**Poznámka**: Provádějte všechny kroky na ledu.

#### **Postup**

**1. Rozmrazte všechny nezbytné součásti a umístěte je na led.** Součásti by měly být vytaženy z mrazničky přibližně 10 min před zahájením postupu.

**2. Všechny zkumavky protřepejte na protřepávačce a lehce odstřeďte (přibližně 10 s, 10 000 ot/min, aby se kapalina shromáždila na dně zkumavky).**

#### **3. Připravte následující směs qPCR podle počtu zpracovávaných vzorků.**

Všechny koncentrace jsou určeny pro konečný objem reakce.

V tabulce 3 je popsáno pipetovací schéma pro přípravu jedné směsi činidel, vypočtené pro získání finálního objemu reakce 25 µl. Je možné připravit předběžnou směs dle počtu reakcí, a to s použitím stejné směsi primerů a sond. Jsou zahrnuty objemy navíc, aby kompenzovaly chybu pipetování.

Na přístrojích Rotor-Gene může být použita souprava *ipsogen* JAK2 Muta*Screen* pro analýzu 24 vzorků duplicitně v jednom testu (obrázek 2), 20 vzorků duplicitně ve 2 testech, nebo 15 vzorků duplicitně ve 3 testech.

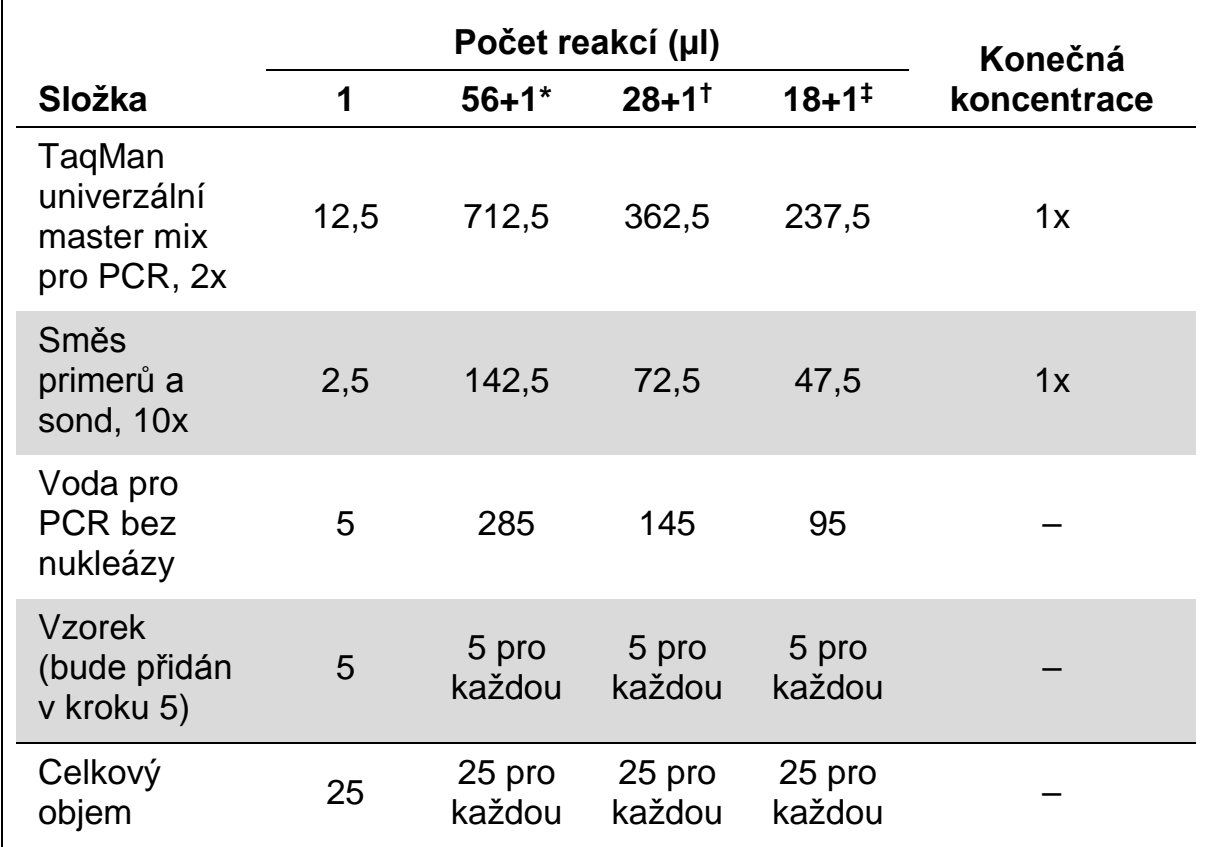

#### **Tabulka 3. Příprava směsi qPCR**

\* 24 vzorků; 1 cyklus/soupravu.

† 10 vzorků; 2 cykly/soupravu.

‡ 5 vzorků; 3 cykly/soupravu.

- **4. Směs qPCR protřepejte na protřepávačce a lehce odstřeďte (přibližně 10 s, 10 000 ot/min, aby se kapalina shromáždila na dně zkumavky).**
- **5. Do každé zkumavky umístěte 20 µl předběžné směsi qPCR.**
- **6. Přidejte 5 µl materiálu vzorku DNA nebo kontroly do odpovídající zkumavky (celkový objem 25 µl).**
- **7. Jemně směs promíchejte pipetováním nahoru a dolů.**
- **8. Uzavřete zkumavky PCR. Umístěte zkumavky do rotoru na 72 zkumavek dle doporučení výrobce. Všechny ostatní pozice vyplňte prázdnými zkumavkami.**
- **9. Zkontrolujte, zda pojistný kroužek (příslušenství přístroje Rotor**-**Gene) je umístěn v horní části rotoru a během zpracování brání náhodnému otevření zkumavek. Umístěte rotor do přístroje Rotor**-**Gene Q dle doporučení výrobce.**
- **10. Následujícím postupem vytvořte teplotní profil pro detekci DNA JAK2.**

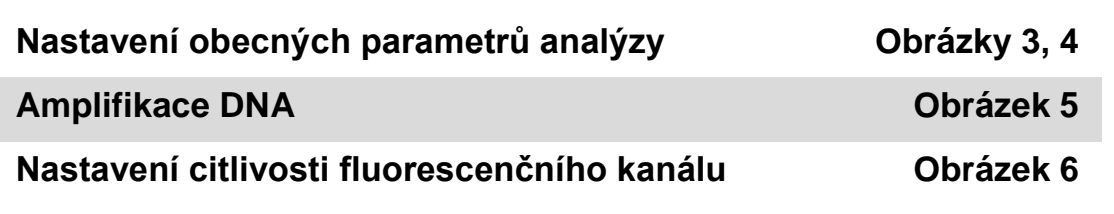

Další informace o programování přístrojů Rotor-Gene jsou uvedeny v uživatelské příručce přístroje. Na obrázcích jsou tato softwarová nastavení orámována silnou černou čarou. Uvedeny jsou ilustrace s přístrojem Rotor-Gene Q.

11. Spusťte software Rotor-Gene. V dialogovém okně "New Run" (Nový cyklus) klikněte na "New" (Nový).

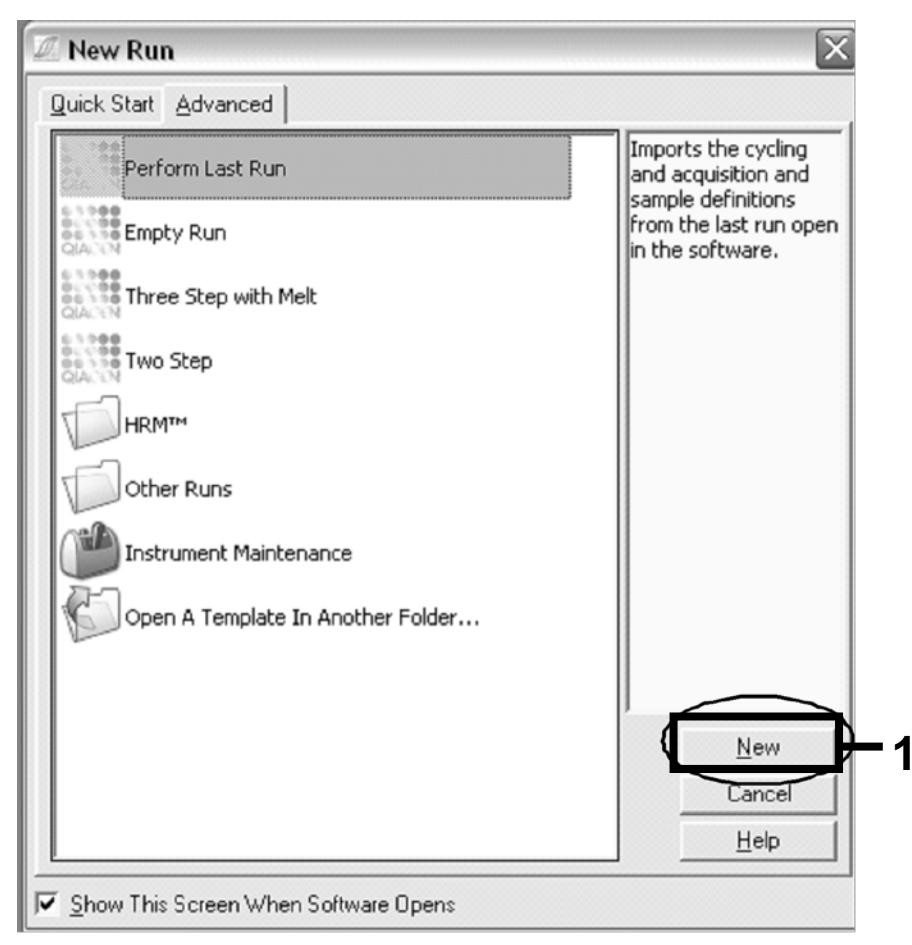

**Obrázek 3. Dialogové okno "New Run" (Nový cyklus).** 

**12. V průvodci "New Run Wizard" (Průvodce novým zpracováním)**  nastavte objem na 25 µl a klikněte na "Next" (Další).

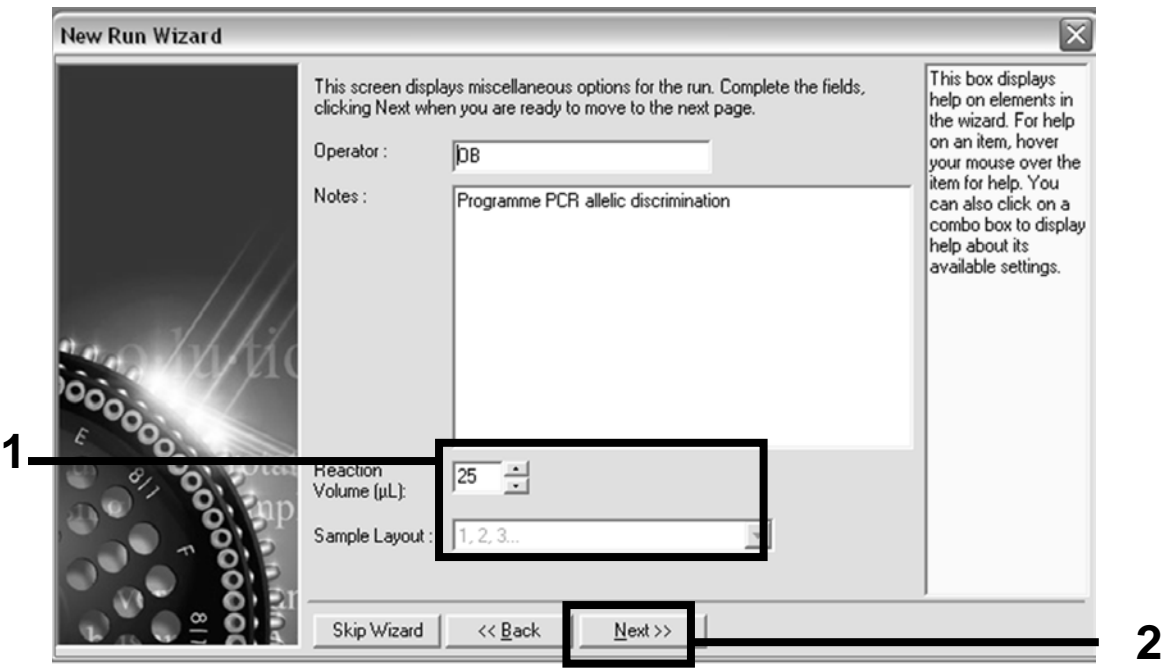

**Obrázek 4. Nastavení obecných parametrů analýzy.**

**13. Klikněte na tlačítko "Edit Profile" (Upravit profil) v dalším dialogovém okně "New Run Wizard" (Průvodce novým zpracováním) a naprogramujte teplotní profil podle informací v tabulce 4 a na obrázku 5. Ujistěte se, že ke každému cyklu přidáte poslední krok získávání při 60 °C pro oba kanály; zelený (FAM) i žlutý (VIC).**

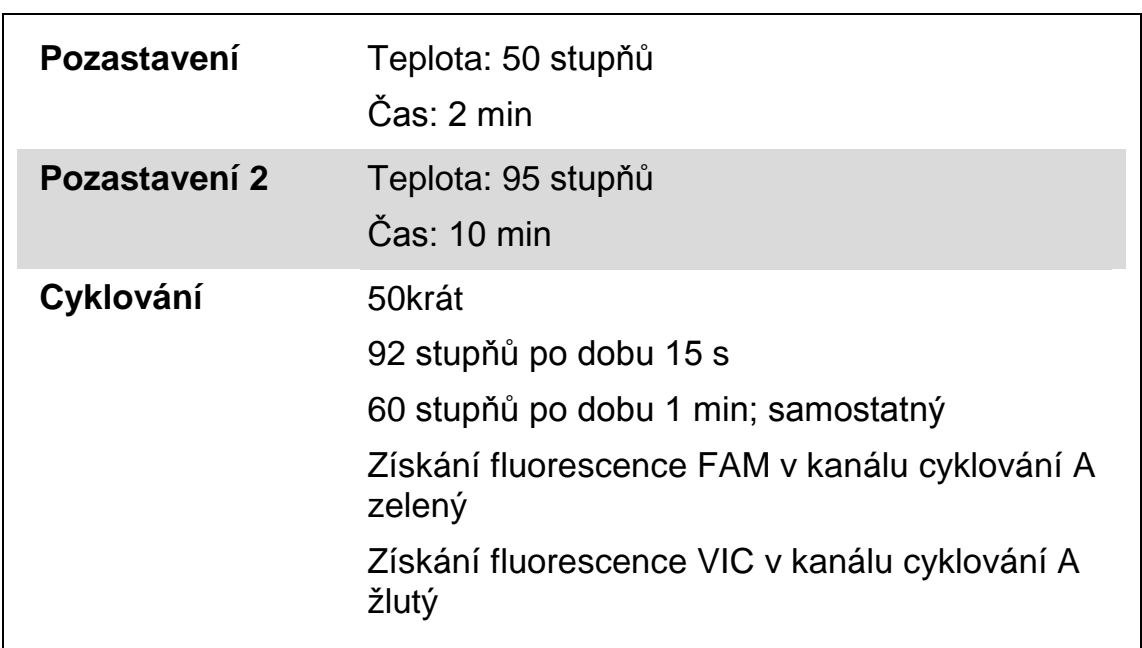

**Tabulka 4. Teplotní profil**

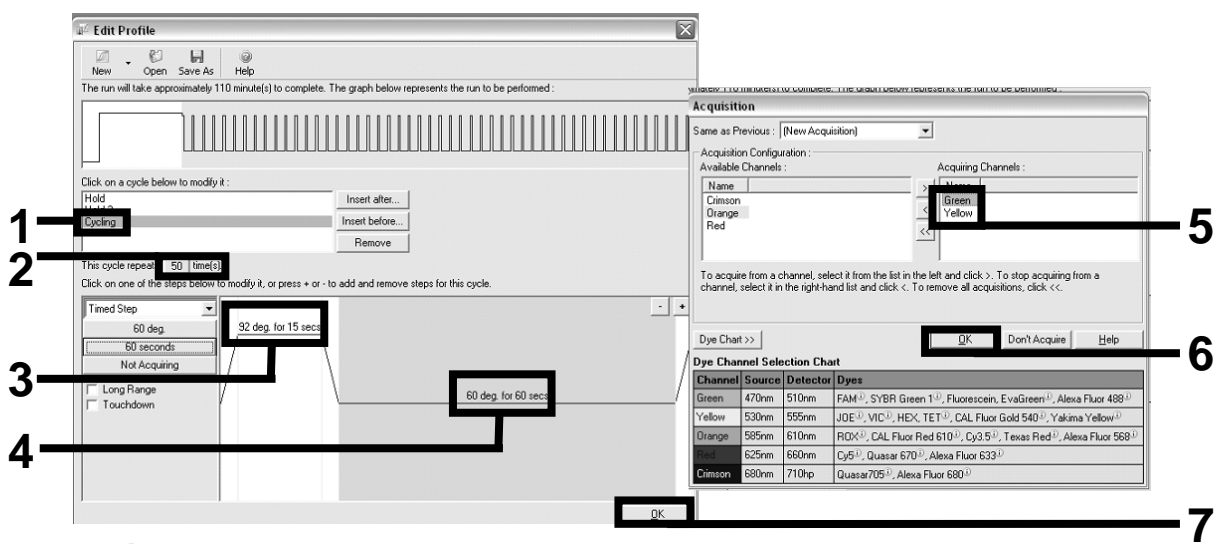

**Obrázek 5. Amplifikace DNA.**

**14. Detekční rozsah fluorescenčních kanálů musí být stanoven podle intenzit fluorescence ve zkumavkách PCR. Klikněte na "Gain Optimisation" (Optimalizace zisku) v dialogovém okně "New Run Wizard" (Průvodce novým zpracováním), abyste otevřeli dialogové okno "Auto-Gain Optimisation Setup" (Nastavení automatické optimalizace zisku). Klikněte na "Optimise Acquiring" (Optimalizovat pořizování) (obrázek 6) a poté klikněte na "OK" v dialogových oknech "Auto-Gain Optimisation Channel Settings" (Nastavení kanálu** 

**automatické optimalizace zisku) pro každý kanál (zelený a žlutý, obrázek 6). Ujistěte se, že je pro každý kanál zatrženo políčko "Perform Optimisation Before 1st Acquisition" (Provést optimalizaci před 1. pořízením) (obrázek 6).**

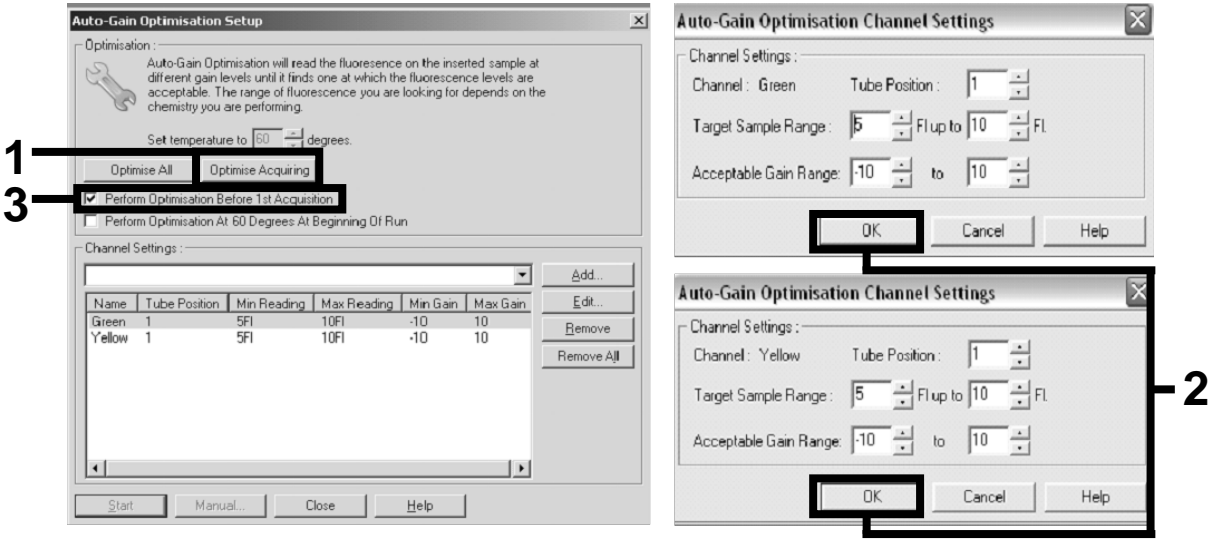

**Obrázek 6. Nastavení citlivosti fluorescenčního kanálu.**

- **15. Hodnoty zisku stanovené kalibrací kanálu jsou automaticky uloženy a uvedeny v posledním okně nabídky programovacího postupu.**  Kliknutím na "Start Run" (Spustit cyklus) spustíte program.
- **16. Zadejte nastavení rotoru do softwaru Rotor-Gene (obrázek 7).**

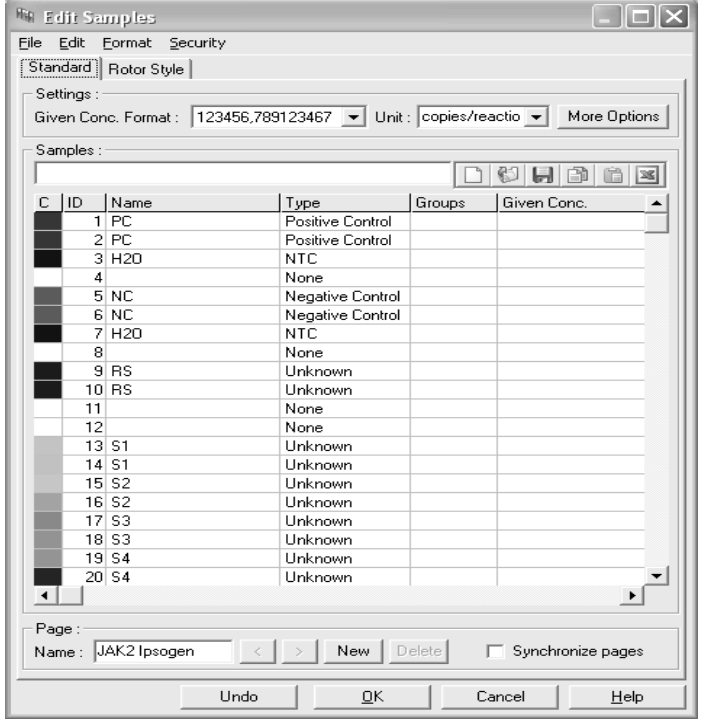

**Obrázek 7. Nastavení Rotor-Gene: "Edit Samples" (Upravit vzorky).**

**Postup konečné analýzy pro nastavení přístroje Rotor-Gene Q 5plex HRM**

17. Po dokončení programu PCR klikněte na tlačítko "Analysis" **(Analýza) na nástrojové liště (obrázek 8).**

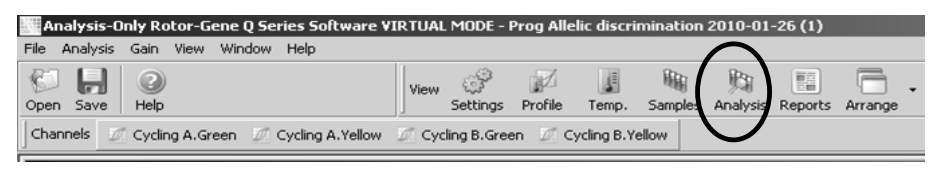

#### **Obrázek 8. Analýza.**

**18. V dialogovém okně "Analysis" (Analýza) (obrázek 9), dvakrát klikněte na "Cycling A Green" (Cyklování A, Zelená) a poté na klikněte na "OK". Zopakujte pro "Cycling A Yellow" (Cyklování A, Žlutá).**

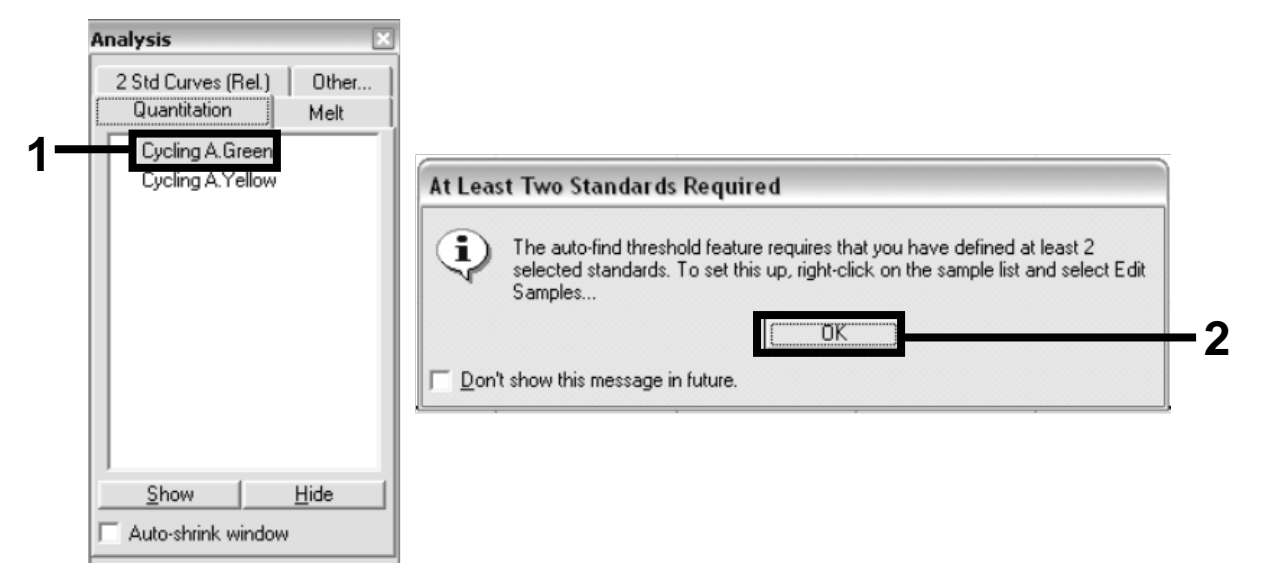

**Obrázek 9. Kvantifikace: "Cycling A. Green" (Cyklování A, Zelená).**

**19. Objeví se nové okno (obrázek 10). Klikněte na "Slope Correct" (Oprava křivky) v obou panelech, viz obrázek 10.**

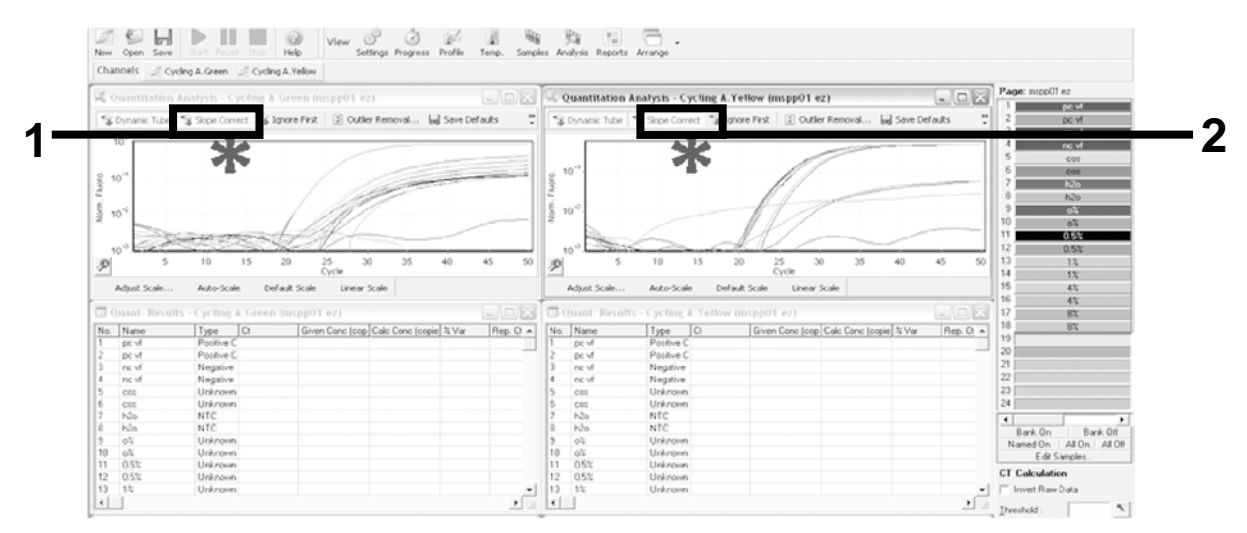

**Obrázek 10. Nastavení "Slope Correct" (Oprava křivky).**

- **20. Chcete-li exportovat údaje, uložte je jako sešit Excel®. Klikněte na "OK", zadejte název exportovaného souboru a uložte textový soubor (\*.txt).**
- **21. Otevřete textový soubor v Excelu a zvolte sloupec A. Klikněte na**  "Data", poté "Převést" a "Další". Zvolte "Oddělovač" (čárka) a poté **na "Dokončit". Výsledky jsou uvedeny jako na obrázku 11.**

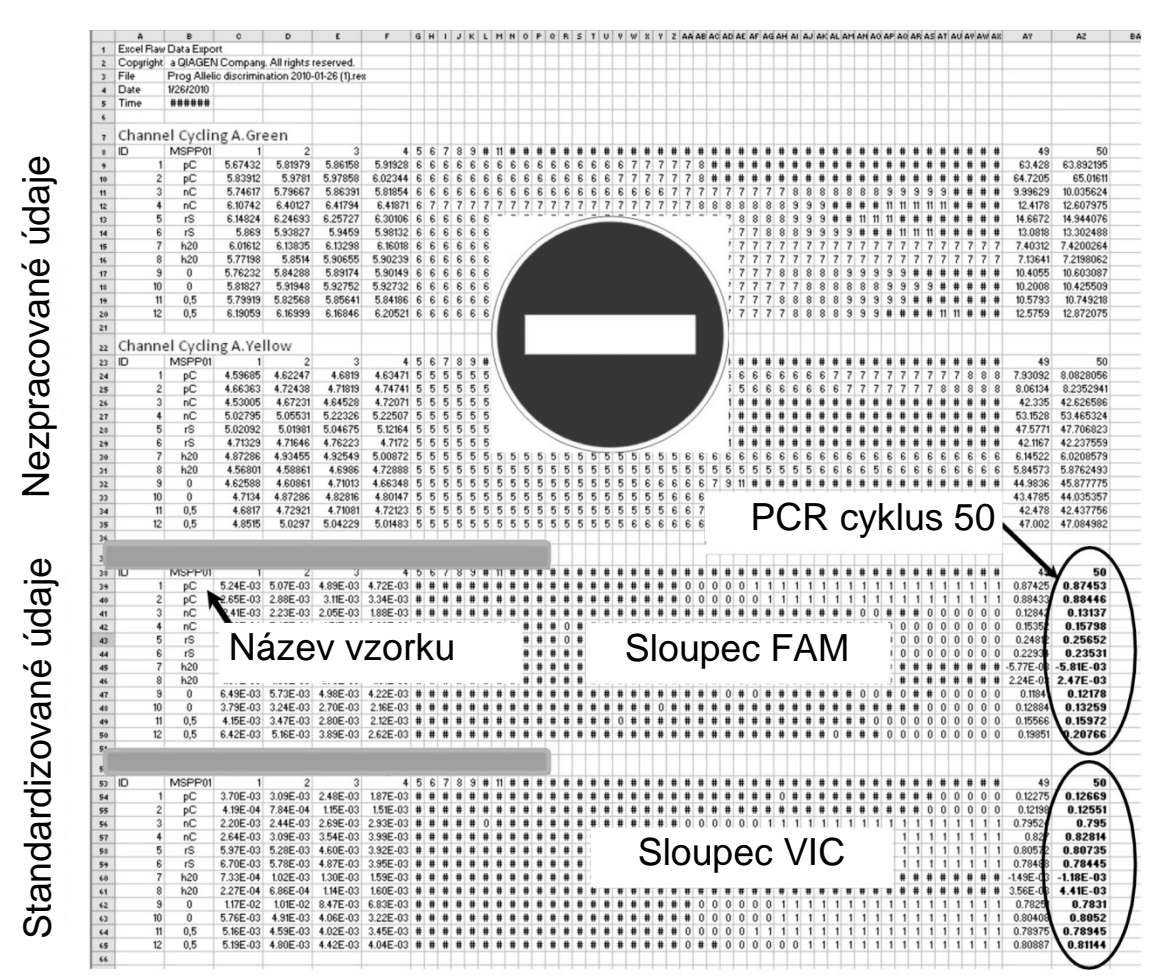

**Obrázek 11. Příklad výsledků, uvedených v souboru Excel.**

**Poznámka**: Soubor obsahuje nezpracované údaje i standardizované údaje. Pouze standardizované údaje musí být brány v úvahu.

Tyto údaje jsou uvedeny v částech "Kvantitativní analýza cyklování kanálu A, Zelený" a "Kvantitativní analýza cyklování kanálu A, Žlutý" tabulky. Údaje určené k interpretaci jsou ty, které byly získány při PCR cyklu 50 (v kroužcích na pravé straně).

### <span id="page-20-0"></span>**Protokol: qPCR na přístrojích Applied Biosystems a ABI PRISM**

Při použití zařízení qPCR s 96 jamkami doporučujeme veškerá měření duplikovat, viz tabulka 5.

#### **Tabulka 5. Počet reakcí pro přístroje Applied Biosystems 7300 a 7500, ABI PRISM 7000, ABI PRISM 7700 nebo ABI PRISM 7900HT**

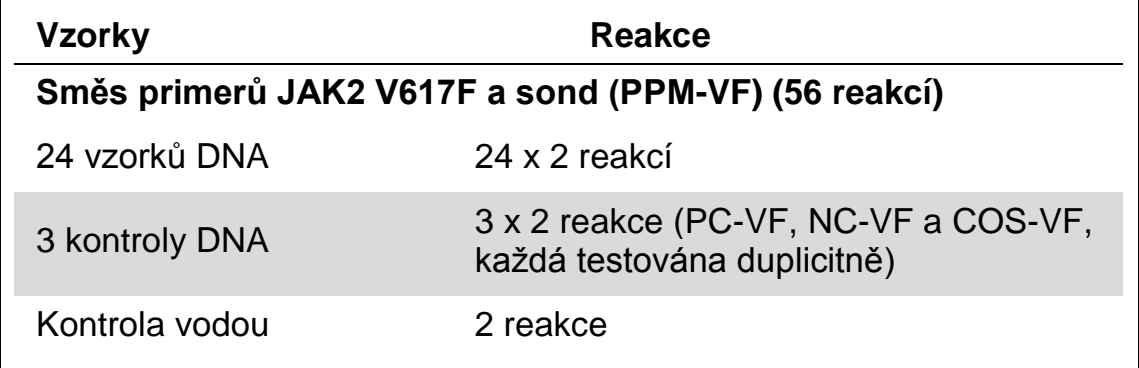

**Zpracování vzorků na přístrojích Applied Biosystems 7300 a 7500, ABI PRISM 7000, ABI PRISM 7700 nebo ABI PRISM 7900HT**

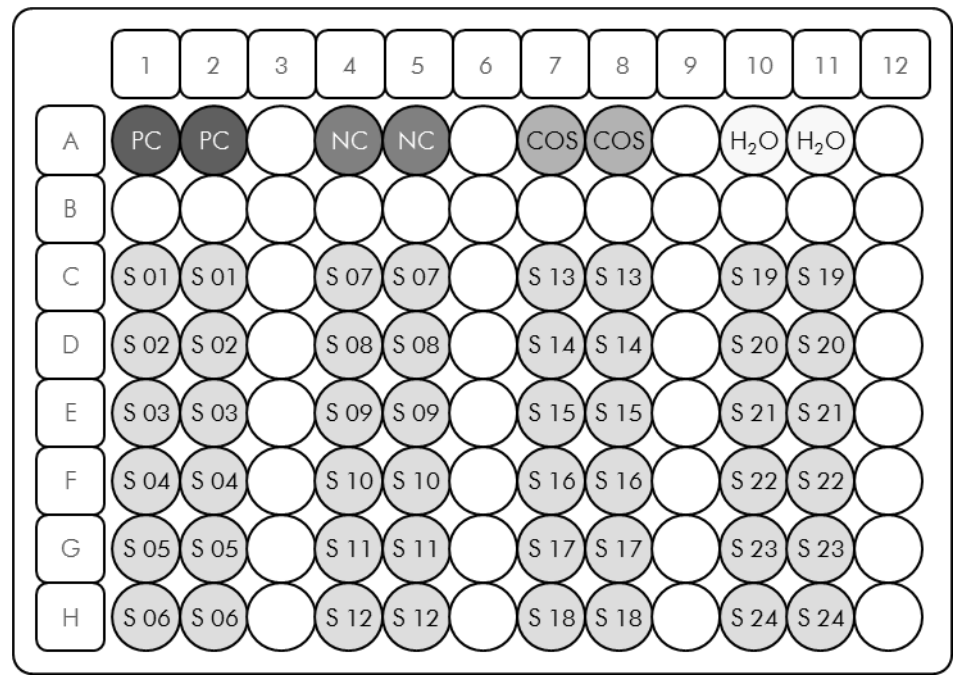

**Obrázek 12. Doporučované uspořádání destičky pro testování se soupravou** *ipsogen* **JAK2 Muta***Screen***. PC**: pozitivní kontrola; **NC**: negativní kontrola; **COS**: vzorek s hraniční hodnotou; S: Vzorek DNA; H<sub>2</sub>O: kontrola vodou.

#### **qPCR na přístrojích Applied Biosystems 7300 a 7500, ABI PRISM 7000, ABI PRISM 7700 nebo ABI PRISM 7900HT**

**Poznámka**: Provádějte všechny kroky na ledu.

#### **Postup**

- **1. Rozmrazte všechny nezbytné součásti a umístěte je na led.** Součásti by měly být vytaženy z mrazničky přibližně 10 min před zahájením postupu.
- **2. Všechny zkumavky protřepejte na protřepávačce a lehce odstřeďte (přibližně 10 s, 10 000 ot/min, aby se kapalina shromáždila na dně zkumavky).**
- **3. Připravte následující směs qPCR podle počtu zpracovávaných vzorků.**

Všechny koncentrace jsou určeny pro konečný objem reakce.

V tabulce 6 je popsáno pipetovací schéma pro přípravu jedné směsi činidel, vypočtené pro získání finálního objemu reakce 25 µl. Je možné připravit předběžnou směs dle počtu reakcí, a to s použitím stejné směsi primerů a sond. Jsou zahrnuty objemy navíc, aby kompenzovaly chybu pipetování.

Na přístrojích Applied Biosystems 7300 a 7500, ABI PRISM 7000, ABI PRISM 7700 nebo ABI PRISM 7900HT může být souprava *ipsogen* JAK2 Muta*Screen* použita pro analýzu 24 vzorků duplicitně v jednom cyklu (obrázek 12), 20 vzorků duplicitně ve 2 cyklech, nebo 15 vzorků duplicitně ve 3 cyklech.

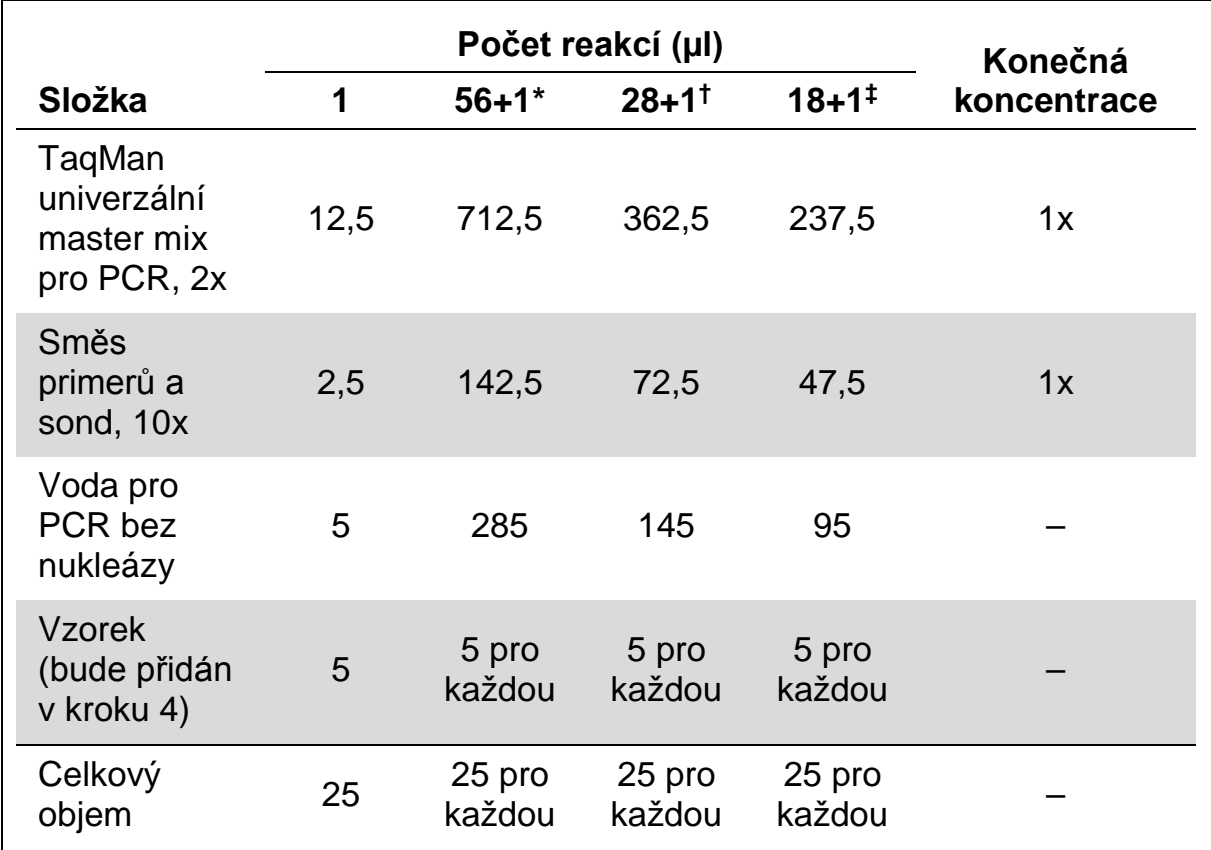

#### **Tabulka 6. Příprava směsi qPCR**

\* 24 vzorků; 1 cyklus/soupravu.

† 10 vzorků; 2 cykly/soupravu.

‡ 5 vzorků; 3 cykly/soupravu.

- **4. Směs qPCR protřepejte na protřepávačce a lehce odstřeďte (přibližně 10 s, 10 000 ot/min, aby se kapalina shromáždila na dně zkumavky).**
- **5. Do každé jamky umístěte 20 µl předběžné směsi qPCR.**
- **6. Přidejte 5 µl materiálu vzorku DNA nebo kontroly do odpovídající jamky (celkový objem 25 µl).**
- **7. Jemně směs promíchejte pipetováním nahoru a dolů.**
- **8. Uzavřete destičku a lehce odstřeďte (300 x** *g***, přibližně 10 s).**
- **9. Umístěte destičku do termocykleru dle doporučení výrobce.**
- **10. Naprogramujte termocykler programem pro tepelné cykly dle tabulky 7 a spusťte cyklus.**

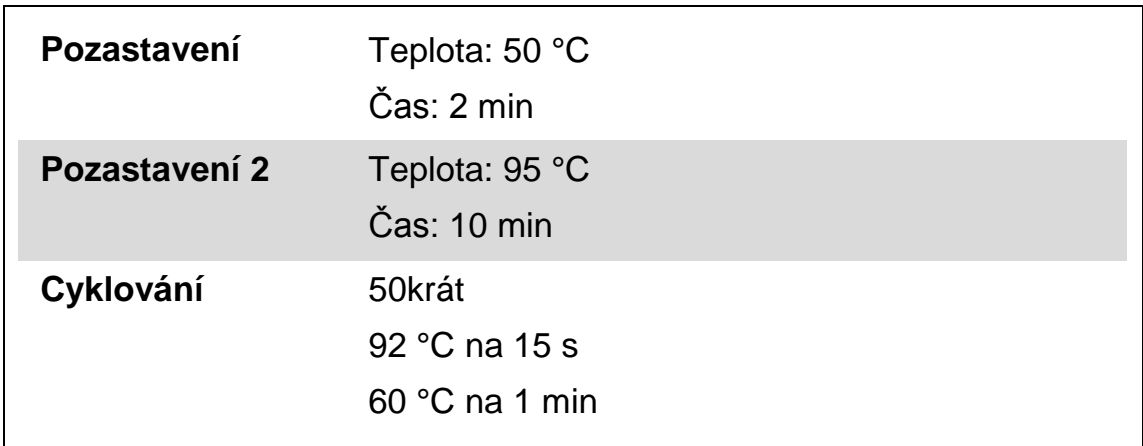

#### **Tabulka 7. Teplotní profil pro přístroje Applied Biosystems a ABI PRISM**

#### **Postup pro následnou analýzu cyklu pro přístroje Applied Biosystems a ABI PRISM**

Podrobnosti o programování přístrojů Applied Biosystems 7300 a 7500, ABI PRISM 7000, ABI PRISM 7700 nebo ABI PRISM 7900HT naleznete v uživatelské příručce daného přístroje. Pro lepší přehled jsou tato softwarová nastavení orámována silnou černou čarou.

- 11. Po dokončení cyklu zvolte "Start/Program" (Spustit/Program) a poté zvolte "File/New" (Soubor/Nový).
- **12. V dialogovém okně "New Document Wizard" (Průvodce novým**  dokumentem) klikněte na rozevírací seznam "Assay" (Analýza) a **zvolte "Allelic Discrimination" (Rozlišení alel) (obrázek 13).**

13. Přijměte výchozí nastavení pro pole "Container" (Zásobník) a **"Template" (Templát) ("96-Well Clear" (Čistých 96 jamek) a "Blank Document" (Prázdný dokument), obrázek 13). V poli "Plate Name" (Název destičky) zadejte** *AD Post-read* **(obrázek 13), a poté kliknutím**  na "Next>" (Další) otevřete dialogové okno "Select Markers" (Zvolit **markery).**

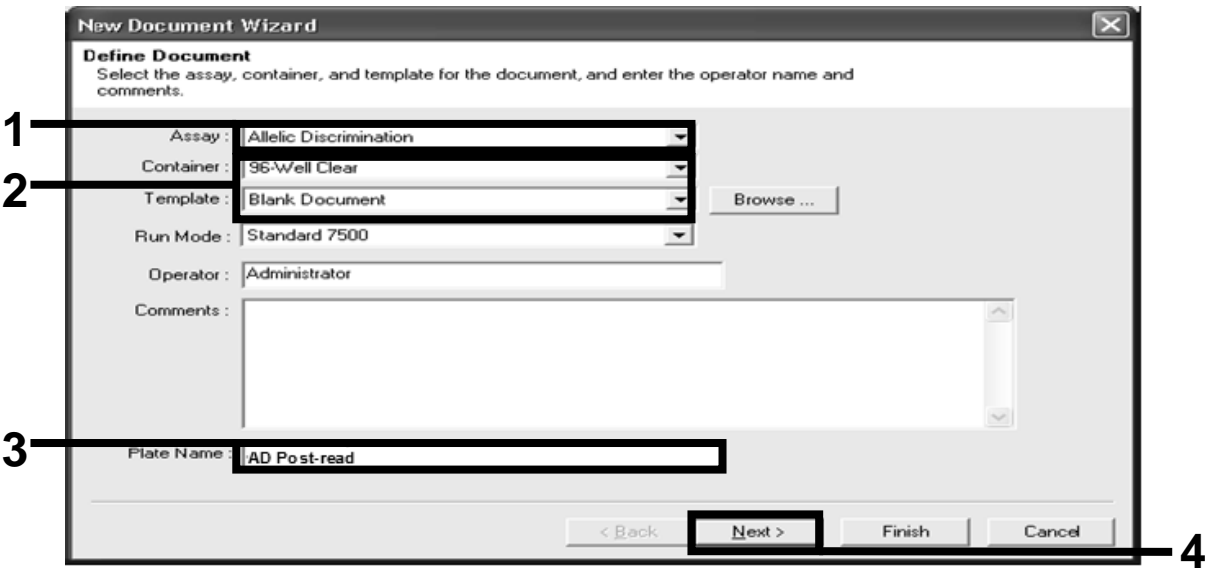

**Obrázek 13. Předběžná nastavení pro vytvoření nového následného cyklu (postread) (New Document Wizard) (Průvodce novým dokumentem).**

14. Jestliže panel "Markers in Document" (Markery v dokumentu) **v dialogovém okně "Select Markers" (Zvolit markery) obsahuje vhodný marker pro vaše použití, pokračujte krokem [18.](#page-26-0) Pokud ne, pokračujte krokem [15.](#page-25-0)**

<span id="page-25-0"></span>**15. Vytvořte detektory a markery následujícím způsobem. Klikněte na "New Detector" (Nový detektor) (obrázek 14).**

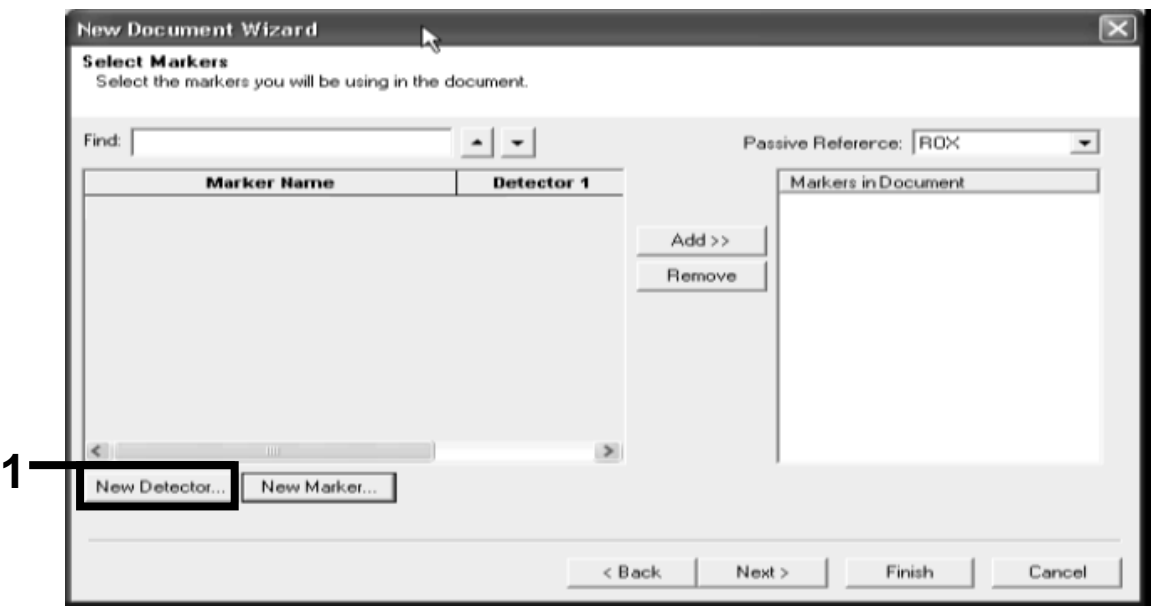

**Obrázek 14. Panel "Markers in Document" (Markery v dokumentu) neobsahuje vhodný marker pro vaše použití.**

**16. V dialogovém okně "New Detector" (Nový detektor) zadejte "***Alela A"*  do pole "Name" (Název) (obrázek 15). Ponechte "Reporter Dye" **(Oznamovací barvivo) nastaveno na "FAM". Kliknutím na tlačítko "Color" (Barva) zvolte barvu a poté klikněte na tlačítko "OK" (obrázek 15). Klikněte na "Create Another" (Vytvořit další) (obrázek 15).**

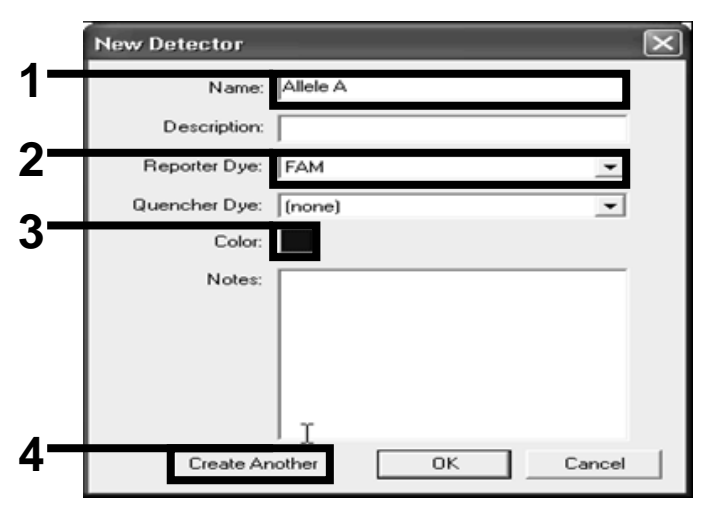

**Obrázek 15. Vytvoření detektorů.**

- 17. V dialogovém okně "New Detector" (Nový detektor) zadejte "Allele B" (Alela B) do pole "Name" (Název) . V poli "Reporter Dye" (Oznamovací barvivo) zvolte "VIC". Kliknutím na tlačítko "Color" (Barva) zvolte barvu a poté klikněte na tlačítko "OK".
- <span id="page-26-0"></span>**18. Klikněte na "New Marker" (Nový marker) v dialogovém okně "Select Markers" (Zvolit markery) (viz obrázek 14).**
- 19. V dialogovém okně "New Marker" (Nový marker) zadejte "JAK2" do **pole "New Marker Name" (Název nového markeru) (obrázek 16). Zvolte detektory "Allele A" (Alela A) a "Allele B" (Alela B), jak byly vytvořeny v krocích 16 a 17 (nebo již definované) a klikněte na "OK" (obrázek 16).**

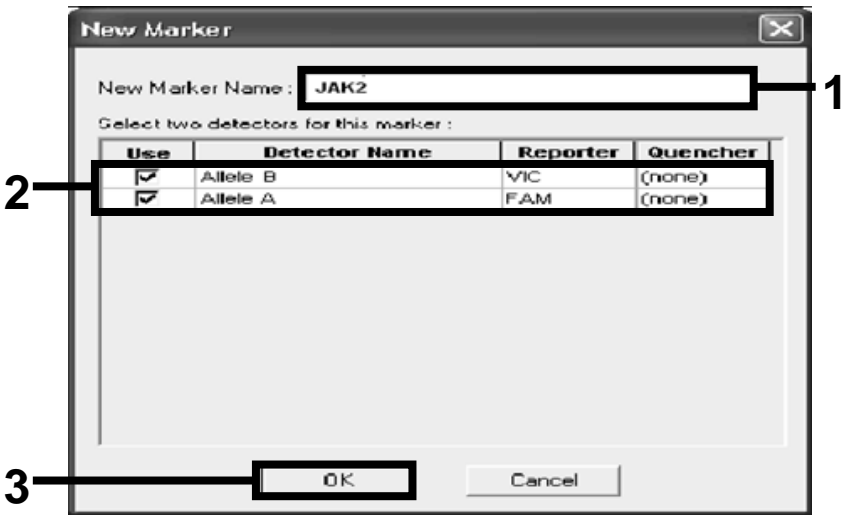

**Obrázek 16. Vytvoření markerů.**

20. V dialogovém okně "Select Markers" (Zvolit markery) zvolte "JAK2", **který byl vytvořen výše nebo vhodný předem definovaný marker a poté klikněte na "Add>>" (Přidat) (obrázek 17).**

**Poznámka**: Chcete-li marker odstranit, zvolte jej a poté klikněte na "Remove" (Odstranit).

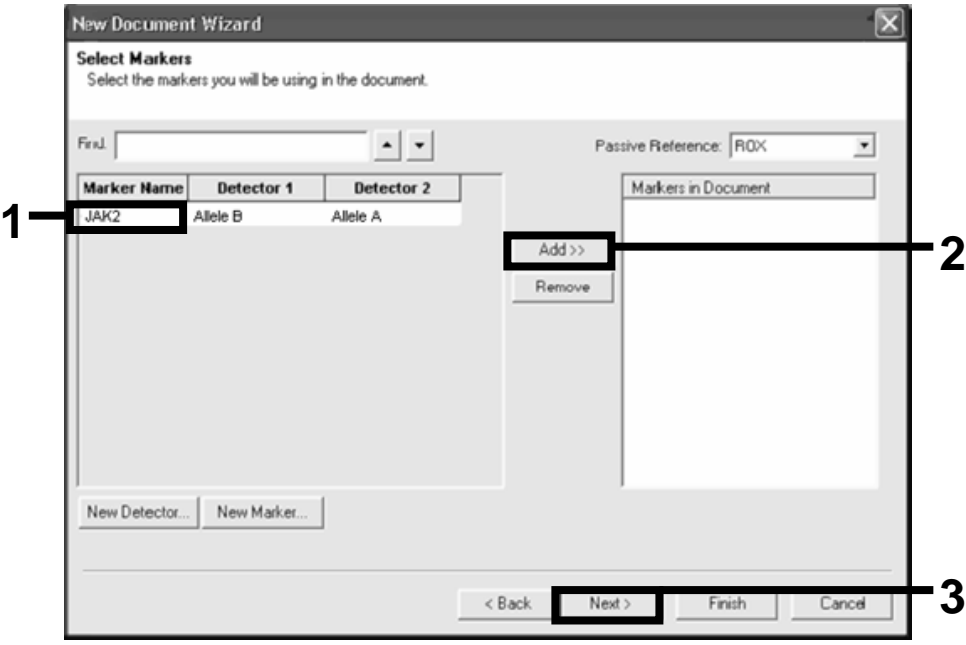

**Obrázek 17. Výběr markerů.**

- 21. Klikněte na "Next>" (Další).
- **22. V dialogovém okně "Setup Sample Plate" (Nastavení destičky se vzorky) klikněte a přetáhněte myší marker pro jamky, které obsahují**  vzorky. Klikněte na "Finish" (Dokončit).
- **23. Zvolte záložku "Instrument" (Zařízení) a změňte objem vzorku na**  *25* **µl.**
- **24. Zvolte "File/Save" (Soubor/Uložit) a poté klikněte na "Save" (Uložit) pokud chcete zachovat název, který jste přiřadili při vytvoření destičky.**
- **25. Zaveďte reakční destičku do přístroje podle doporučení výrobce.**

#### **26. Spusťte následný (post-read) cyklus. Klikněte na "Post-Read" (Následný).**

Přístroj provede 1 cyklus po dobu 60 sekund při 60 °C. Během tohoto cyklu přístroj shromáždí FAM a VIC fluorescence do každé jamky (obrázek 18).

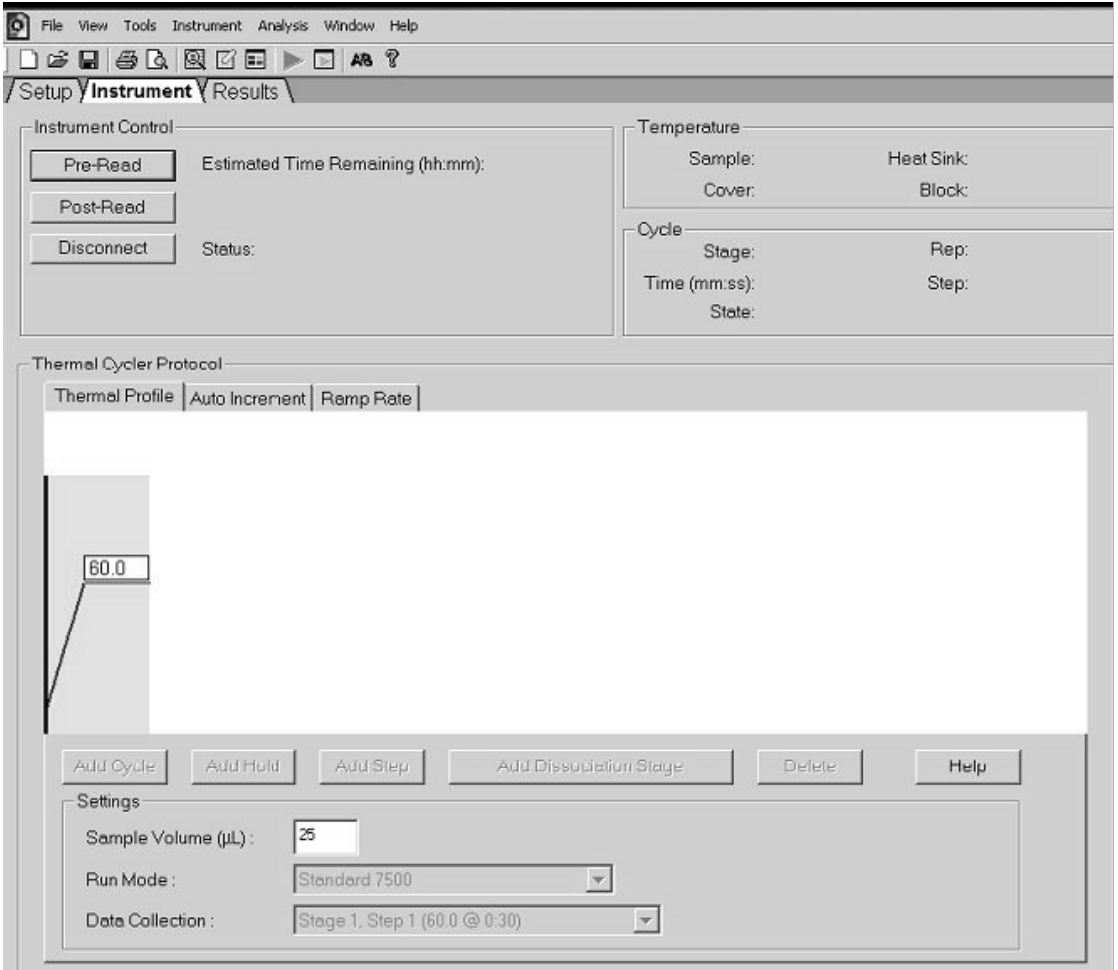

**Obrázek 18. Cyklus Post-read (Následný).**

#### **27. Zvolte "File/Export" (Soubor/Exportovat) a poté kliknutím na "Results" (Výsledky) provedete export výsledků do souboru Excel. Výsledky jsou uvedeny jako na obrázku 19.**

| 12       | Comments:      |                    |            |                 |                      | Vzorek VIC č. 1         |             |                  |                     | Vzorek FAM č. 1 |             |
|----------|----------------|--------------------|------------|-----------------|----------------------|-------------------------|-------------|------------------|---------------------|-----------------|-------------|
| 13       | SDS v1.2       |                    |            |                 |                      |                         |             |                  |                     |                 |             |
| 14<br>15 | Well           | Sample Name Marker |            | Task            | Passive Ref Allele X | Allele Y                | Allele X Rn | Allele Y Rn Call |                     | Quality Value   | Method      |
| 16       | A <sub>1</sub> | sample 1           | VIC        | <b>Unknown</b>  | 247.897              | JAK2-VIC JAK2-FAM 2.184 |             | 6.221            | Undetermined        | 100.00          | Manual Call |
| 17       | A <sub>2</sub> | sample 1           | VIC        | Unknown 295.565 |                      | JAK2-VIC JAK2-FAM 2.451 |             | 6.805            | Undetermined 100.00 |                 | Manual Call |
| 18       | A <sub>3</sub> | sample 2           | VIC        | Unknown 351.338 |                      | JAK2-VIC JAK2-FAM 2.595 |             | 6.2              | Undetermined 100.00 |                 | Manual Call |
| 19       | A4             | sample 2           | VIC        | Unknown 379.909 |                      | JAK2-VIC JAK2-FAM 2.553 |             | 6.01             | Undetermined 100.00 |                 | Manual Call |
| 20       | A5             | sample 3           | VIC        | Unknown 372.895 |                      | JAK2-VIC JAK2-FAM 2.913 |             | 5.329            | Undetermined 100.00 |                 | Manual Call |
| 21       | A <sub>6</sub> | sample 3           | VIC        | Unknown 359.717 |                      | JAK2-VIC JAK2-FAM 2.806 |             | 5.278            | Undetermined 100.00 |                 | Manual Call |
| 22       | A7             | sample wt          | VIC        | Unknown 343.536 |                      | JAK2-VIC JAK2-FAM 2.569 |             | 1.948            | Undetermined 100.00 |                 | Manual Call |
| 23       | A <sub>8</sub> | sample wt          | VIC        | Unknown 277.677 |                      | JAK2-VIC JAK2-FAM 2.684 |             | 2.015            | Undetermined 100.00 |                 | Manual Call |
| 24       | A <sub>9</sub> | C-                 | VIC        | Unknown 330.943 |                      | JAK2-VIC JAK2-FAM 2.623 |             | 1.967            | Undetermined 100.00 |                 | Manual Call |
| 25       | A10            | C-                 | VIC        | Unknown 314.623 |                      | JAK2-VIC JAK2-FAM 2.672 |             | 2.013            | Undetermined 100.00 |                 | Manual Call |
| 26       | A11            | $C -$              | VIC        | Unknown 269.500 |                      | JAK2-VIC JAK2-FAM 2.82  |             | 1.892            | Undetermined 100.00 |                 | Manual Call |
| 27       | A12            | $C +$              | VIC        | Unknown 211.520 |                      | JAK2-VIC JAK2-FAM 1.249 |             | 6.14             | Undetermined 100.00 |                 | Manual Call |
| 28       | <b>B1</b>      | $C +$              | VIC        | Unknown 270.623 |                      | JAK2-VIC JAK2-FAM 1.346 |             | 6.894            | Undetermined 100.00 |                 | Manual Call |
| 29       | B <sub>2</sub> | $C +$              | <b>VIC</b> | Unknown 365.112 |                      | JAK2-VIC JAK2-FAM 1.265 |             | 6.528            | Undetermined 100.00 |                 | Manual Call |
| 30       | B <sub>3</sub> | ER.                | <b>VIC</b> | Unknown 372.150 |                      | JAK2-VIC JAK2-FAM 2.214 |             | 2.03             | Undetermined 100.00 |                 | Manual Call |
| 31       | <b>B4</b>      | ER                 | VIC        | Unknown 404.145 |                      | JAK2-VIC JAK2-FAM 2.419 |             | 2.295            | Undetermined 100.00 |                 | Manual Call |
| 32       | B <sub>5</sub> | <b>ER</b>          | VIC        | Unknown 410.977 |                      | JAK2-VIC JAK2-FAM 2.681 |             | 2.52             | Undetermined 100.00 |                 | Manual Call |
| 33       | B <sub>6</sub> | <b>H2O</b>         | <b>VIC</b> | Unknown 395.431 |                      | JAK2-VIC JAK2-FAM 0.655 |             | 1.346            | Undetermined 100.00 |                 | Manual Call |
| 34       | B7             | <b>H2O</b>         | VIC        | Unknown 415.223 |                      | JAK2-VIC JAK2-FAM 0.727 |             | 1.241            | Undetermined 100.00 |                 | Manual Call |
| 35       | B <sub>8</sub> | H2O                | VIC        | Unknown 366.885 |                      | JAK2-VIC JAK2-FAM 0.606 |             | 1.277            | Undetermined 100.00 |                 | Manual Call |

**Obrázek 19. Příklad výsledků, uvedených v souboru Excel.**

### <span id="page-30-0"></span>**Protokol: qPCR na přístroji LightCycler 480**

Při použití zařízení qPCR s destičkou s 96 jamkami doporučujeme veškerá měření duplikovat, viz tabulka 8.

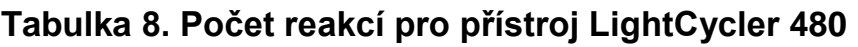

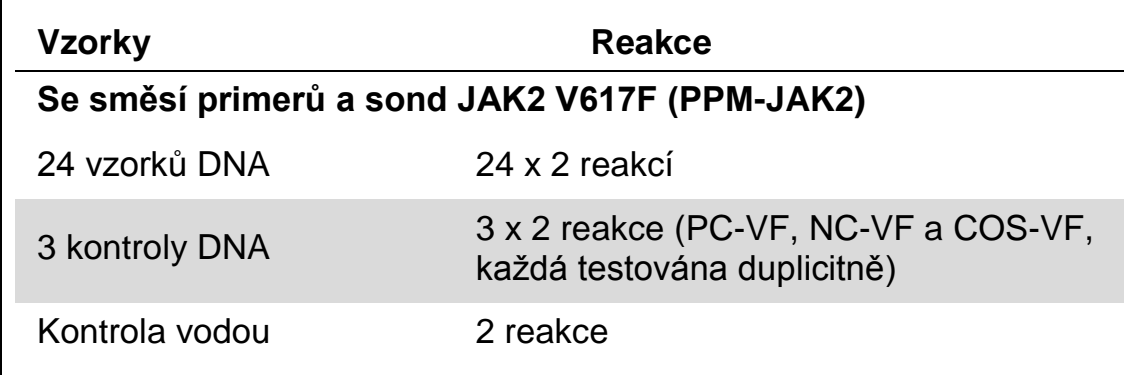

#### **Zpracování vzorků na přístroji LightCycler 480**

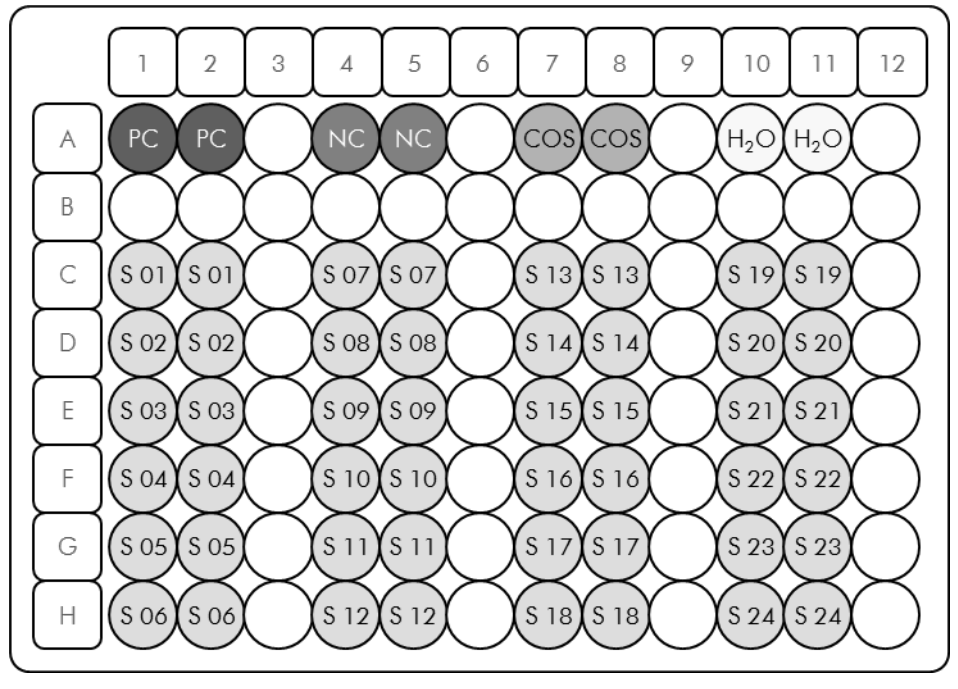

**Obrázek 20. Doporučované uspořádání destičky pro testování se soupravou** *ipsogen* **JAK2 Muta***Screen***. PC**: pozitivní kontrola; **NC**: negativní kontrola; **COS**: vzorek s hraniční hodnotou; **S**: Vzorek DNA; **H2O**: kontrola vodou.

#### **qPCR na přístroji LightCycler 480**

**Poznámka**: Provádějte všechny kroky na ledu.

#### **Postup**

- **1. Rozmrazte všechny nezbytné součásti a umístěte je na led.** Součásti by měly být vytaženy z mrazničky přibližně 10 min před zahájením postupu.
- **2. Všechny zkumavky protřepejte na protřepávačce a lehce odstřeďte (přibližně 10 s, 10 000 ot/min, aby se kapalina shromáždila na dně zkumavky).**
- **3. Připravte následující směs qPCR podle počtu zpracovávaných vzorků.**

Všechny koncentrace jsou určeny pro konečný objem reakce.

V tabulce 9 je popsáno pipetovací schéma pro přípravu jedné směsi činidel, vypočtené pro získání finálního objemu reakce 25 µl. Je možné připravit předběžnou směs dle počtu reakcí, a to s použitím stejné směsi primerů a sond. Jsou zahrnuty objemy navíc, aby kompenzovaly chybu pipetování.

Na přístroji LightCycler 480 může být použita souprava *ipsogen* JAK2 Muta*Screen* pro analýzu 24 vzorků duplicitně v jednom testu (obrázek 20), 20 vzorků duplicitně ve 2 testech, nebo 15 vzorků duplicitně ve 3 testech.

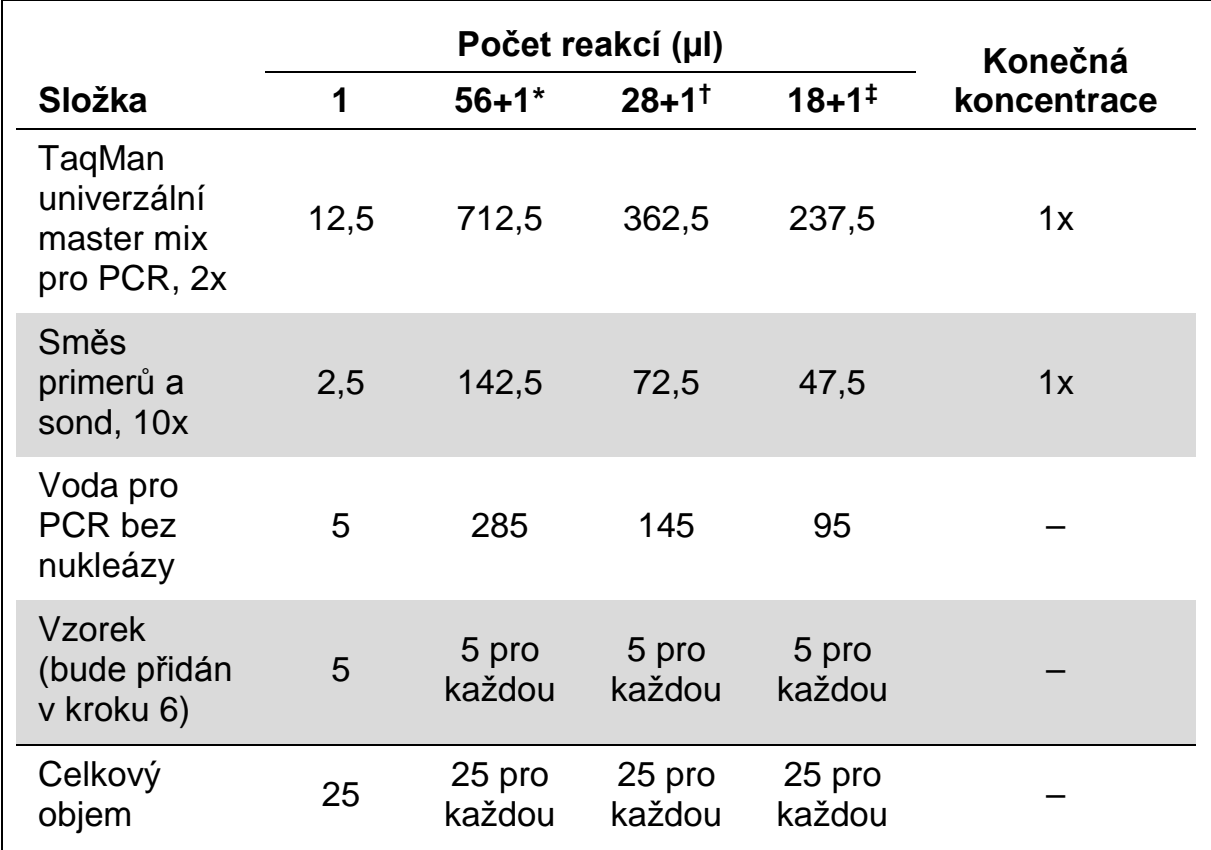

#### **Tabulka 9. Příprava směsi qPCR**

\* 24 vzorků; 1 cyklus/soupravu.

† 10 vzorků; 2 cykly/soupravu.

‡ 5 vzorků; 3 cykly/soupravu.

- **4. Směs qPCR protřepejte na protřepávačce a lehce odstřeďte (přibližně 10 s, 10 000 ot/min, aby se kapalina shromáždila na dně zkumavky).**
- **5. Do každé jamky umístěte 20 µl předběžné směsi qPCR.**
- **6. Přidejte 5 µl materiálu vzorku DNA nebo kontroly do odpovídající jamky (celkový objem 25 µl).**
- **7. Jemně směs promíchejte pipetováním nahoru a dolů.**
- **8. Uzavřete destičku a lehce odstřeďte (300 x** *g***, přibližně 10 s).**
- **9. Umístěte destičku do termocykleru dle doporučení výrobce.**
- 10. Na stejné stránce zvolte "New Experiment".
- **11. U přístroje LightCycler 480 I postupuje dle kroku 11a. U přístroje LightCycler 480 II postupuje dle kroku 11b.**

Podrobnosti o programování přístroje LightCycler 480 naleznete v uživatelské příručce k přístroji. Pro lepší přehled jsou tato softwarová nastavení orámována silnou černou čarou.

11a. LightCycler 480 I: Zvolte "Multi Color Hydrolysis Probe" **(Vícebarevná sonda pro hydrolýzu), klikněte na "Customize" (Přizpůsobit) a poté zkontrolujte, zda jsou zatrženy kanály "FAM (483–533)" a "Hex (533–568)" (tj. VIC) (obrázek 21). Nastavte reakční objem na "25" µl (obrázek 21) a pokračujte krokem [12.](#page-35-0)**

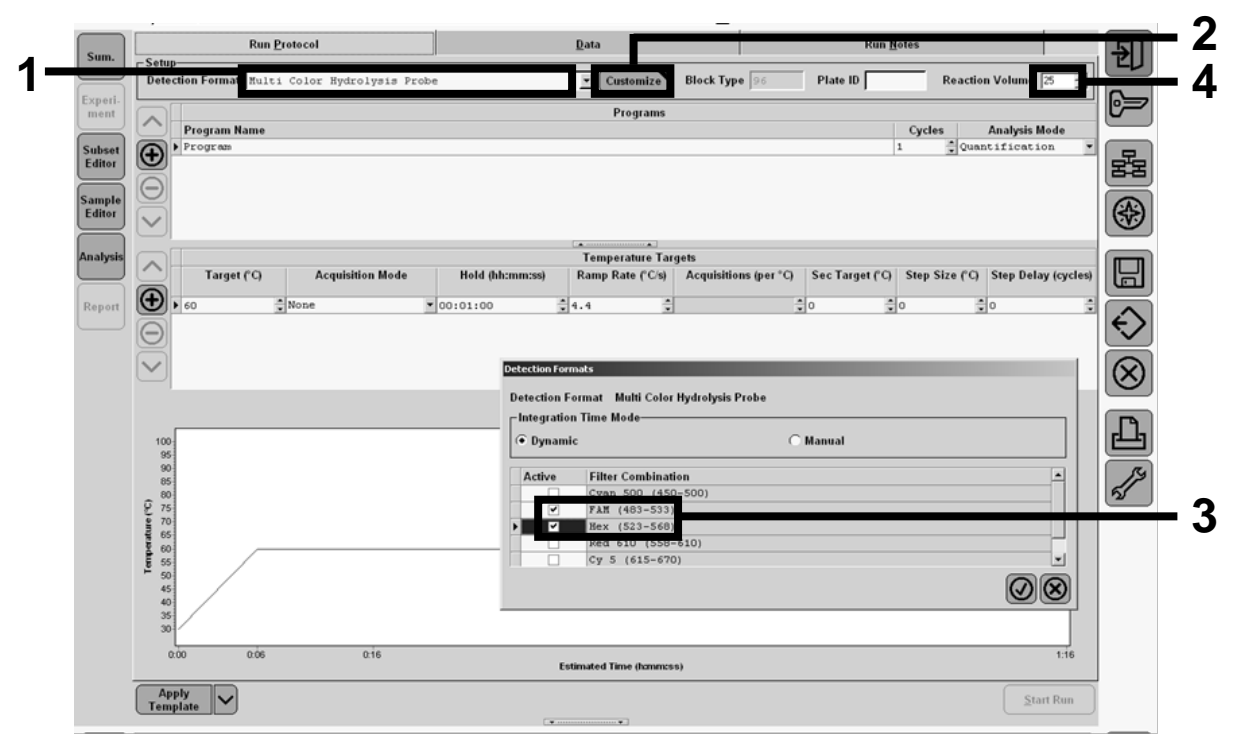

**Obrázek 21. LightCycler 480 I: Nastavení formátu detekce.**

11b. LightCycler 480 II: Zvolte "Dual Color Hydrolysis Probe" (Dvoubarevná sonda pro hydrolýzu), klikněte na "Customize" **(Přizpůsobit) a poté zkontrolujte, zda jsou zatrženy kanály "FAM (465-510)" a "VIC / HEX /(533–580)" (obrázek 22). Nastavte reakční objem na "25" µl (obrázek 22) a pokračujte krokem [12.](#page-35-0)**

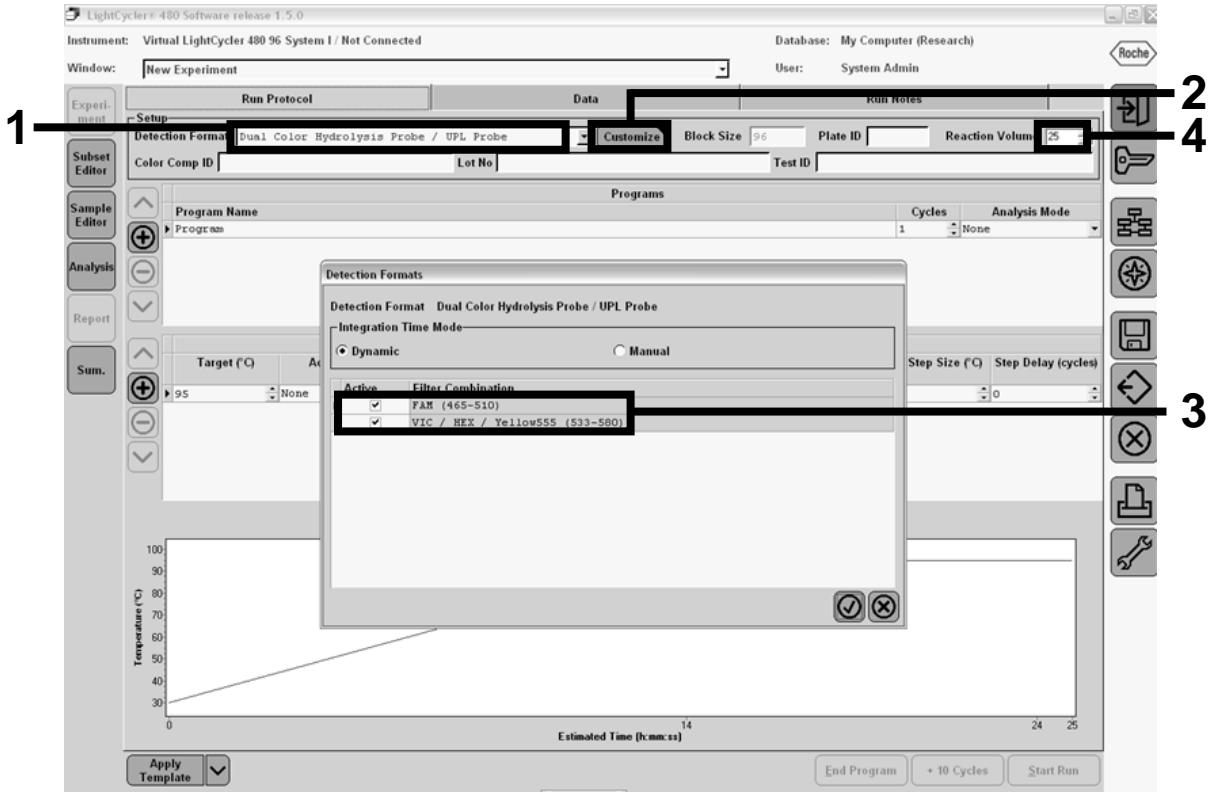

**Obrázek 22. LightCycler 480 II: Nastavení formátu detekce.**

#### <span id="page-35-0"></span>**12. Naprogramujte termocykler programem pro tepelné cykly dle tabulky 10 a spusťte cyklus.**

Poznámka: Při popisu nastavení destičky na přístroji zvolte "Endpt Geno" (Koncové stanovení genotypu) v části "Step 1: select workflow" (Krok 1: Volba pracovního postupu).

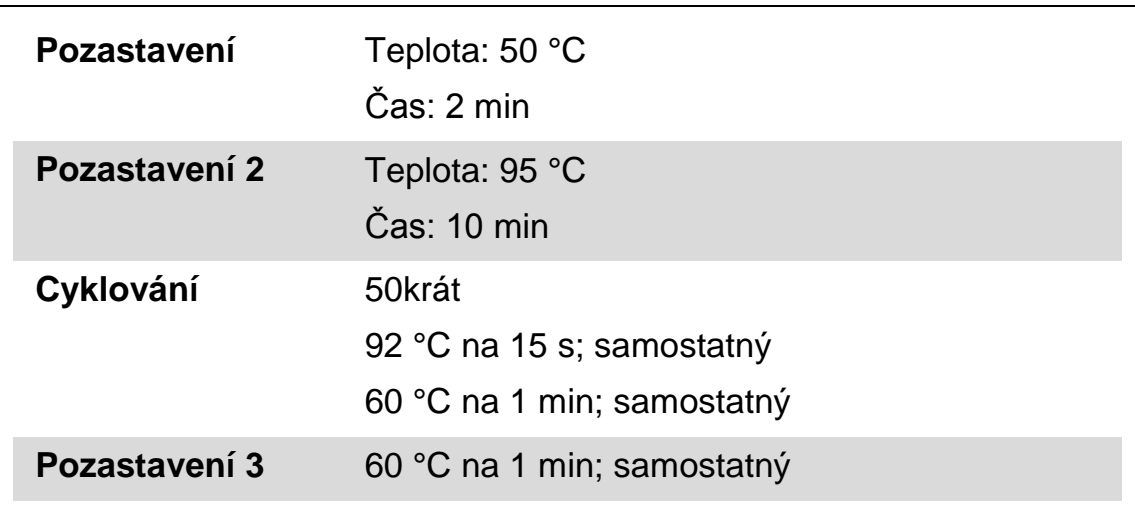

#### **Tabulka 10. Teplotní profil pro přístroj LightCycler 480**

**Postup analýzy výsledků pro přístroj LightCycler 480**

- **13. Po dokončení cyklu klikněte na "Analysis" (Analýza).**
- **14. V dialogovém okně "Create New Analysis" (Vytvořit novou analýzu)**  zvolte "Endpoint Genotyping" (Koncové stanovení genotypu) a poté zvolte podskupinu k analýze v nabídce "Subset" (Podskupina) **(obrázek 23).**

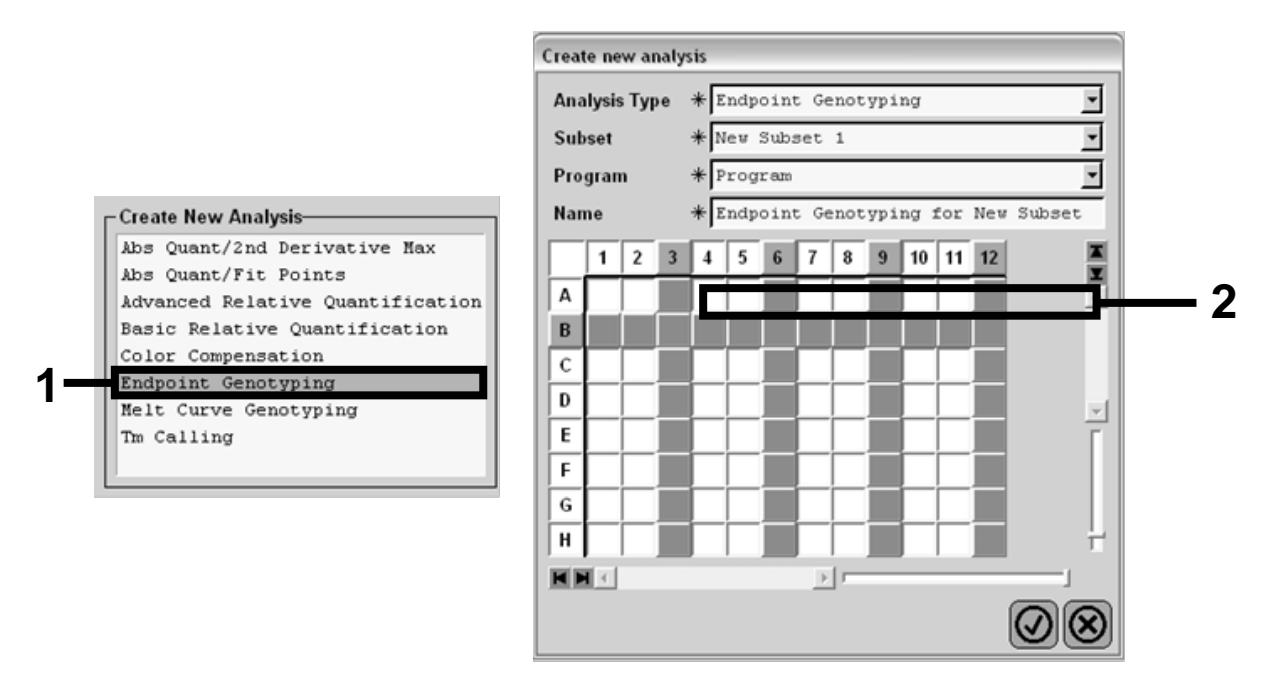

**Obrázek 23. Výběr typu analýzy a podskupiny k analýze.**

15. V dalším okně zvolte "Hex" (tj. VIC) fluorescenci pro "Allele X" (Alela **X) a "FAM" fluorescenci pro "Allele Y" (Alela Y) (obrázek 24).**

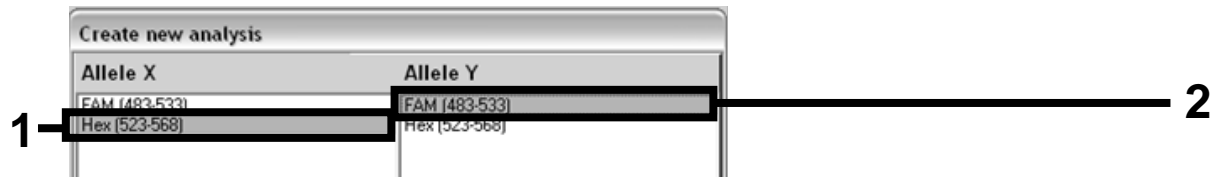

**Obrázek 24. Výběr fluorescence pro "Allele X" (Alela X) a "Allele Y (Alela Y)".** 

**16. V dalším okně (obrázek 25) je znázorněno uspořádání destičky (1, vlevo nahoře), výsledky fluorescence pro každý vzorek (2, vlevo dole) a grafické znázornění s rozlišením alel (3, vpravo; fluorescence FAM a VIC změřené při 50. cyklu PCR).**

| А                       | 2 <sup>3</sup><br>$\mathbf{A}$  | OSOS                                                                           | $5$ 6 7 8 9 10 11 12         | E<br>OSOS<br>E |                 | Select Zoom<br>Endpoint Fluorescence Scatter Plot                                                                                 |
|-------------------------|---------------------------------|--------------------------------------------------------------------------------|------------------------------|----------------|-----------------|----------------------------------------------------------------------------------------------------|
| Ē                       |                                 | $\overline{\bullet s}$ $\overline{\bullet s}$ $\overline{\bullet s}$           |                              |                | 48,000          | ٩þ<br>۵                                                                                                    |
| $\overline{\mathbf{c}}$ |                                 | OSOSOS                                                                         |                              |                | 46,000          | ۰                                                                                                    |
| D                       |                                 | $\overline{\bullet s}$ $\overline{\bullet s}$ $\overline{\bullet s}$<br>OSOSOS |                              |                | 44,000          |                                                                                                    |
| E<br>F                  |                                 | OSOSOS                                                                         |                              |                | 42,000          |                                                                                                    |
| G                       |                                 |                                                                                |                              |                | 40,000          |                                                                                                    |
| $\overline{\mathbf{H}}$ |                                 | OSOS                                                                           |                              |                | 38,000          |                                                                                                    |
|                         | <b>NN</b>                       | $\mathbb{E}$                                                                   |                              |                | 36,000          |                                                                                                    |
|                         | Endpoint Genotype results       |                                                                                |                              |                | 34,000          |                                                                                                    |
|                         |                                 |                                                                                |                              |                | 32,000          |                                                                                                    |
|                         | Allele X                        |                                                                                | Both Alleles & Allele Y      |                | 30,000          |                                                                                                    |
|                         | Unknown<br>ш                    | Negative                                                                       |                              |                | 28,000          |                                                                                                    |
|                         | <b>Samples</b>                  |                                                                                | <b>Endpoint Fluorescence</b> | Re -           | 26,000          |                                                                                                    |
|                         | I C Pos Name                    | 523-568                                                                        | 483-533                      | Call           | 24,000          |                                                                                                    |
| ▽                       | $100* -2$<br>A5                 | 10,97                                                                          | 46,34                        |                | 22,000          |                                                                                                    |
| v                       | A6 100% -2                      | 0, 30                                                                          | 0,39                         |                | 20,000          |                                                                                                    |
| v                       | $A7 100$ <sup>2</sup> -2        | 0,37                                                                           | 0,43                         |                | 18,000          |                                                                                                    |
| $\checkmark$            | A10 H2O                         | 0, 21                                                                          | 0, 29                        |                | 16,000          | $\alpha$ and $\alpha$                                                                                                    |
| ⊽                       | A11 H2O                         | 0,23                                                                           | 0,32                         |                |                 | $a^{4p}$                                                                                                    |
| v                       | A12 H2O                         | 0, 20                                                                          | 0, 26                        |                | 14,000          |                                                                                                    |
| ▽<br>▽                  | B5 78% -20<br>B6 78% -20        | 26,73<br>27,13                                                                 | 48,40<br>48,26               |                | 12,000          |                                                                                                    |
| $\checkmark$            | B7 78% -20                      | 26,80                                                                          | 47,38                        |                | 10,000          |                                                                                                    |
| $\checkmark$            | $CS$ 50% $-20$                  | 32,03                                                                          | 42,50                        |                | 8,000           |                                                                                                    |
| ◡                       | $C6 50k -20$                    | 33,28                                                                          | 44,09                        |                | 6,000           |                                                                                                    |
| $\checkmark$            | $C7 50$ <sup>*</sup> $-20$      | 33,26                                                                          | 44,76                        |                | $4,000 -$       |                                                                                                    |
| $\overline{\mathbf{v}}$ | D5 31% -20                      | 34,58                                                                          | 38,54                        |                | 2,000           |                                                                                                    |
| $\checkmark$            | D6 31% -20                      | 32,55                                                                          | 35,77                        |                |                 |                                                                                                    |
| $\checkmark$            | D7 31% -20                      | 33,26                                                                          | 37,78                        |                |                 | 5,000<br>10,000<br>20,000<br>25,000<br>30,000<br>35,000<br>40,000<br>15,000<br>45,000                                             |
| V                       | $E5 12.5$ =                     | 32,79                                                                          | 25,03                        |                |                 | Fluorescence (523-568)                                                                                                    |
| ▽                       | $E6$ 12.5% -                    | 34,93                                                                          | 27,79                        |                |                 |                                                                                                    |
|                         |                                 |                                                                                |                              |                | <b>New Call</b> | $\overline{\phantom{a}}$<br>Apply                                                                                                 |
|                         | <b>Apply</b><br><b>Template</b> | <b>Notes</b>                                                                   | Calculate                    |                |                 | <b>Color Comp</b><br><b>Filter Comb</b><br><b>Analysis</b><br><b>Auto Group</b><br>523-568 / 483-533<br>(Off)<br>Mode 1<br>$\sim$ |

**Obrázek 25. Souhrn údajů.**

**17. Chcete-li exportovat údaje, klikněte pravým tlačítkem myši na**  šablonu výsledků vzorku a poté zvolte "Export Table" (Exportovat **tabulku). Soubor bude uložen ve formátu textového souboru (.txt).**

#### **18. Chcete-li prohlížet a analyzovat výsledky, otevřete soubor pomocí aplikace Excel. Výsledky jsou uvedeny jako na obrázku 26.**

| 图              | Fichier<br>Edition                                                   | Affichage    | Insertion | Format<br>Outils | Données                                                                | Fenêtre<br>$\overline{?}$ |      |       |
|----------------|----------------------------------------------------------------------|--------------|-----------|------------------|------------------------------------------------------------------------|---------------------------|------|-------|
|                | G H<br>Ő                                                             | Y.<br>Ιõ     | 亀亀◆◆ め・ペ・ |                  | Σ • 68 24 34 MU .   Č3 Č3 Č3 ⊠ Č3 ?   Cal                              |                           |      |       |
|                | A1                                                                   |              |           |                  | & Experiment: OB 08-12-16 Active filters: FAM (483-533), Hex (523-568) |                           |      |       |
|                | A                                                                    | B            | c         | D                | E                                                                      | F                         | G    |       |
| $\mathbf{1}$   | Experiment: 08 08-12-16 Active filters: FAM (483-533). Hex (523-568) |              |           |                  |                                                                        |                           |      |       |
| $\overline{2}$ | Include                                                              | Color        | Pos       | Name             | 523-568                                                                | 483-533                   | Call | Score |
| 3              | True                                                                 | 10789024 A5  |           | 100%-20          | 10.971                                                                 | 46.335                    |      | 0.00  |
| 4              | True                                                                 | 10789024 A6  |           | 100%-20          | 0.302                                                                  | 0.392                     |      | 0.00  |
| 5              | True                                                                 | 10789024 A7  |           | 100%-20          | 0.369                                                                  | 0.425                     |      | 0.00  |
| 6              | True                                                                 | 10789024 A10 |           | H <sub>20</sub>  | 0.207                                                                  | 0.290                     |      | 0.00  |
| 7              | True                                                                 | 10789024 A11 |           | H2O              | 0.233                                                                  | 0.319                     |      | 0.00  |
| 8              | True                                                                 | 10789024 A12 |           | H <sub>20</sub>  | 0.203                                                                  | 0.261                     |      | 0.00  |
| 9              | True                                                                 | 10789024 B5  |           | 78%-20           | 26.731                                                                 | 48.396                    |      | 0,00  |
| 10             | True                                                                 | 10789024 B6  |           | 78%-20           | 27.125                                                                 | 48.262                    |      | 0.00  |
| 11             | True                                                                 | 10789024 B7  |           | 78%-20           | 26.803                                                                 | 47.383                    |      | 0.00  |
|                | 12 True                                                              | 10789024 C5  |           | 50%-20           | 32.035                                                                 | 42,495                    |      | 0.00  |
|                | 13 True                                                              | 10789024 C6  |           | 50%-20           | 33.278                                                                 | 44.086                    |      | 0.00  |
|                | 14 True                                                              | 10789024 C7  |           | 50%-20           | 33.261                                                                 | 44.760                    |      | 0.00  |
|                | 15 True                                                              | 10789024 D5  |           | 31%-20           | 34.584                                                                 | 38,536                    |      | 0.00  |
|                | 16 True                                                              | 10789024 D6  |           | 31%-20           | 32.549                                                                 | 35.766                    |      | 0.00  |
|                | 17 True                                                              | 10789024 D7  |           | 31%-20           | 33.262                                                                 | 37,780                    |      | 0.00  |
|                | 18 True                                                              | 10789024 E5  |           | 12.5%-20         | 32.794                                                                 | 25.028                    |      | 0.00  |
|                | 19 True                                                              | 10789024 E6  |           | 12.5% - 20       | 34.932                                                                 | 27.788                    |      | 0.00  |
|                | 20 True                                                              | 10789024 E7  |           | 12.5%-20         | 35,089                                                                 | 27,848                    |      | 0.00  |
|                | 21 True                                                              | 10789024 F5  |           | $5% - 20$        | 35,838                                                                 | 20.289                    |      | 0.00  |
|                | 22 True                                                              | 10789024 F6  |           | 5%-20            | 36,786                                                                 | 21,487                    |      | 0.00  |
|                | 23 True                                                              | 10789024 F7  |           | 5%-20            | 36.546                                                                 | 21,319                    |      | 0,00  |
|                | 24 True                                                              | 10789024 G5  |           | 2%-20            | 35.082                                                                 | 17,334                    |      | 0.00  |
|                | 25 True                                                              | 10789024 G6  |           | $2\% - 20$       | 35,834                                                                 | 17,589                    |      | 0.00  |
|                | 26 True                                                              | 10789024 G7  |           | $2\% - 20$       | 34.299                                                                 | 17,124                    |      | 0.00  |
|                | 27 True                                                              | 10789024 H5  |           | $0% - 20$        | 34,449                                                                 | 14,315                    |      | 0.00  |
|                | 28 True                                                              | 10789024 H6  |           | $0% - 20$        | 33,520                                                                 | 14,012                    |      | 0,00  |
|                | 29 True                                                              | 10789024 H7  |           | $0% - 20$        | 34,125                                                                 | 14,335                    |      | 0,00  |

**Obrázek 26. Příklad výsledků, uvedených v souboru Excel.**

### <span id="page-39-0"></span>**Protokol: qPCR na přístroji LightCycler 2.0**

**Poznámka**: Vzhledem k určitým technologickým požadavkům musí být testy na přístroji LightCycler 2.0 prováděny s použitím specifických činidel. Doporučujeme použít činidlo LightCycler TaqMan Master. Při přípravě směsi Master Mix 5x se řiďte pokyny výrobce.

Při použití rotoru s 32 kapilárami doporučujeme veškerá měření duplikovat, viz tabulka 11.

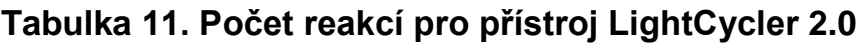

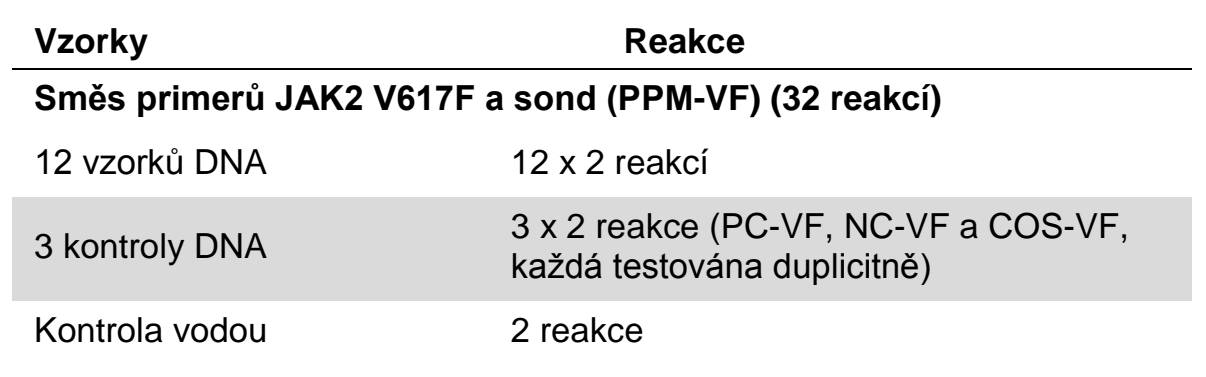

#### **Zpracování vzorků na přístroji LightCycler 2.0**

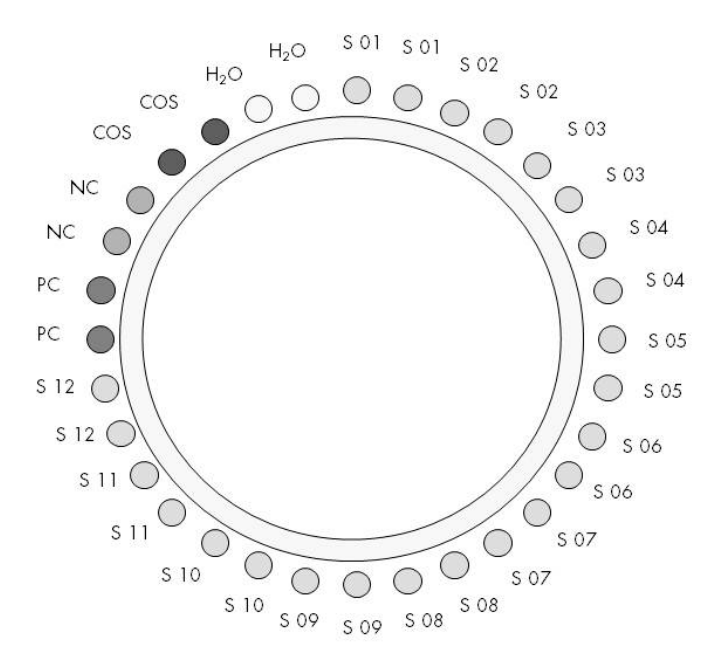

**Obrázek 27. Doporučované uspořádání rotoru pro testování se soupravou** *ipsogen* **JAK2 Muta***Screen***. PC**: pozitivní kontrola; **NC**: negativní kontrola; **COS**: vzorek s hraniční hodnotou; **S**: Vzorek DNA; **H2O**: kontrola vodou.

#### **qPCR na přístroji LightCycler 2.0**

**Poznámka**: Provádějte všechny kroky na ledu.

#### **Postup**

- **1. Rozmrazte všechny nezbytné součásti a umístěte je na led.** Součásti by měly být vytaženy z mrazničky přibližně 10 min před zahájením postupu.
- **2. Všechny zkumavky protřepejte na protřepávačce a lehce odstřeďte (přibližně 10 s, 10 000 ot/min, aby se kapalina shromáždila na dně zkumavky).**
- **3. Připravte následující směs qPCR podle počtu zpracovávaných vzorků.**

Všechny koncentrace jsou určeny pro konečný objem reakce.

V tabulce 12 je popsáno pipetovací schéma pro přípravu jedné směsi činidel, vypočtené pro získání finálního objemu reakce 20 µl. Je možné připravit předběžnou směs dle počtu reakcí, a to s použitím stejné směsi primerů a sond. Jsou zahrnuty objemy navíc, aby kompenzovaly chybu pipetování.

Na přístroji LightCycler 2.0 může být souprava *ipsogen* JAK2 Muta*Screen* použita pro analýzu 12 vzorků duplicitně při jednom cyklu testu (obrázek 27).

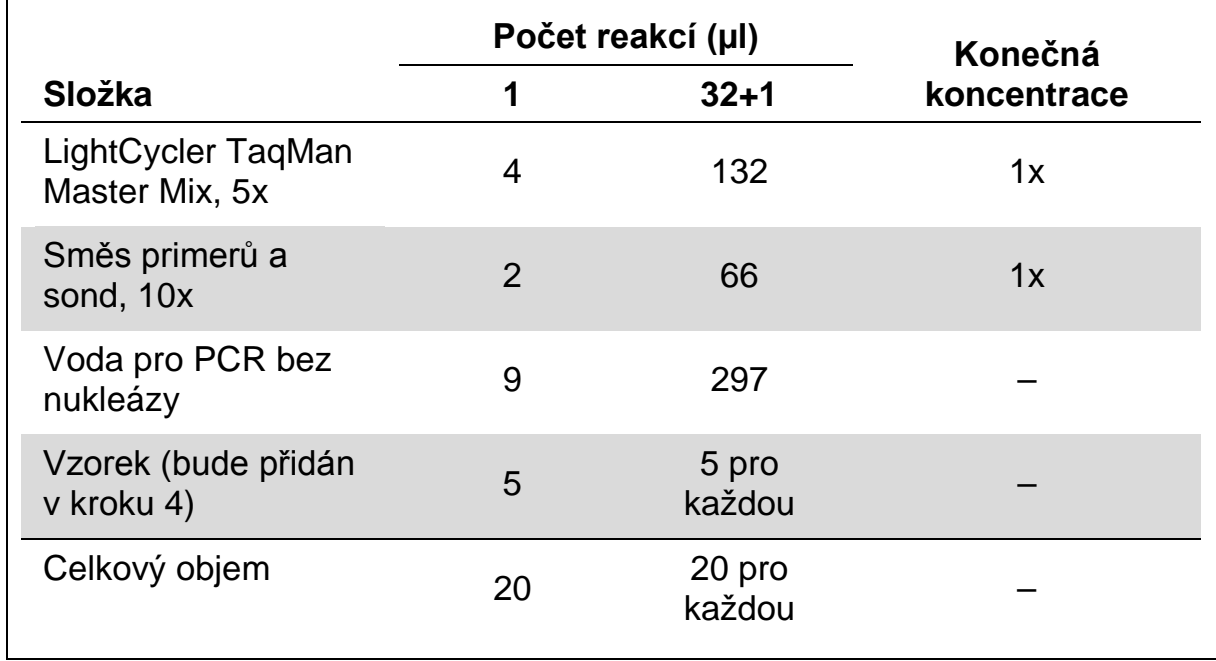

#### **Tabulka 12. Příprava směsi qPCR pro přístroj LightCycler 2.0**

#### **4. Směs qPCR protřepejte na protřepávačce a lehce odstřeďte (přibližně 10 s, 10 000 ot/min, aby se kapalina shromáždila na dně zkumavky).**

- **5. Do každé kapiláry umístěte 15 µl předběžné směsi qPCR.**
- **6. Přidejte 5 µl materiálu vzorku DNA nebo kontroly do odpovídající kapiláry (celkový objem 20 µl).**
- **7. Jemně směs promíchejte pipetováním nahoru a dolů.**
- **8. Umístěte kapiláry do nástavce poskytnutého s přístrojem a krátce odstřeďte (700 x** *g***, přibližně 10 s).**
- **9. Umístěte vzorky do termocykleru dle doporučení výrobce.**
- **10. Naprogramujte termocykler (obrázek 28) pomocí programu uvedeného v tabulce 13.**

Podrobnosti o programování přístroje LightCycler 2,0 naleznete v uživatelské příručce k přístroji. Pro lepší přehled jsou tato softwarová nastavení orámována silnou černou čarou.

**Poznámka**: Ujistěte se, že nastavení je pro Kvantifikaci (Quantification) a samostatné pořízení fluorescence FAM a samostatné pořízení fluorescence VIC u kroku amplifikace/cyklování a poslední pozastavení při 60 °C.

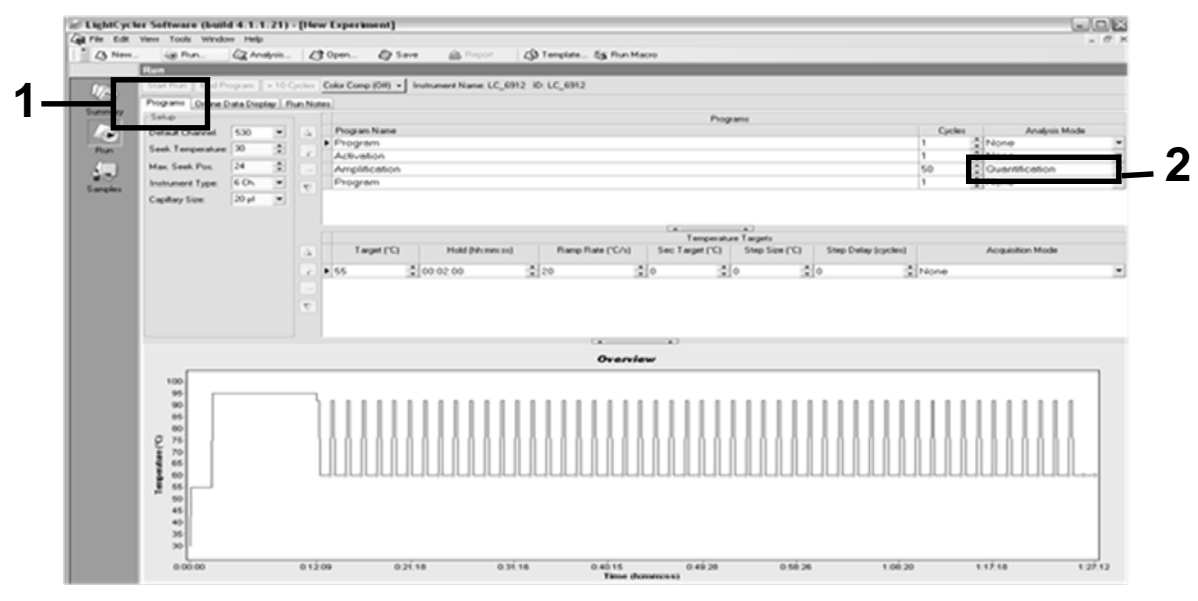

**Obrázek 28. Obrazovka programování pro LightCycler 2.0.**

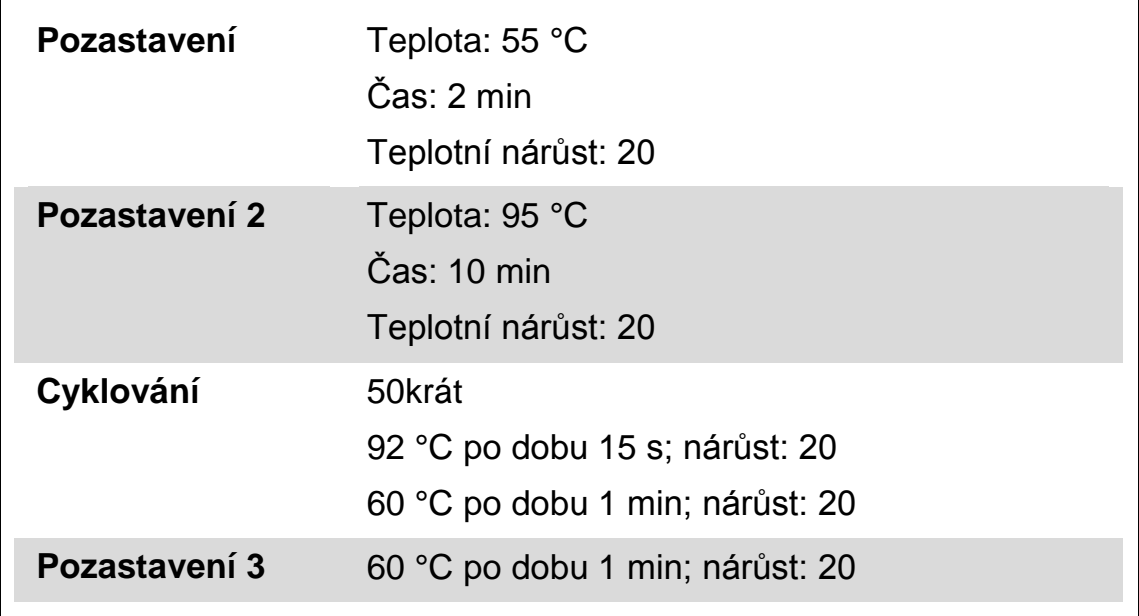

#### **Tabulka 13. Teplotní profil pro přístroj LightCycler 2.0**

**Postup pro analýzu výsledků pro přístroj LightCycler 2.0**

11. Na konci amplifikace klikněte na záložku "Online Data Display" **(Online zobrazení údajů) (obrázek 29). Otevřete nabídku zobrazení**  v levé horní části okna "Current Fluorescence" (Aktuální **fluorescence), poté napište** *51* **v poli "Acquisition no." (Počet akvizic).**

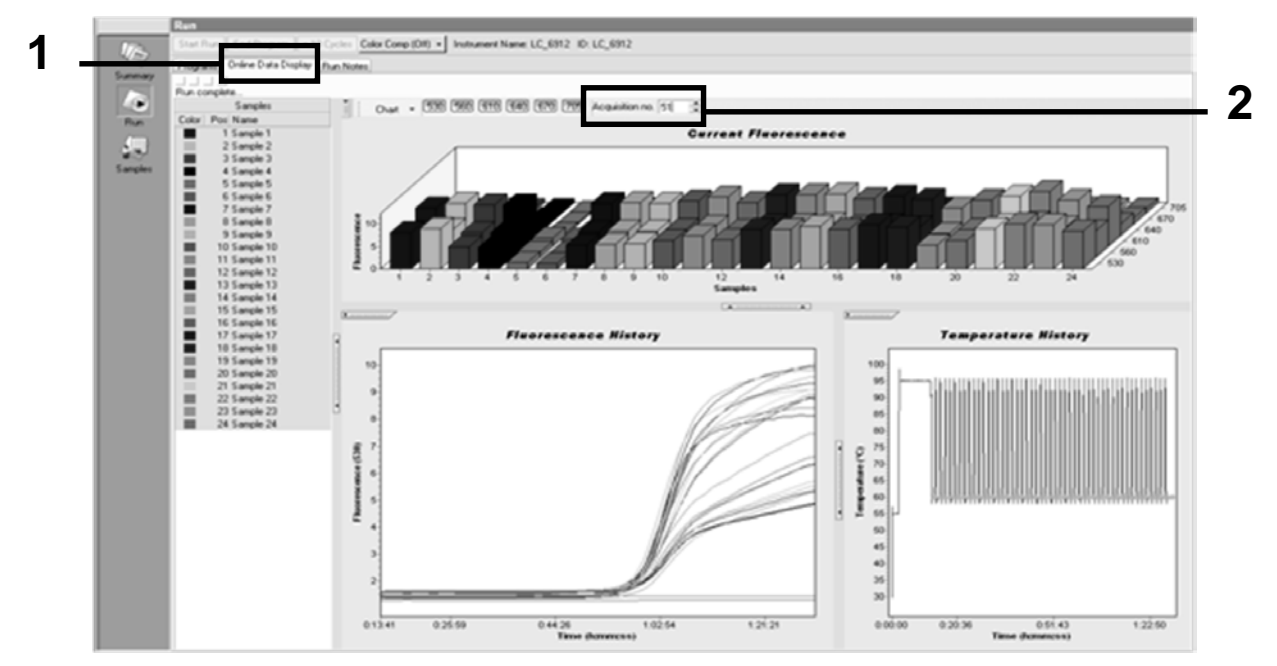

**Obrázek 29. Výsledky a historie v online zobrazení údajů (Online Data Display).**

- **12. Klikněte pravým tlačítkem myši v blízkosti grafu "Current**  Fluorescence" (Aktuální fluorescence) a zvolte "Export" (Exportovat).
- 13. Klikněte na pole "Excel" v dialogovém okně "Export chart" **(Exportovat tabulku) (obrázek 30). Zadejte název v dialogovém okně "Filename" (Název souboru). Zvolte umístění exportu výsledného**  souboru pomocí tlačítka **...** Klikněte na "Export" (Exportovat).

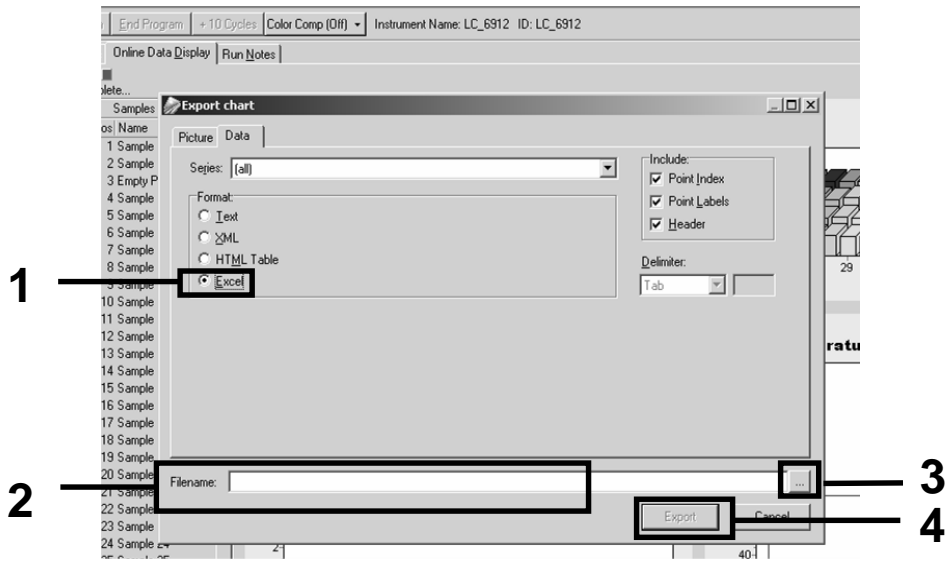

**Obrázek 30. Výběr formátu exportu a umístění datového souboru.**

**14. Chcete-li prohlížet a analyzovat výsledky, otevřete soubor pomocí aplikace Excel.** 

**Výsledky pro LightCycler 2.0 se zobrazí tak, jak jsou uvedeny níže.**

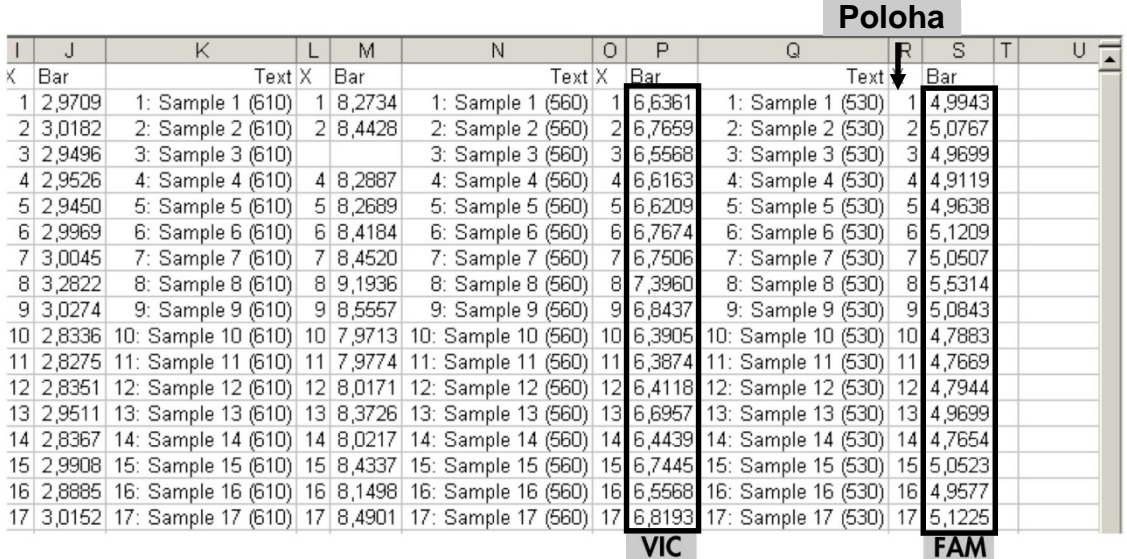

**Obrázek 31. Příklad výsledků pro přístroj LightCycler 2.0, uvedených v souboru Excel.**

### <span id="page-44-0"></span>**Interpretace výsledků**

Najděte soubor vhodný k extrakci exportovaných údajů pro všechny přístroje: Přístroj Rotor-Gene Q MDx 5plex HRM nebo jiný přístroj Rotor-Gene, LightCycler 2.0 nebo 480; Applied Biosystems 7300 nebo 7500 Real-Time PCR System, ABI PRISM 7000 SDS, 7700 SDS, nebo 7900HT SDS a zkontrolujte hladiny fluorescence (musí být konzistentní mezi duplikáty).

Připravte grafické zobrazení (graf) nebo údaje o fluorescenci. Osa x je fluorescence VIC; osa y je fluorescence FAM.

### <span id="page-44-1"></span>**Grafické zobrazení a kritéria kontroly kvality**

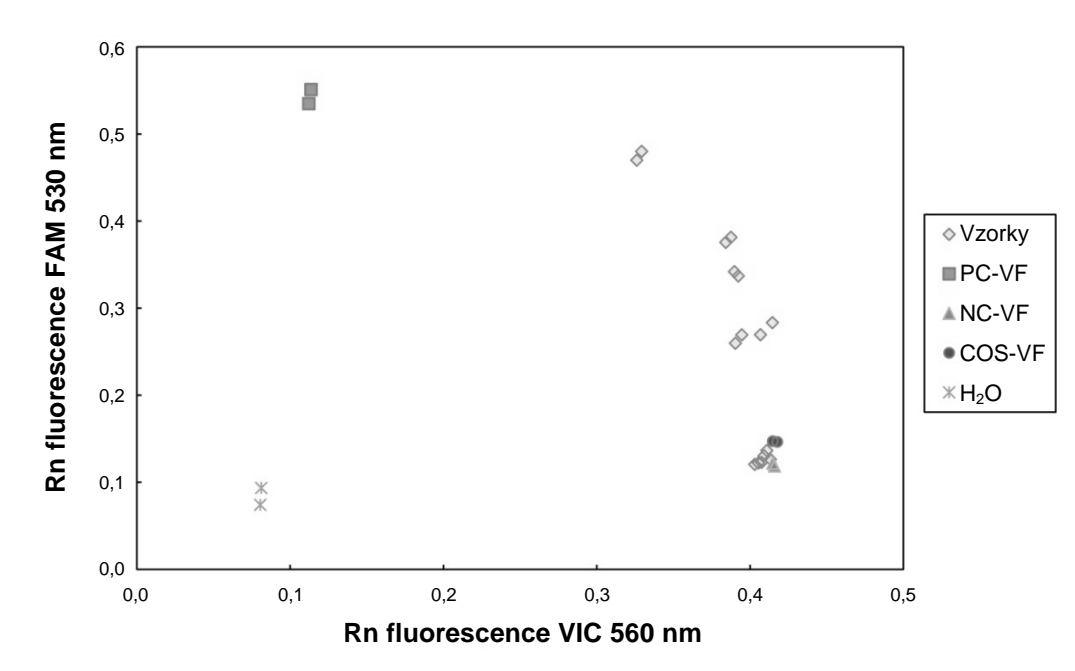

Příklad grafického zobrazení je znázorněn na obrázku 32.

### **Obrázek 32. Grafické znázornění typického příkladu testu rozlišení alel.**

Přístroje: Rotor-Gene Q, Applied Biosystems, ABI PRISM a LightCycler 480.

Vzorky se musí nacházet na oblouku propojujícím negativní kontroly (NC) s pozitivními kontrolami (PC).

Nesprávné umístění jakékoliv kontroly může označovat chybu testu.

- **Pozitivní kontroly by se měly nacházet v levé horní části.**
- Negativní kontroly by se měly nacházet v pravé dolní části.
	- Nesprávné umístění negativní kontroly může ukazovat na kontaminaci.
- Vzorek s hraniční hodnotou by se měl objevit nad negativními kontrolami.
- Vodní kontroly by se měly nacházet v levé dolní části.
	- Nesprávné umístění vodní kontroly (vyšší pozice než NC pro měření FAM nebo vyšší než PC pro VIC) může znamenat kontaminaci.

**Poznámka**: Umístění kontrol se může u analýzy dat přístroje LightCycler 2.0 lišit (viz obrázek 33). Vodní kontroly by se však stále měly nacházet v levé dolní části.

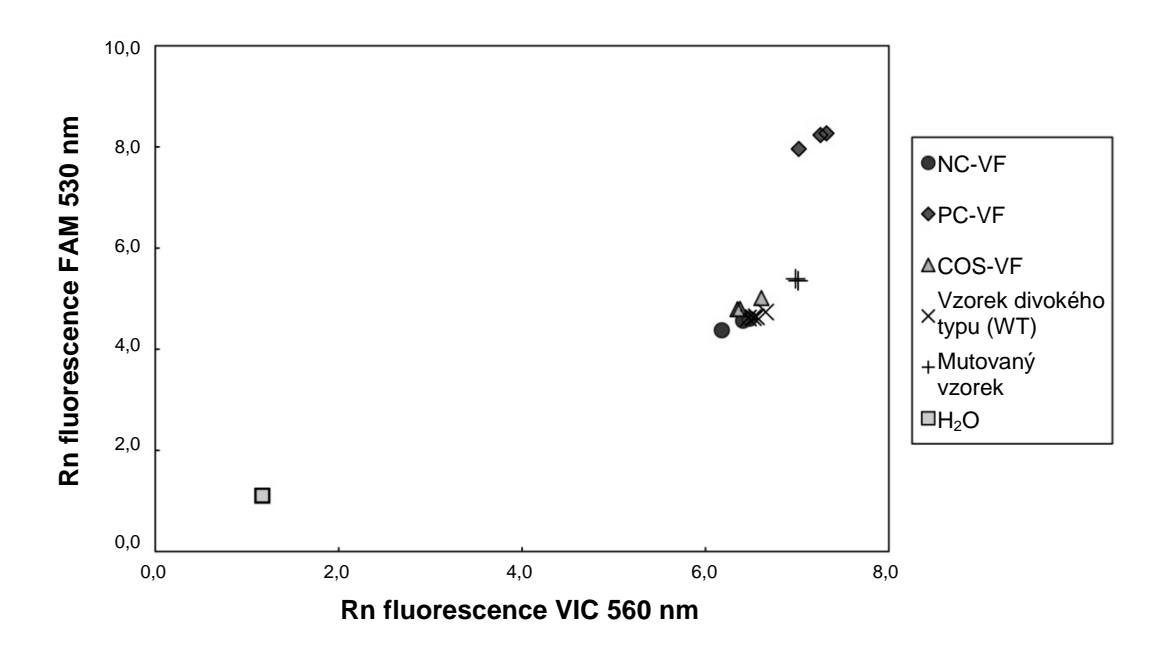

**Obrázek 33. Grafické znázornění typického příkladu testu rozlišení alel.** Přístroj: LightCycler 2.0.

### <span id="page-45-0"></span>**Výpočet normalizovaného poměru FAM/VIC a genotypizace**

Vypočtěte poměry FAM/VIC pro všechny vzorky. Vypočtěte poměry FAM/VIC pro pozitivní kontrolu (PC), vzorek s hraniční hodnotou (COS) a negativní kontrolu (NC). Tyto poměry musí být mezi duplikáty konzistentní. Vypočtěte průměrný poměr všech duplikátů.

Vypočtěte normalizovaný poměr (NRatio) pro vzorek s hraniční hodnotou (COS) a pro všechny vzorky:

> $NRatio_{Sample} =$ **Ratio**Sample RatioNC

**Poznámka**: Šedá zóna (GZ) testu je definována jako oblast hodnot, kde je rozlišovací schopnost nedostatečně přesná. Hodnota v šedé zóně naznačuje, že u cílového markeru nebylo možné vyhodnotit jeho přítomnost nebo nepřítomnost. Šedá zóna musí být vypočítána pro každý test.

Vypočtěte šedou zónu nebo nejistou oblast v okolí normalizovaného poměru COS (NRatiocos):

Šedá zóna:  $[(NRatio_{COS} \times 0.94)$ ;  $(NRatio_{COS} \times 1.06)]$ 

Porovnejte normalizovaný poměr každého vzorku s poměrem NRatio<sub>COS</sub> GZ. Interpretace výsledků je nastíněna v tabulce 14 a příklad výpočtu údajů a interpretace je uvedena v tabulce 15.

#### **Tabulka 14. Interpretace výsledků genotypizace pomocí normalizovaných poměrů**

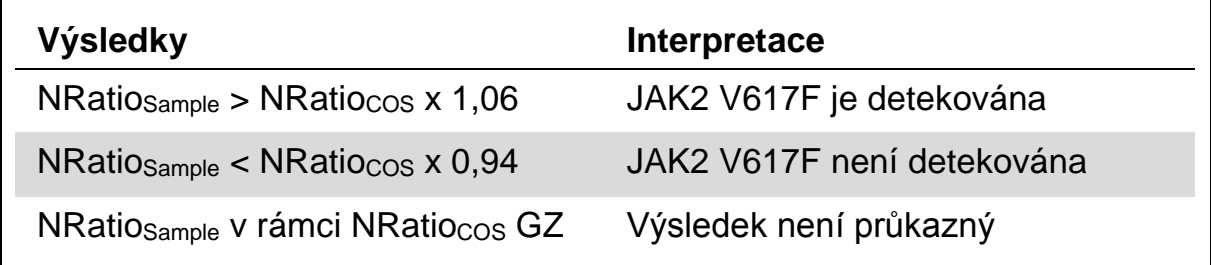

#### **Tabulka 15. Příklad výpočtu údajů fluorescence a interpretace**

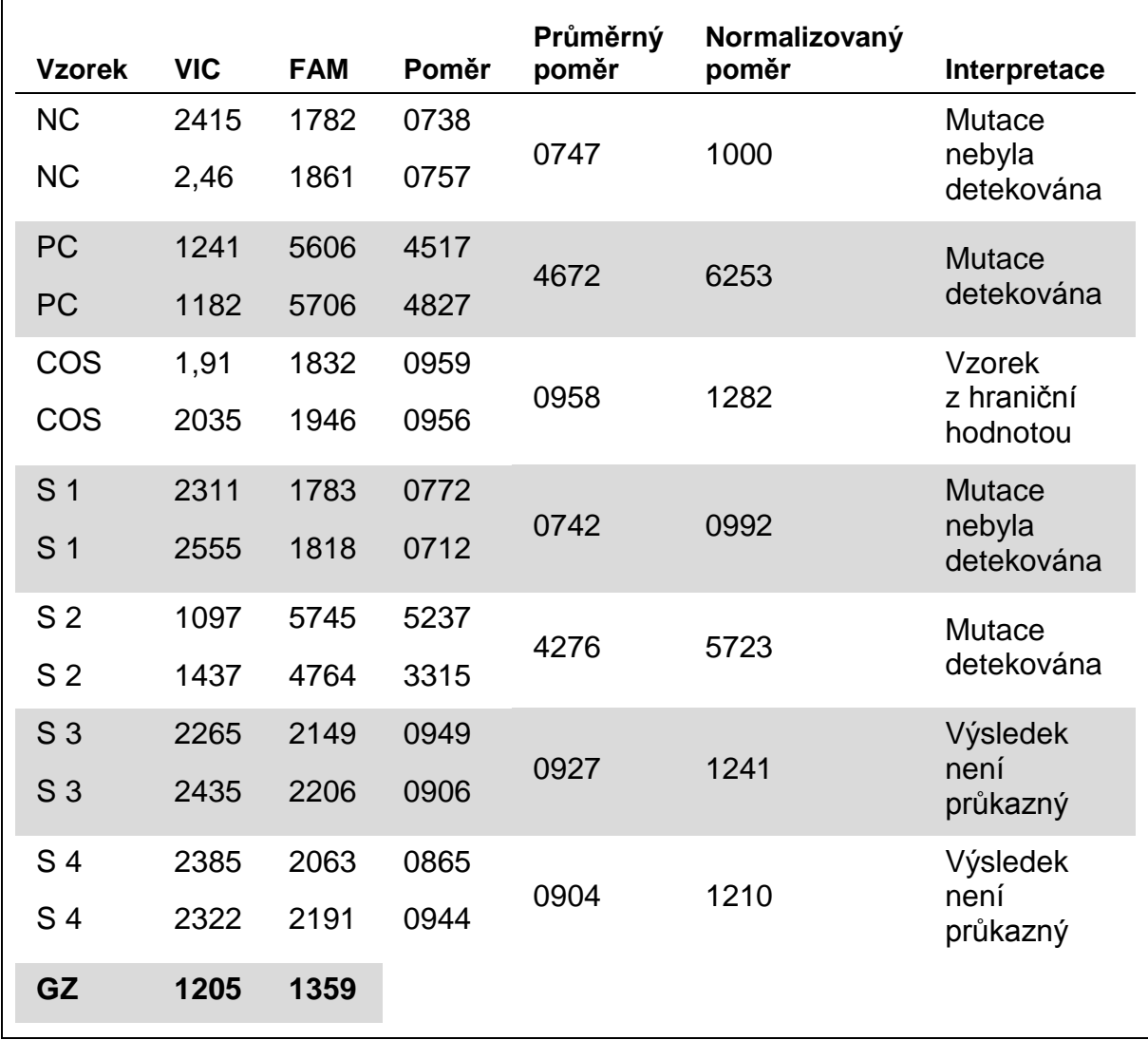

### <span id="page-47-0"></span>**Návod na řešení potíží**

Uvedené návody mohou pomoci při řešení potíží, které mohou nastat při práci se systémem. Další informace můžete najít také mezi častými dotazy (FAQ) na stránkách našeho centra technické podpory:

**www.qiagen.com/FAQ/FAQList.aspx**. Vědečtí pracovníci, kteří pracují v technických službách společnosti QIAGEN, vám vždy ochotně odpoví na jakékoli dotazy týkající se informací či protokolů v této příručce nebo technologií přípravy vzorků či zpracování analýz (kontaktní informace viz ["Kontaktní údaje](#page-58-1)", na straně [59\)](#page-58-1).

#### **Komentáře a návrhy**

#### **Negativní signál pozitivní kontroly**

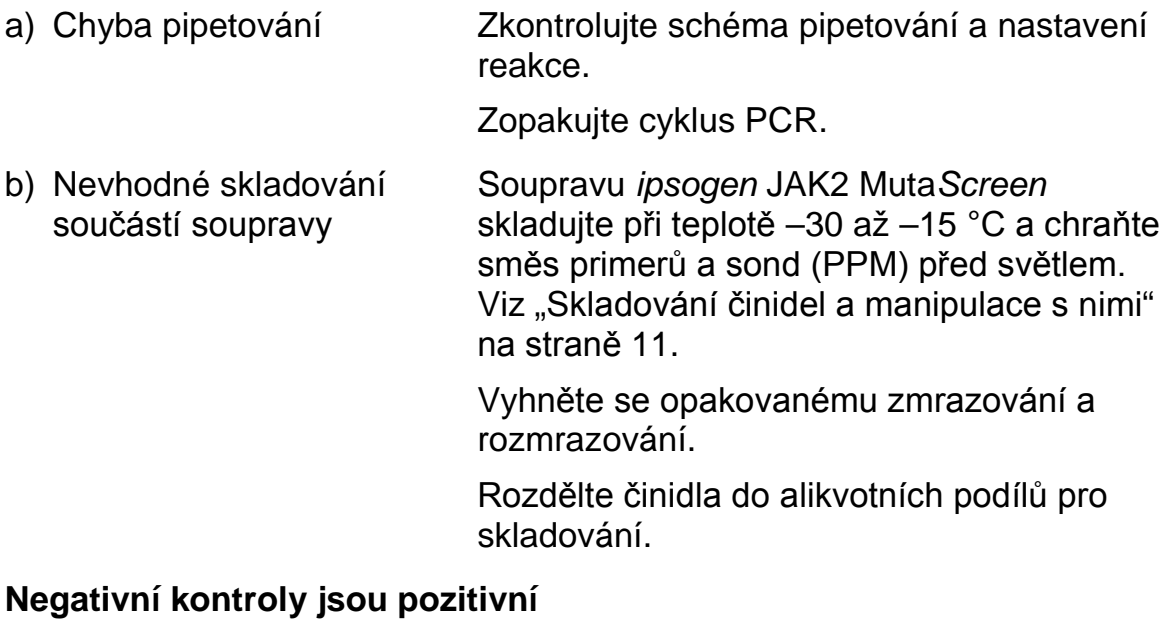

# Křížová kontaminace Vyměňte všechna nezbytná činidla.

Zopakujte test pomocí nových alikvotních podílů všech činidel.

Se vzorky, součástmi soupravy a spotřebním materiálem vždy zacházejte v souladu s běžně přijímanou praxí k zabránění kontaminace.

#### **Komentáře a návrhy**

### **Žádné signály, ani v pozitivních kontrolách**

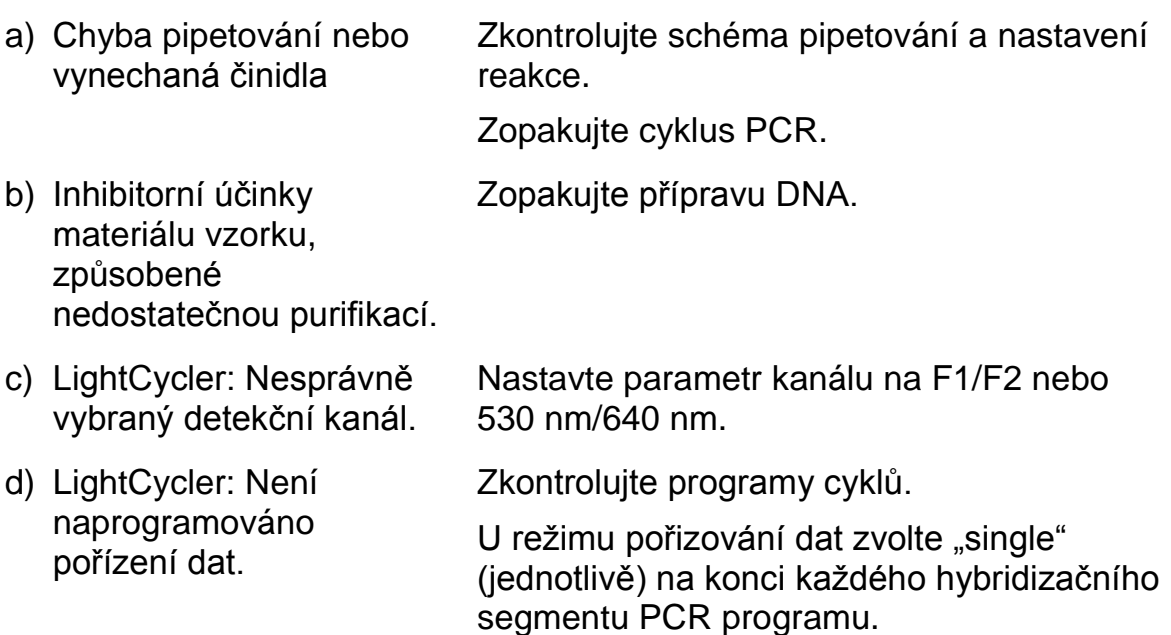

#### **Nepřítomný nebo slabý signál u vzorků, avšak pozitivní kontroly jsou v pořádku.**

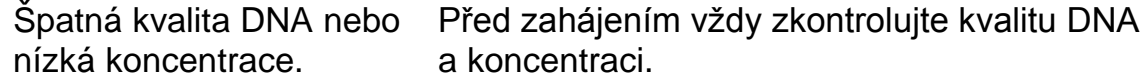

#### **LightCycler: Příliš nízká intenzita fluorescence.**

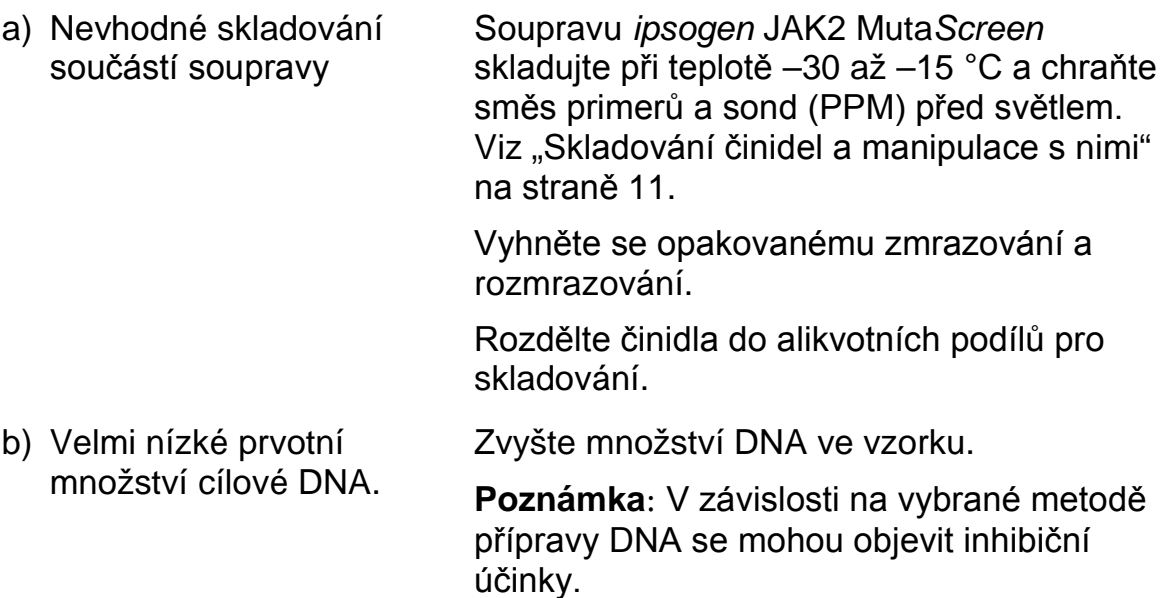

#### **Komentáře a návrhy**

#### **LightCycler: Rozdíly v intenzitě fluorescence.**

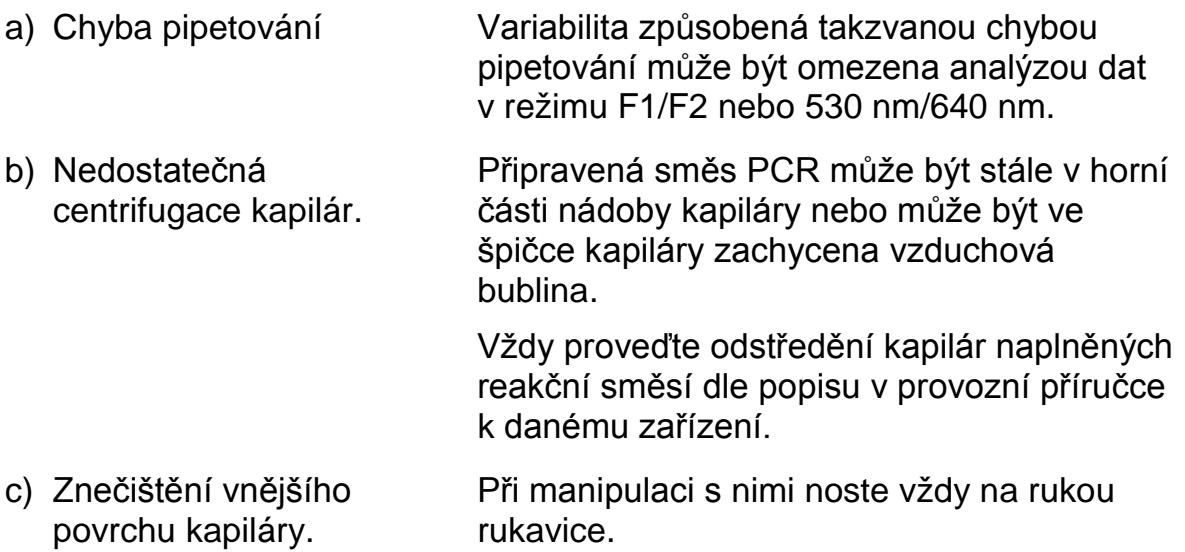

### <span id="page-49-0"></span>**Kontrola kvality**

<span id="page-49-1"></span>V souladu s certifikovaným systémem ISO řízení jakosti výrobků společnosti QIAGEN je každá výrobní šarže souprav *ipsogen* JAK2 Muta*Screen* Kit testována podle předem stanovených specifikací, aby byla zajištěna konzistentní kvalita produktu. Certifikáty analýzy jsou k dispozici na požádání na stránkách **www.qiagen.com/support/**.

### **Omezení**

Uživatelé musí být před zahájením práce s tímto přístrojem proškoleni a dobře obeznámeni s touto technologií. Tato souprava musí být použita dle pokynů uvedených v této příručce v kombinaci s validovaným přístrojem uvedeným v části ["Další potřebné materiály, které nejsou součástí soupravy](#page-8-0)" na stránce [9.](#page-8-0)

Všechny získané diagnostické výsledky je nutno interpretovat společně s dalšími klinickými nebo laboratorními nálezy. Každý uživatel je zodpovědný za platnost funkčnosti systémů u všech postupů používaných v dané laboratoři, které nejsou zahrnuty ve studiích funkčnosti výrobků QIAGEN.

Je třeba věnovat odpovídající pozornost datům expirace vytištěným na obalu a štítcích všech součástí. Nepoužívejte součásti po datu expirace.

### <span id="page-50-0"></span>**Charakteristiky funkčních vlastností analýz**

### <span id="page-50-1"></span>**Laboratorní studie**

Byly provedeny laboratorní studie za účelem stanovení analytické výkonnosti soupravy *ipsogen* JAK2 Muta*Screen*.

#### **Přesnost**

Tři úrovně ředění genomové DNA z buněčných linií obsahujících mutaci JAK2 V617F v DNA divokého typu byly testovány pomocí soupravy *ipsogen* JAK2 Muta*Screen*. Tato ředění odpovídala hladině mutace 1 %, 2 % a 3 %. Pro každou úroveň byly získány nezávislé dávky ředění a replikáty těchto ředění byly testovány ve 3 nezávislých testovacích cyklech. Získané poměry pro každý vzorek DNA (Ratio<sub>Sample</sub>) byly porovnány s poměrem negativní kontroly (JAK2 100% DNA divokého typu, Ratio<sub>NC</sub>). Výsledky jsou shrnuty v tabulce 16.

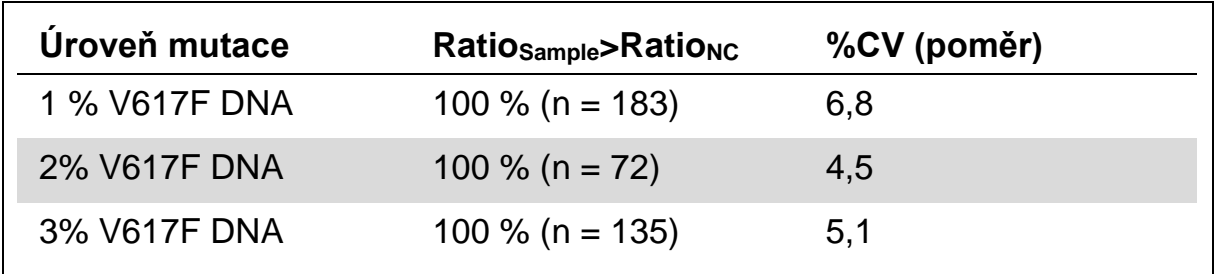

#### **Tabulka 16. Přesnost údajů pro laboratorní studie**

#### <span id="page-50-2"></span>**Mezilaboratorní analytické údaje**

Byla provedena multicentrická studie zahrnující 13 laboratoří. Byly shromážděny analytické údaje o ředěních genomové DNA s obsahem mutace JAK2 V617F u DNA divokého typu. V každé laboratoři byly provedeny tři testovací cykly. U každého cyklu byly testovány následující vzorky DNA z buněčných linií:

- 1 negativní kontrola (NC) 0 % V617F
- 1 pozitivní kontrola (PC) 100 % V617F
- 1 vzorek s hraniční hodnotu testu (COS) 2 % V617F
- 3 vzorky s obsahem středně velké hladiny mutace  $(20 \, \% 50 \, \% 3 \, 80 \, \%)$

Testovací cykly byly provedeny na 7 různých modelech přístrojů:

- ABI PRISM 7000 SDS
- **Applied Biosystems 7300 Real-Time PCR System**
- **Applied Biosystems 7500 Real-Time PCR System**
- ABI PRISM 7700 SDS
- **ABI PRISM 7900 SDS**
- LightCycler 2.0
- iCycler<sup>®</sup>

Výsledky jsou shrnuty v tabulce 17.

#### **Tabulka 17. Mezilaboratorní analytické údaje získané z ředění genomové DNA z buněčných linií obsahujících mutaci JAK2 V617F v DNA divokého typu**

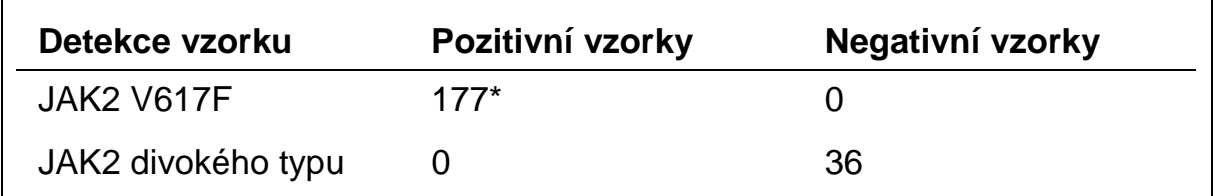

\* Pozitivní vzorky zahrnovaly 36 pozitivních kontrol (PC-VF), 36 vzorků s hraniční hodnotou (COS-VF; 2 % V617F), 34 vzorků s obsahem 20 % JAK2 V617F, 35 vzorků s obsahem 50 % JAK2 V617F a 36 vzorků s obsahem 80 % JAK2 V617F.

### <span id="page-51-0"></span>**Klinické studie**

#### **Srovnání mezi metodami** *ipsogen* **JAK2 Muta***Screen* **Kit a ARMS®**

Vzorky DNA od 141 pacientů s podezřením na MPN byly paralelně testovány pomocí soupravy *ipsogen* JAK2 Muta*Screen* a testu qPCR založeným na metodě ARMS (amplification refractory mutation system) (11). Výsledky tohoto porovnání jsou uvedeny v tabulce 18 (2 x 3 kontingenční tabulka) a tabulce 19 (procentní shoda).

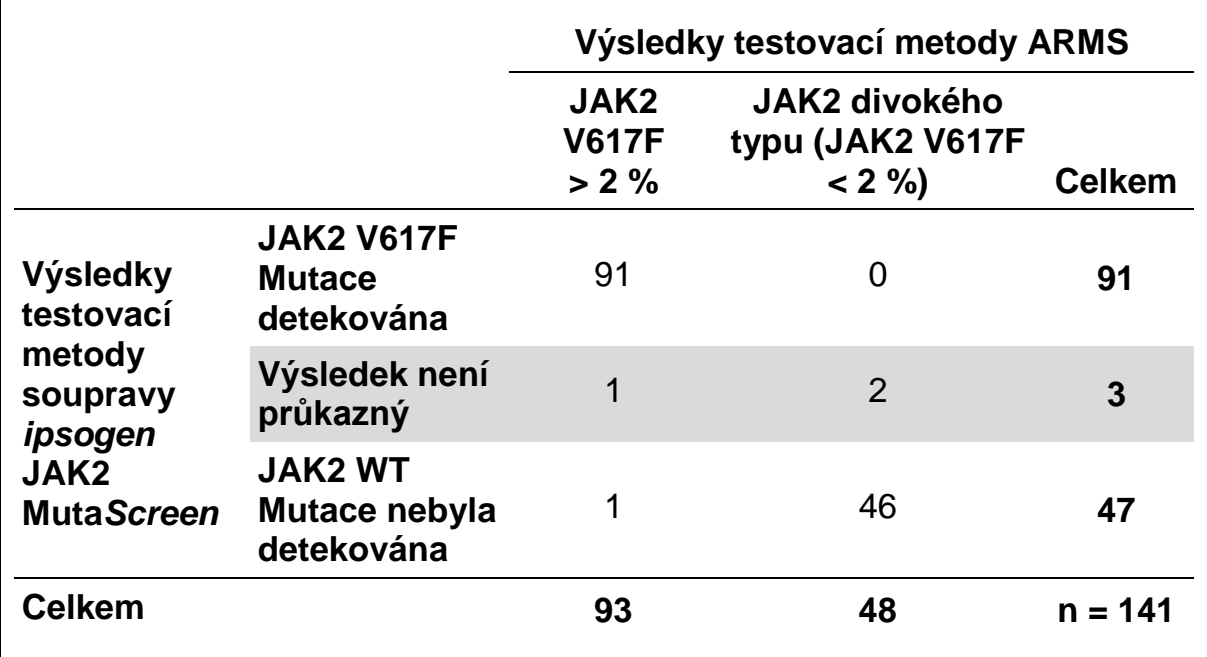

#### **Tabulka 18. Srovnání mezi metodami: Souprava** *ipsogen* **JAK2 Muta***Screen* **a ARMS**

#### **Tabulka 19. Srovnání mezi metodami: Souprava** *ipsogen* **JAK2 Muta***Screen* **a ARMS**

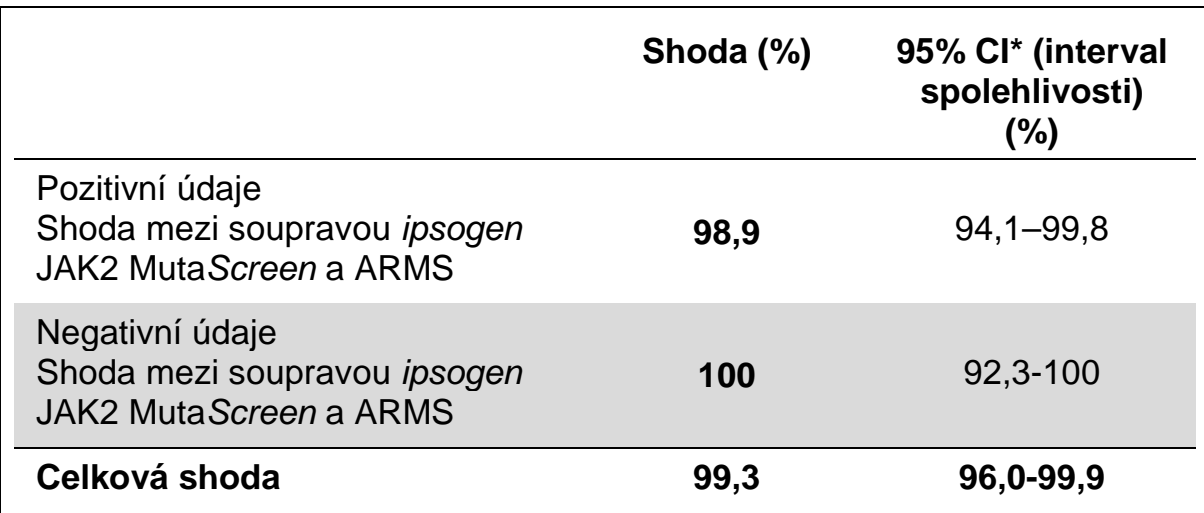

Intervaly spolehlivosti byly vypočítány dle CLSI EP12-A "User Protocol for Evaluation of Qualitative Test Performance; Approved Guideline" (Uživatelský protokol pro vyhodnocení účinnosti kvalitativního testu; schválené pokyny).

#### **Srovnání mezi soupravou** *ipsogen* **JAK2 Muta***Screen* **a sekvenací**

Vzorky DNA od 51 pacientů s podezřením na MPN byly paralelně testovány pomocí soupravy *ipsogen* JAK2 Muta*Screen* a referenční techniky ("zlatého standardu") přímé sekvenace. Jeden vzorek nebylo možné interpretovat v důsledku chyby sekvenace. Srovnání výsledků získaných z 50 interpretovatelných vzorků je uvedeno v tabulce 20 (2 x 3 kontingenční tabulka) a tabulce 21 (procentní shoda).

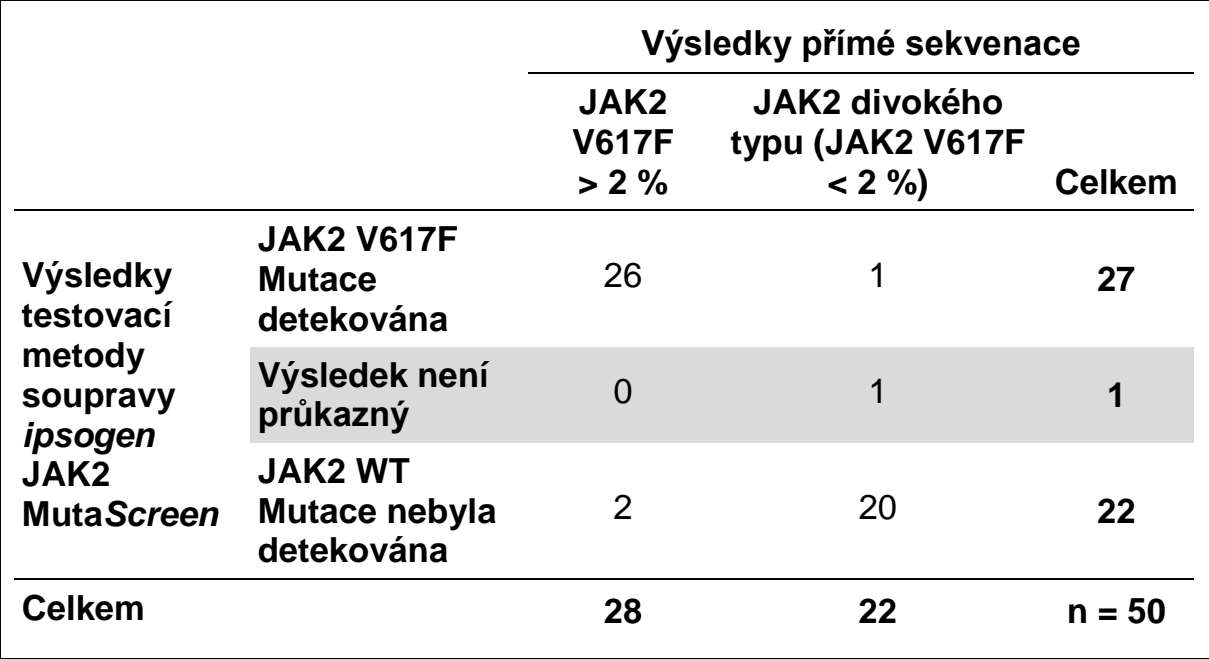

#### **Tabulka 20. Srovnání mezi metodami: Souprava** *ipsogen* **JAK2 Muta***Screen* **a sekvenace**

#### **Tabulka 21. Srovnání mezi metodami: Souprava** *ipsogen* **JAK2 Muta***Screen* **a sekvenace**

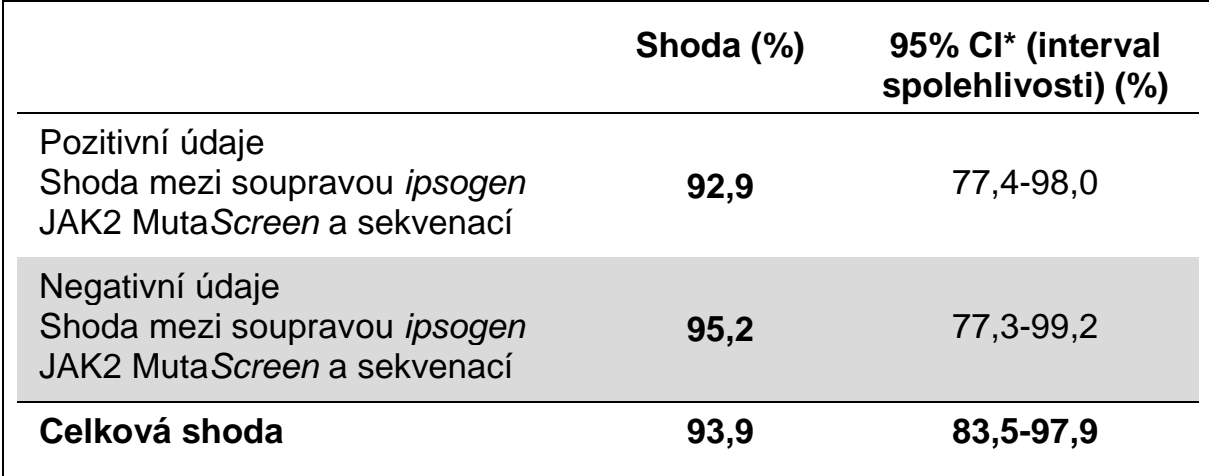

\* Intervaly spolehlivosti byly vypočítány dle CLSI EP12-A "User Protocol for Evaluation of Qualitative Test Performance; Approved Guideline".

#### **Multicentrická studie vzorků od 228 pacientů**

Vzorky DNA od pacientů byly analyzovány pomocí domácí techniky přípravy (home brew) ve 13 laboratořích, které se účastnily mezilaboratorní studie. V každé laboratoři byly provedeny 3 testovací cykly s použitím DNA z buněčných linií dle popisu pro laboratorní přesnost údajů (viz [nahoře](#page-50-2)), a DNA od 10 pacientů, které byly k dispozici v laboratoři.

228 vzorků se známým genotypem JAK2 bylo paralelně testováno pomocí soupravy *ipsogen* JAK2 Muta*Screen* a metodami domácí přípravy (home brew), včetně kvalitativní PCR, PCR pro specifické alely, rezonančního přenosu fluorescenční energie (FRET), sekvenace, oligonukleotidové PCR pro specifické alely, RFLP a rozlišovacího testu alel. Výsledky těchto srovnání jsou uvedeny v tabulce 22 (2 x 3 kontingenční tabulka) a tabulce 23 (procentní shoda).

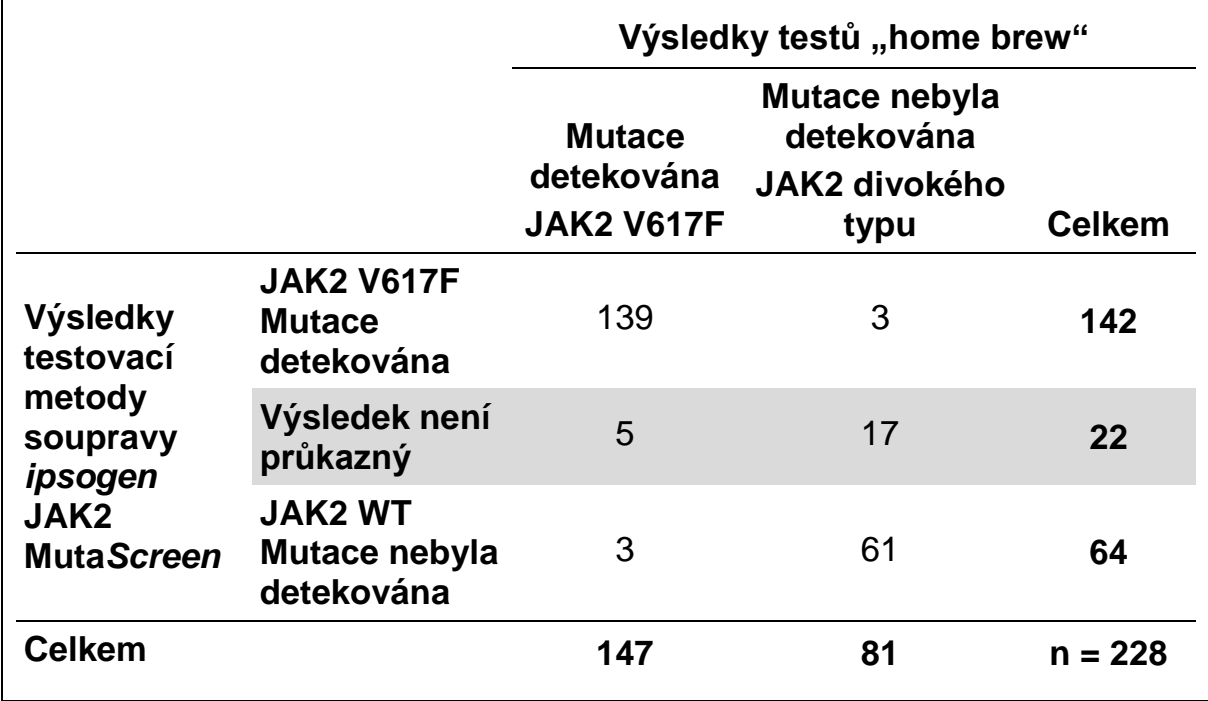

#### **Tabulka 22. Srovnání mezi metodami: Souprava** *ipsogen* **JAK2 MutaScreen a "home brew" metody**

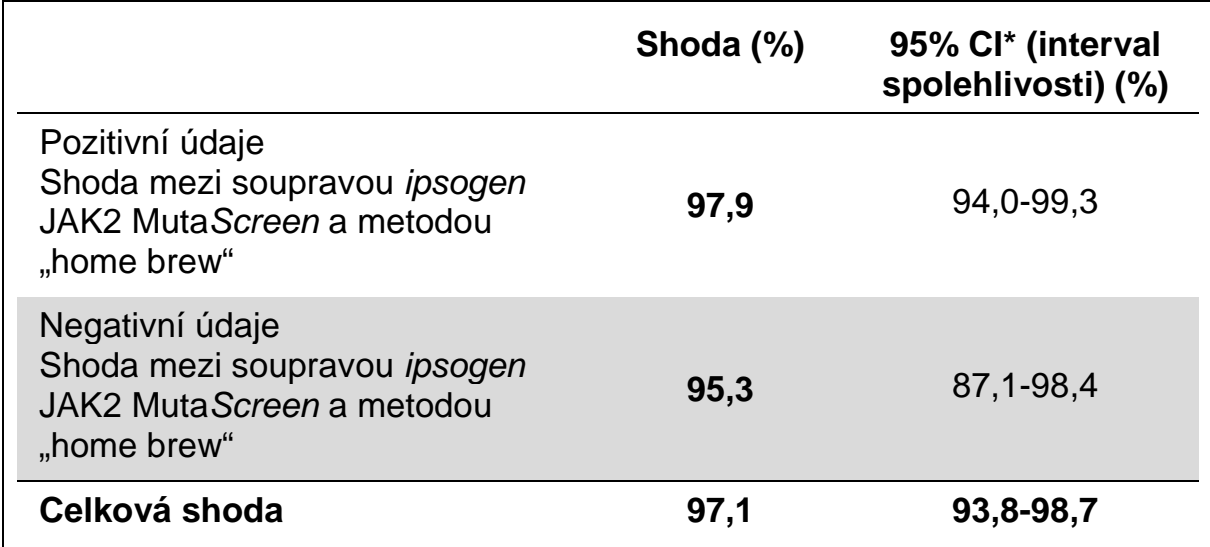

#### **Tabulka 23. Srovnání mezi metodami: Souprava** *ipsogen* **JAK2 MutaScreen a "home brew" metody**

\* Intervaly spolehlivosti byly vypočítány dle CLSI EP12-A "User Protocol for Evaluation of Qualitative Test Performance; Approved Guideline" (Uživatelský protokol pro vyhodnocení účinnosti kvalitativního testu; schválené pokyny).

#### **Správnost: testování vzorků od zdravých dárců**

Vzorky DNA od 103 zdravých dárců krve byly analyzovány pomocí soupravy *ipsogen* JAK2 Muta*Screen* RS. Všechny vzorky byly detekovány jako JAK2 divokého typu. Analýza 38 vzorků pomocí přístroje LightCycler 480 je znázorněna na obrázku 34.

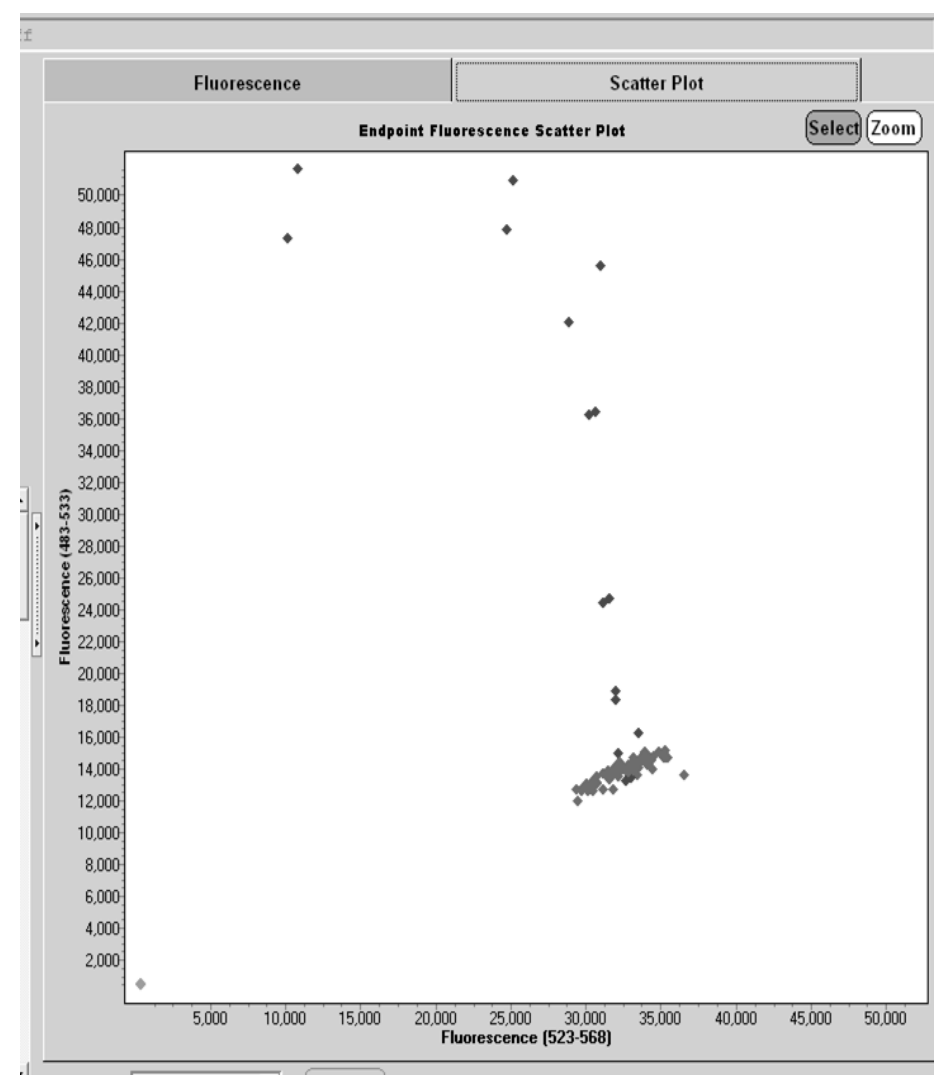

**Obrázek 34. Analýza zdravých dárců.** Analýza 38 vzorků od zdravých dárců na přístroji LightCycler 480 () pomocí soupravy *ipsogen* JAK2 Muta*Screen* RS (kat. č. 673123). Pozitivní výsledky duplicitních testů () odpovídají referenční stupnici dodané se soupravou. Hodnoty fluorescence VIC jsou znázorněny na ose x a hodnoty FAM jsou znázorněny na ose y.

### <span id="page-57-0"></span>**Literatura**

- 1. Ma, W. et al. (2009) Mutation profile of JAK2 transcripts in patients with chronic myeloproliferative neoplasias. J. Mol. Diagn. 11, 49.
- 2. James, C. et al. (2005) A unique clonal JAK2 mutation leading to constitutive signalling causes polycythaemia vera. Nature 434, 1144.
- 3. Levine, R.L. et al. (2005) Activating mutation in the tyrosine kinase JAK2 in polycythemia vera, essential thrombocythemia, and myeloid metaplasia with myelofibrosis. Cancer Cell 7, 387.
- 4. Kralovics, R. et al. (2005) A gain-of-function mutation of JAK2 in myeloproliferative disorders. N. Engl. J. Med. 352, 1779.
- 5. Baxter, E.J. et al. (2005) Acquired mutation of the tyrosine kinase JAK2 in human myeloproliferative disorders. Lancet 36, 1054.
- 6. Tefferi, A. et al. (2009) Myeloproliferative neoplasms: contemporary diagnosis using histology and genetics. Nat. Rev. Clin. Oncol. 6, 627.
- 7. Prchal, J.F. and Axelrad, A.A. (1974) Bone marrow responses in polycythemia vera. N. Engl. J. Med. 290, 1382.
- 8. Tefferi, A. and Vardiman, J.W. (2008) Classification and diagnosis of myeloproliferative neoplasms: the 2008 World Health Organization criteria and point-of-care diagnostic algorithms. Leukemia 22, 14.
- 9. Barosi, G. et al. (2009) Response criteria for essential thrombocythemia and polycythemia vera: result of a European LeukemiaNet consensus conference. Blood 113, 4829.
- 10. Pardanani, A. et al. (2011) Safety and efficacy of TG101348, a selective JAK2 inhibitor, in myelofibrosis. J. Clin. Oncol. 29, 789.
- 11. Lippert, E. et al. (2006) The JAK2-V617F mutation is frequently present at diagnosis in patients with essential thrombocythemia and polycythemia vera. Blood 108, 1865.

### <span id="page-58-0"></span>**Symboly**

Na obalu nebo štítcích se mohou objevit následující symboly:

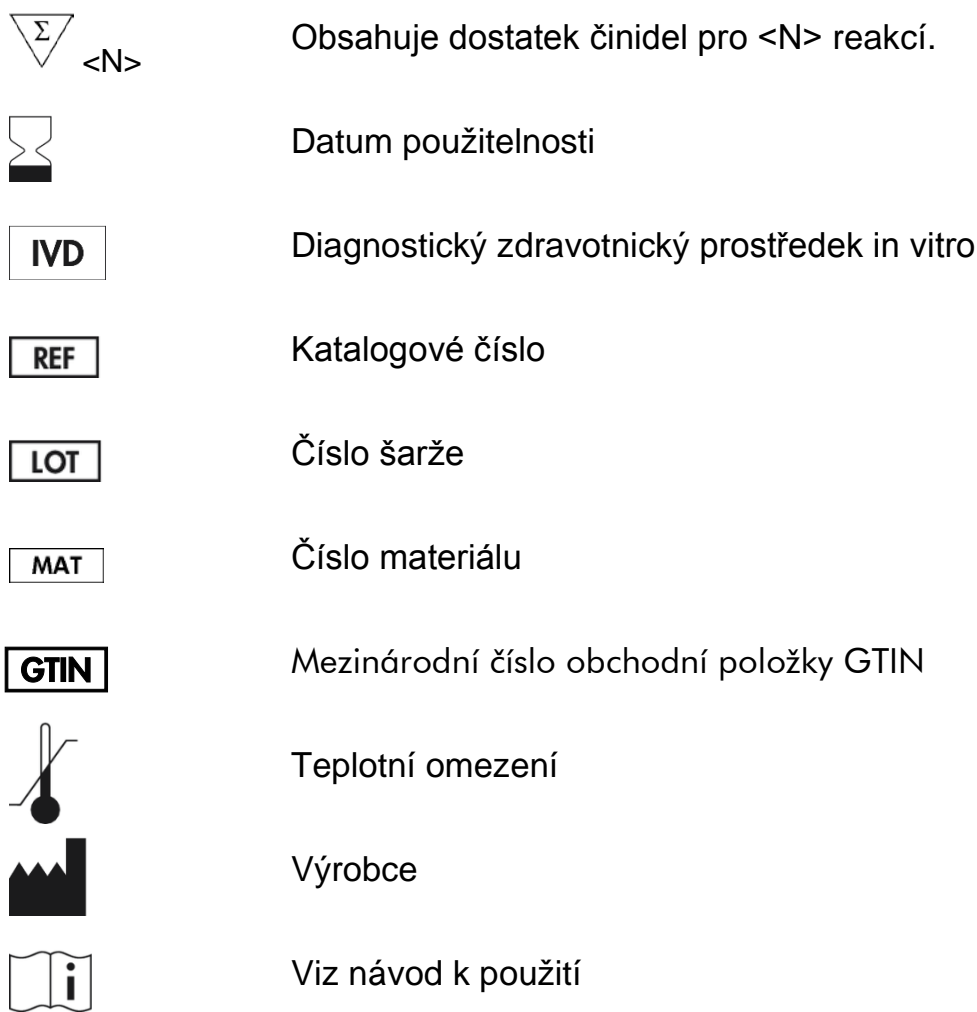

## <span id="page-58-1"></span>**Kontaktní údaje**

Technickou pomoc a další informace si vyhledejte v našem centru technické podpory na stránkách **www.qiagen.com/Support**, nebo se obraťte telefonicky na telefonní číslo 00800-22-44-6000, nebo kontaktujte některé z technických servisních oddělení společnosti QIAGEN Technical Service Departments nebo místního distributora (viz zadní strana obálky nebo navštivte stránky **www.qiagen.com**).

### <span id="page-59-0"></span>**Informace pro objednávky**

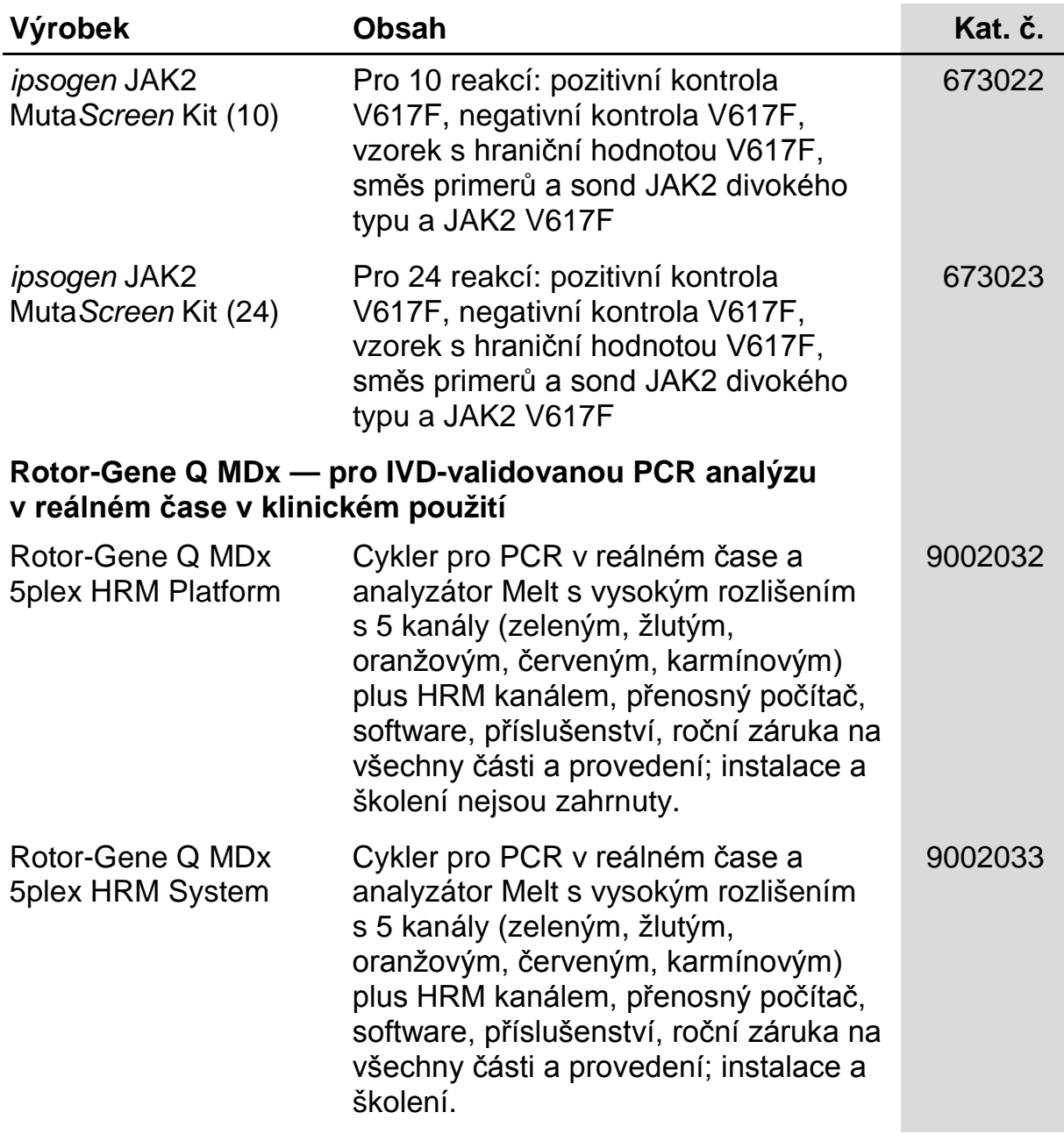

Aktuální licenční informace a právní doložky specifické pro produkty viz příslušná příručka soupravy QIAGEN nebo uživatelská příručka. Manuály souprav QIAGEN a uživatelské příručky jsou k dispozici na stránkách **www.qiagen.com** nebo si je lze vyžádat od technických služeb společnosti QIAGEN nebo místního distributora.

Tato stránka je úmyslně ponechána prázdná

Tento výrobek je určen pro diagnostiku in vitro. Výrobky *ipsogen* nesmí být dále prodávány, upravovány pro další prodej ani použity pro výrobu komerčních výrobků bez písemného schválení společnosti QIAGEN.

Informace v tomto dokumentu se mohou měnit bez předchozího upozornění. Společnost QIAGEN nepřebírá odpovědnost za jakékoliv chyby, které se mohou vyskytnout v tomto dokumentu. Tento dokument je považován za úplný a přesný v době publikace. Společnost QIAGEN nenese za žádných okolností odpovědnost za náhodné, zvláštní, vícenásobné nebo následné škody v souvislosti nebo vyplývající z použití tohoto dokumentu.

Na výrobky *ipsogen* se vztahuje záruka, že splňují uváděné specifikace. Výhradní uvážení společnosti QIAGEN a náhrada zákazníkovi je omezeno na bezplatnou výměnu výrobku v případě, že výrobek nesplní vlastnosti dle záruky.

Tento výrobek je prodáván dle licenčního ujednání se společností Epoch Biosciences, a to pouze pro účely diagnostiky in vitro, a nesmí být použit pro žádný jiný výzkum, komerční ani klinický výzkum nebo jiné účely mimo diagnostiky in vitro.

Mutace JAK2 V617F a její použití je chráněno patentovými právy, včetně Evropského patentu EP1692281, patentů USA 7,429,456 a 7,781,199, podaných patentových žádostí USA US20090162849 a US20120066776, a zahraničních protějšků.

Nákup tohoto výrobku nezaručuje žádná práva na jeho použití v klinických zkouškách pro léky zacílené na JAK2 V617F. Společnost QIAGEN vytváří pro tyto účely specifické licenční programy. Kontaktujte prosím naše právní oddělení na e-mailové adrese **jak2licenses@qiagen.com**.

Ochranné známky: QIAGEN®, Sample to Insight®, QIAamp®, *ipsogen*®, Rotor-Gene® (QIAGEN Group); ABI PRISM®, Applied Biosystems®, FAM™, VIC® (Life Technologies); ARMS® (AstraZeneca Ltd.); Excel® (Microsoft Corporation Corporation); iCycler® (Bio-Rad Laboratories, Inc.); LightCycler®, TaqMan® (Roche Group); MGB™ (Epoch Biosciences).

#### **Ujednání o omezené licenci**

Používáním tohoto produktu vyjadřuje kterýkoliv kupující nebo uživatel soupravy *ipsogen* JAK2 Muta*Screen* Kit svůj souhlas s následujícími podmínkami:

- 1. Soupravu *ipsogen* JAK2 Muta*Screen* Kit lze používat pouze v souladu s pokyny uvedenými v příručce ipsogen *JAK2 Muta*Screen *Kit Handbook* a pouze se součástmi, které souprava obsahuje. Společnost QIAGEN neposkytuje žádnou licenci svých duševních práv k používání nebo začlenění složek, které jsou součástí této soupravy, společně s kterýmikoli složkami, které nejsou součástí této soupravy, s výjimkou případů popsaných v příručce ipsogen *JAK2 Muta*Screen *Kit Handbook* a dalších protokolech dostupných na stránkách **www.qiagen.com**.
- 2. Společnost QIAGEN neposkytuje jiné než výslovně uvedené licence a neposkytuje žádné záruky, že daná souprava či její užívání neporušuje práva třetích stran.
- 3. Tato souprava a její součásti jsou licencovány jen k jednorázovému použití a je zakázáno je znovu používat, renovovat nebo znovu prodávat.
- 4. Společnost QIAGEN výslovně odmítá jakékoliv jiné licence, výslovné nebo předpokládané, než ty, které jsou zde výslovně uvedeny.
- 5. Kupující a uživatel soupravy se zavazuje, že nepodnikne a ani jiné osobě nedovolí podniknout jakékoliv kroky, které by mohly umožnit kterýkoliv čin zakázaný výše. Společnost QIAGEN může prosazovat zákazy tohoto ujednání o omezené licenci u kteréhokoliv soudu, a bude vyžadovat kompenzaci za veškeré náklady vynaložené na vyšetřování a soudní výlohy včetně poplatků za právní zástupce v případě jakéhokoliv soudního sporu s cílem prosadit toto ujednání o omezené licenci nebo kteréhokoliv ze svých práv k duševnímu vlastnictví v souvislosti se soupravou nebo jejími součástmi.

Aktualizované licenční podmínky viz **www.qiagen.com**.

HB-1371-003 © 2013–2016 QIAGEN, všechna práva vyhrazena.

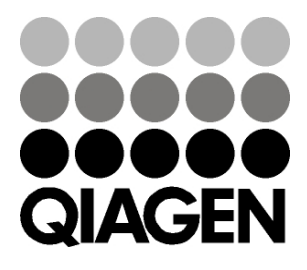

www.qiagen.com

# **ID72500 154011606 Sample & Assay Technologies**